# Jornalismo 2.0 Como sobreviver e prosperar

Um guia de cultura digital na era da informação

**Por Mark Briggs** Prefácios de Phil Meyer (edição em inglês) e Carlos Castilho (edição em português)

Uma iniciativa do J -Lab e da Knight Citizen News Network Editado em português pelo Knight Center for Journalism in the Americas

#### **Mark Briggs**

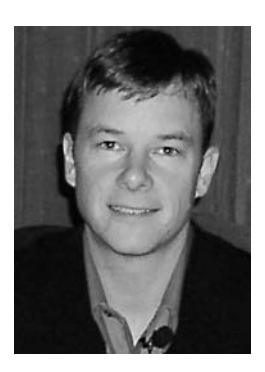

Mark Briggs é um jornalista esportivo que está recuperando a fé na profissão depois de descobrir, em 1988, o que a Internet poderia fazer pelo jornalismo. Desde então, vem compartilhando, com quem quer ouvi-lo (e também com os que não querem), seu entusiasmo sobre o assunto, escrevendo textos e participando de seminários e conferências.

Atualmente, é Editor Executivo de Notícias Interativas no The News Tribune, em Tacoma, Washington. Desde 2004, trabalhou como Editor do site thenewstribune.com, quando foi contratado como Gerente de Estratégia e Conteúdo

da empresa Interactive Media. Antes de Tacoma, esteve em Everett, Washington, onde comandou operações online no The Herald, como Gerente de Conteúdo, Chefe de Equipe da New Media e diretor da New Media. Durante estes quatro anos, o Herald recebeu vários prêmios regionais e nacionais de inovação online.

Escreveu textos, participou de seminários e conferências sobre nova mídia e jornalismo e alguns dos projetos que dirigiu ganharam prêmios regionais e nacionais. Em 2002, Briggs recebeu o prêmio James K.Batten Innovator Award, e projetos que ele dirigiu no The Herald ganharam primeiro lugar pelo uso inovador de meios em 2003 e 2004.

Tem mestrado em jornalismo pela Universidade da Carolina do Norte e o título de bacharel pela Universidade Gonzaga, em Spokane, estado de Washington. Também trabalhou como professor adjunto na Universidade Seattle.

Vive em Tacoma com sua mulher, filho e filha.

# Jornalismo 2.0

## Como sobreviver e prosperar **Um guia de cultura digital na era da informação**

### **Escrito por Mark Briggs**

#### **Prefácios de Phil Meyer**

(Edição norte-americana) **e Carlos Castilho**  (Edição brasileira)

**Editado por Jan Schaffer Traduzido por Carlos Castilho e Sonia Guimarães**

Uma iniciativa do J–Lab e da Knight Citizen News Network Editado em português pelo Knight Center for Journalism in the Americas " Você pode anexar um documento a um e-mail? Então você pode publicar um blog com imagens."

— Mark Briggs

Jan Schaffer e eu nos encontramos pela primeira vez em 2001, quando o jornal onde eu trabalhava (The Herald em Everett, Washington) ganhou um financiamento do Pew Center for Civic Journalism (Centro Pew para Jornalismo Cívico) para desenvolver um mapa digital, interativo, para uma série de matérias sobre o desenvolvimento de regiões costeiras na região norte da costa oeste dos Estados Unidos. Graças ao apoio de Jan, o projeto foi desenvolvido e tornou-se um sucesso imediato. Ganhou prêmios nacionais de jornalismo e foi copiado por outras empresas de notícias, mas, o mais importante, é que ele ajudou a orientar o desenvolvimento da área costeira em Everett, dando à comunidade local maior controle sobre seu futuro.

Agora, seis anos mais tarde, ela ainda continua ajudando os jornalistas e as comunidades como diretora do J-Lab. Enquanto nós jantávamos em Seattle em abril de 2006, eu comentei sobre uma série de textos para treinamento de jornalistas que eu criei na redação em Tacoma. Lembro da resposta que ela me deu: "Você deveria escrever um livro". E foi isso que eu fiz.

Graças à sua competente edição, e à importante contribuição do antigo editor do washingtonpost.com Steve Fox, eu produzi o que eu espero que venha a ser um guia útil para jornalistas dispostos a entrar na era digital. Gostaria de destacar ainda o trabalho de edição do professor associado Michael I.Williams, do Merrill College of Journalism da University of Maryland, e de Craig Stone, do J-Lab.

Quero agradecer também a meus colegas do The News Tribune, que permitiram que eu trabalhasse neste projeto nas horas vagas e me forneceram experiências reais que orientaram o desenvolvimento do conteúdo deste livro. Cheryl Dell, David Zeeck, Karen Peterson, Bill Hunter, Cole Cosgrove, Laura Gentry, Jeff Hendrickson, Craig Sailor, Rick Arthur, Mike Sando, e tantos outros tornaram este trabalho possível e continuam a me ajudar, para que eu possa auxiliar outros colegas de redação nesta transição para a era digital.

Muitos profissionais competentes e dedicados foram importantes para este projeto, dentre eles Mindy McAdams, Kirsten Kendrick, Joanne Lisosky, Rob Wells, Jéssica Luppino, Marilyn Pittman, Ken Sands, Tom Wolfe, Howard Owens, John Cook, Jonathan Dube, e C.Max Magee.

E nada teria sido possível sem o amor e o apoio de minha mulher, Lorie, e a paciência de meus filhos, Sam e Ellie, durante os vários meses que passei debruçado neste projeto.

– **Mark Briggs**

## Prefácio da edição norte-americana

#### **Por Phil Meyer**

Muitas coisas que eu precisava saber para seguir minha carreira no jornalismo durante o Século Vinte, eu aprendi na escola média. E elas continuam sendo úteis até hoje: Escrever à máquina, redigir uma simples sentença afirmativa, respeitar a metodologia científica e o "Bill of Rights". Minha escola era pequena demais para oferecer um curso de fotografia, assim eu acabei aprendendo sozinho, lendo um livro da biblioteca e ajudando um professor a tirar fotos para o anuário da escola.

Método científico e o "Bill of Rights" são, é claro, eternos. A tecnologia da comunicação não é. As técnicas que aprendi a colocar em prática na câmara escura estão obsoletas hoje, embora escrever à máquina e tirar fotos (saber quando apertar o botão) continuem sendo tarefas importantes. Enquanto isso, a era digital introduziu uma quantidade imensa de novas ferramentas. Tentar ensinar iornalismo é frustrante porque nem a faculdade e nem os estudantes podem prever quais das novas ferramentas técnicas serão úteis no futuro, que tipo de especialistas serão necessários para poder usá-las, e como estas especialidades serão administradas.

Além disso, a habilidade para administrar pode ser a chave do futuro. Na medida em que a tecnologia leva à especialização, nós vamos necessitar de administradores competentes capazes de harmonizar o produto de todas aquelas tarefas especializadas dentro de um conjunto coerente.

O velho adágio, "Um bom repórter é bom em qualquer lugar", já não é mais tão convincente. Precisamos de bons repórteres que possam utilizar ferramentas apropriadas para

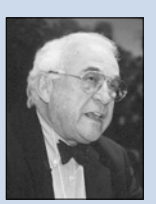

Acadêmico, pesquisador e professor, Philip Meyer é catedrático de Jornalismo na School of Journalism and Mass Communication na University of North Carolina, em Chapel Hill, Carolina do Norte.

Seu livro "Precision Journalism" (Jornalismo de Precisão), escrito em 1973, foi considerado pela revista Journalism Quarterly como um dos 35 livros sobre jornalismo e comunicação de massas mais importantes do século 20. A quarta edição foi publicada em 2002. Seu livro mais recente é "The Vanishing Newspaper: Saving Journalism in the Information Age", publicado em 2004. O livro foi traduzido para o português, sob o título "Os Jornais Podem Desaparecer".

Em 1967, Meyer foi designado pelo Knight Ridder Washington Bureau do Detroit Free Press para fazer a cobertura sobre os distúrbios de Detroit. A aplicação de métodos de pesquisa das ciências sociais, que ele aprendeu no programa de bolsas Nieman de Harvard, ajudou a equipe a ganhar o Prêmio Pulitzer para reportagem geral local.

O Knight Rider depois o transferiu para o escritório central da empresa para que ele aplicasse aqueles métodos no marketing do jornal e desenvolvesse um serviço de informação eletrônica chamado Viewtron. Seu livro "The Newspaper Survival Book", publicado em 1985, foi baseado neste trabalho.

lidar com situações em permanente processo de mudança. Neste ambiente, os jornalistas que souberem fazer mais de uma coisa vão ser mais requisitados. As pressões da economia e do relógio garantem que isto acontecerá.

Mark Briggs é o editor executivo assistente para notícias interativas no jornal Tacoma News Tribune. Em seu trabalho, ele teve a oportunidade de sentir o problema bem de perto. Embora ele tenha dois diplomas universitários em Jornalismo, o mais recente deles obtido em 2000, teve de se educar a si mesmo para usar as ferramentas atuais da mídia digital.

Ele rapidamente se deu conta de que seu trabalho seria mais fácil, se mais colegas do jornal tivessem maior conhecimento dessas ferramentas.

E foi por isto que ele escreveu o livro. Você pode usá-lo como se fosse um livro de cozinha. Há receitas, atuais, para todos os tipos de necessidades digitais. Quando eu o li, fiquei com vontade de parar e tentar fazer alguma coisa, como por exemplo, criar uma transmissão em RSS, converter meus velhos tapes para

... a demanda será alta por jornalistas polivalentes, que podem fazer bem mais de uma coisa...

arquivos de MP3 e substituir meu navegador ultrapassado por um Mozilla Firefox. (Aqui há alguma ironia, porque esta obra é uma estimulante confirmação do poder do livro como um instrumento de busca da informação. Seu conteúdo pode ser acessado em qualquer ordem, o tempo de conexão é livre e você pode carregá-lo junto com você para qualquer bar).

As escolas de jornalismo estão se defrontando hoje em dia com o seguinte dilema: até que ponto podem permitir que os estudantes se aprofundem em suas especialidades. O consenso reinante é que cada um deve saber como fazer uma coisa bem, mas ser capaz de exercer outras atividades na mesma área de conhecimento. Mas, como a tecnologia e a economia da mídia nos empurram em direção a uma plataforma convergente, surge um novo modelo de profissional: o jornalista como um homem de sete instrumentos, mas que ao mesmo tempo não é mestre em nenhum. Uma pessoa que pode escrever, fotografar, editar, falar e aparecer bem numa câmera com uma competência que não precisa ser muito grande, mas que deve ser boa o bastante. Um bom repórter passa a ser redefinido como alguém que é bom o suficiente em qualquer mídia.

Se este quadro parece muito improvável, você pode estar certo de que a versatilidade será recompensada. E porque a tecnologia continua mudando, as escolas de jornalismo deveriam focalizar menos a atividade jornalística e se concentrar mais na teoria básica da comunicação de massa e seus efeitos. Esse tipo de preocupação com os princípios básicos deve produzir mais jornalistas como Mark Briggs, que sabe como continuar aprendendo e revisando sua atividade ao longo de sua carreira e, como ele demonstrou neste livro, ajudando seus pares a aprender também.

## Prefácio da edição brasileira

#### **Por Carlos Castilho**

Ao longo de sua história, nunca o jornalismo sofreu mudanças tão radicais e tão aceleradas quanto as que estão acontecendo agora por conta da Internet. Na verdade, podemos ressuscitar uma expressão já meio gasta, mas que cai como uma luva no processo em curso: uma reinvenção do jornalismo.

Mark Briggs foi extremamente feliz neste livro, que tivemos a honra de traduzir e introduzir aos leitores em português, ao associar o conceito de jornalismo 2.0 à revolucionária idéia da colaboração entre profissionais e o público.

O parto dessa parceria inédita acontece diante dos olhos das novas gerações de jornalistas que ingressam num mercado de trabalho completamente diferente daquele encontrado pelos que hoje comandam as redações em quase todo mundo.

O livro de Mark é muito especial porque consegue falar a dois públicos bem diferentes: os veteranos do jornalismo, que encontrarão nele os elementos essenciais para entrar no mundo das novas tecnologias da comunicação; e os mais jovens, que enfrentam o desafio de entrar num mercado de trabalho cujos valores e rotinas mudam a todo instante.

A digitalização do jornalismo já é uma realidade, embora o novo perfil da profissão ainda esteja em construção. Muitos dizem que ele jamais terá uma cara definitiva, porque a comunicação tornou-se irremediavelmente fluida.

A parceria entre público e jornalistas mal está saindo da teoria para entrar na prática. É ela que vai marcar o quotidiano dos novos profissionais da comunicação, cuja educação já

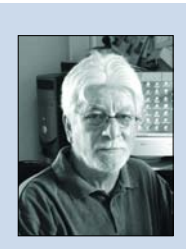

Jornalista profissional desde 1968, Carlos Castilho faz atualmente Mestrado em Mídia e Conhecimento, no Departamento de Engenharia e Gestão do Conhecimento, na Universidade Federal de Santa Catarina.

Seu projeto de pesquisa está voltado para o processo de colaboração online na produção de notícias jornalísticas.

É professor universitário de jornalismo multimídia na Internet e membro da direção do Observatório da Imprensa, no Brasil.

Foi repórter, correspondente estrangeiro e editor em jornais brasileiros e portugueses.

Trabalhou durante 11 anos na TV Globo como editor de telejornais, produtor de documentários jornalísticos e chefe do escritório da emissora em Londres.

Foi chefe do escritório latino-americano da agência de notícias Inter Press Service e consultor de advocacy pela mídia, quando morou na Costa Rica.

Atualmente, mora em Florianópolis, Brasil.

foi feita quase que integralmente com a ajuda do computador.

O jornalismo online e sua versão 2.0 formam a base desta transição para o processo de produção colaborativa online de notícias. Esse é o campo de provas para novas técnicas de diálogo entre jornalistas e o público, e principalmente para o desenvolvimento de novos hábitos e valores no trato da informação.

O jornalismo como conversa entre profissionais e o público é um conceito absolutamente novo e que provoca muita polêmica. Ele ainda gera alergias entre os mais velhos e ainda não foi assimilado pelas gerações mais jovens fascinadas pela sucessão infindável de novidades tecnológicas.

Mas, várias experiências como a Wikipedia, OhmyNews, Slashdot e NewsTrust sinalizam que o futuro do jornalismo passa por este diálogo, cuja origem está na chamada lógica da inclusão digital, ou seja, quanto mais pessoas participarem desta troca de dados, fatos e informações, maior será o ganho em conhecimentos e, portanto, maior o potencial econômico.

É uma conversa muito especial, porque ela terá de, inicialmente, desmontar desconfianças e preconceitos passados entre quem publica e quem consome informação, o que por si só já é uma tarefa complicadíssima.

O desdobramento imediato é o desenvolvimento dos novos valores que vão comandar a relação entre os *prosumers* (jargão inglês para a fusão de produtores e consumidores de informação).Mais uma vez, o jornalismo 2.0, dentro do qual está o que alguns chamam de jornalismo cidadão, é pedra fundamental deste processo, pois ele é o grande laboratório da mudança.

**Nota dos Tradutores:** Gostaríamos de dar algumas explicações aos leitores. Procuramos manter a maior fidelidade possível ao original em inglês, mas tomamos algumas liberdades de estilo, para manter, no português, o mesmo espírito de conversa informal desenvolvido por Mark. Nos tutoriais sobre uso de softwares conservamos a nomenclatura original em inglês, acompanhada da tradução em português. Isto porque muitos usuários de computador ainda usam programas em inglês, especialmente os fãs da linha Apple. Mantivemos também a versão original para muitas expressões do jargão computacional e jornalístico, porque elas estão sendo gradualmente incorporadas à sopa de siglas em que se transformou o nosso vocabulário informático pessoal. **"** Na imprensa escrita, é fácil ficar em desacordo com os leitores quando eles encontram algo errado em seu texto. Como jornalista, você fica na defensiva. Os leitores de um blog colaboram com seu texto e ajudam. Eles querem que você dê a notícia correta."

> — Ben Mutzabaugh Colunista do USAToday.com

# Sumário

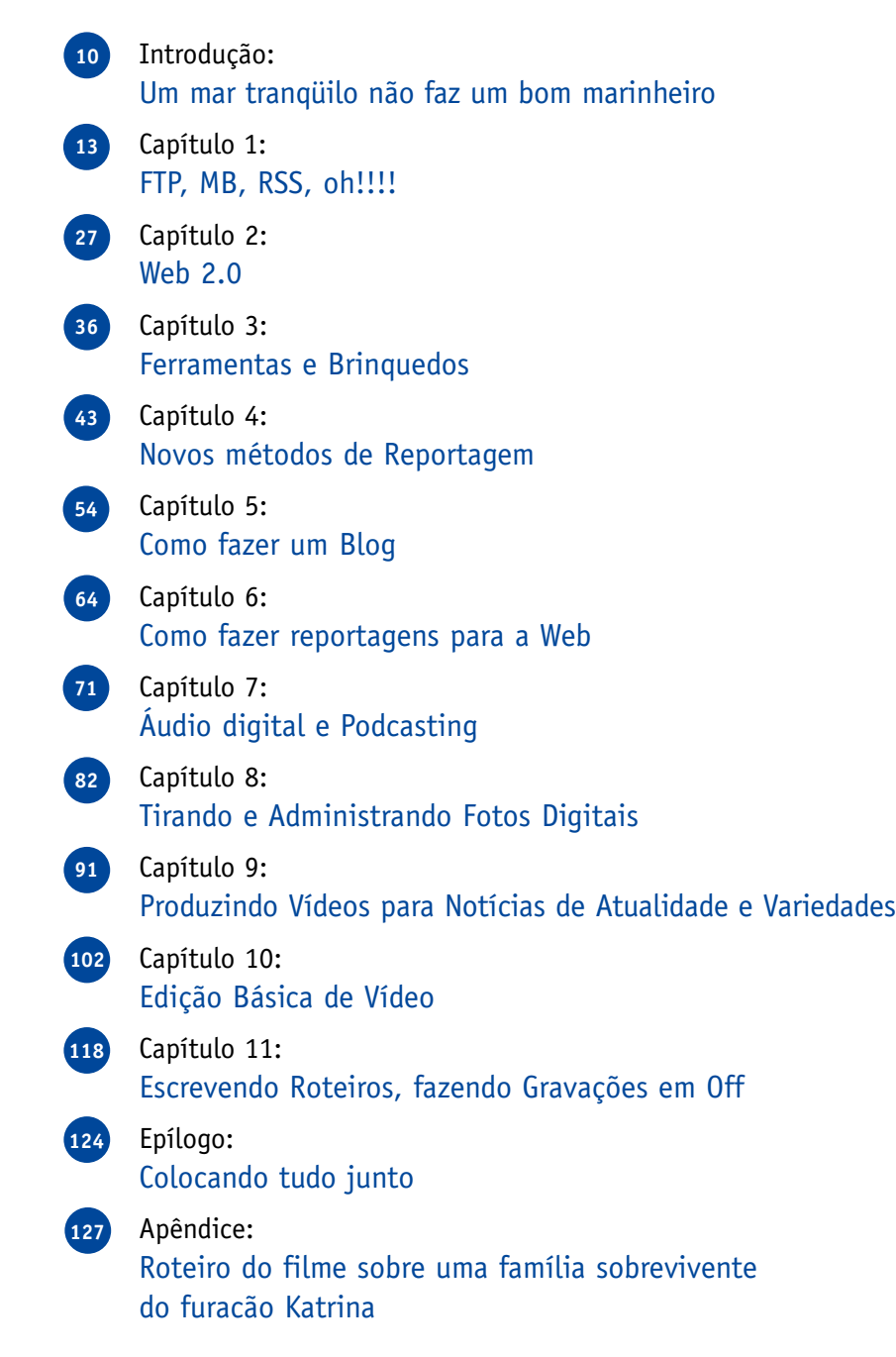

# Um mar tranqüilo não faz um bom marinheiro

 $\mathbf E$ ste é um livro sobre pessoas, e não sobre tecnologia. Com certeza, há muita tecnologia nas páginas a seguir, mas na essência o que vamos encontrar aqui são pessoas tentando desenvolver suas habilidades dentro de um cenário novo e imprevisível. E são elas que importam, não o software mais recente ou o Web site. Se as pessoas conseguirem aprender como fazer a tecnologia trabalhar a seu favor, o resto é apenas detalhe.

Como jornalistas, precisamos mudar nossas práticas para nos adaptarmos, mas não nossos valores. Somos como os marinheiros do provérbio inglês que escolhi para título desta introdução: nem o desejo de retornar a mares tranqüilos pode acalmar a água à nossa volta.

Seguindo ainda a metáfora da navegação: é hora de navegar conforme o vento. É hora de reorientar nosso navio e deixar que o vento que sopra nesse novo mar trabalhe a nosso favor, e não contra nós.

Vamos usar as melhores práticas desenvolvidas por outros jornalistas para sinalizar o caminho. Vamos tomar como ponto de partida o trabalho criativo e inovador desenvolvido pelos jornais, estações de rádio e televisão e web sites dos Estados Unidos. Podemos aprender bastante com todas essas experiências.

Como Benjamim Franklin já dizia, "quando você pára de promover mudanças, você está acabado".

#### O futuro é agora

Nunca houve uma época tão boa para ser jornalista. Isto pode soar estranho, se levarmos em conta o número de jornalistas que perderam seus empregos desde o ano 2.000 (três mil demissões<sup>1</sup>). Mas também nunca houve antes uma época que oferecesse tantas formas de se contar estórias e levar informação aos leitores. Se você gosta do jornalismo, vai gostar ainda mais de poder dispor de mais ferramentas para fazer seu trabalho, de mais interação com seu público e do iminente desaparecimento das tradicionais limitações de tempo e espaço.

É claro que os tempos são outros no âmbito empresarial. Se você pensa em lançar novos produtos – jornais e revistas, diários ou semanais – em termos de mercado, qualquer um sabe sobre esses produtos e sabe como usá-los. Como um marqueteiro, esta é uma invejável posição quando se tenta vender alguma coisa. No entanto, as vendas estão diminuindo a cada ano (ou a cada mês, como é o caso de algumas publicações). Por quê? Uma razão é que a economia digital transformou o mercado de notícias e informações, de uma situação de escassez para um estado de abundância (ver The Long Tail de Chris Anderson). No cenário atual e, muita pessoas não querem pagar uns poucos trocados por dia por um produto que elas podem não usar todo dia e que elas têm de descartar diariamente.

Mas, vale a pena preservar este produto – o jornalismo – em todas as suas formas. Ele cria comunidades em muitos níveis. E cria mercados que são essenciais para a sobrevivência de empresas jornalísticas. Os jornais tiveram o monopólio do mercado informativo durante décadas. Isto está acabando agora, portanto a saída é criar novos mercados antes que os antigos desapareçam completamente. Não necessariamente substituí-los imediatamente, mas complementá-los e apoiá-los.

"Nós não somos mais apenas empresas jornalísticas: precisamos ser também empresas de tecnologia, e isto significa que é preciso aumentar nosso QI tecnológico para competir dentro de um mundo hoje digitalizado" escreveu Michael Riley, antigo editor do The Roanoke (Va.) Times, na edição de dezembro de 2006 do Relatório Nieman. "Grande parte de nosso sucesso estará condicionado à reavaliação do tipo de pessoas que nós contratamos. O que vamos conseguir é atrair mais pessoas inovadoras e achar formas de dar a elas a liberdade e a retaguarda que elas precisam para colocar em prática novas experiências e nos ajudar a nos colocar num novo patamar, no qual possamos preservar o jornalismo e desenvolver um modelo eficiente de negócio."

Ele está certo. Precisamos de uma nova e diferente maneira de pensar nas empresas jornalísticas para conseguirmos sobreviver e prosperar no atual cenário da mídia. Mas isso não significa que tenhamos de trabalhar com novas e diferentes pessoas. Esse pensamento inovador pode surgir no meio das mesmas pessoas inteligentes e dedicadas que vêm praticando o jornalismo desde antes da Internet mudar o jogo.

Nós apenas precisamos conhecer as regras, os termos e a motivação.

#### Você pode fazer isto

Você sabe como copiar uma palavra do texto e colar em outro lugar para melhorar a frase? Então você sabe como editar áudio e vídeo.

Você sabe como enviar um anexo junto com seu e-mail? Então você sabe como publicar um blog com imagens.

Com um pouco de prática e experiência, o jornalismo digital vai ajudá-lo a economizar tempo. Basta conversar com algum repórter de jornal que tenha um blog de sucesso e perguntar se, durante sua semana de trabalho, ele gasta mais tempo fazendo esta tarefa "extra". A resposta será "não". Como pode ser isso? O blog se transformou numa grande ferramenta organizacional para os repórteres especializados. É um caderno de anotações aberto ao público de modo que os repórteres ficam sabendo que assuntos são mais atraentes aos leitores, ajudando-os a priorizar as matérias que eles devem fazer.

Procure entrar em contato com alguém que trabalhe num web site de uma empresa de notícias. Pergunte como ele aprendeu a fazer o que está fazendo. Eu apostaria que se

A mudança é inevitável. O progresso é uma opção. O futuro é agora. trata de um autodidata. É simplesmente o resultado de querer aprender algo novo.

Este é o segredo: se você realmente quer aprender como se faz o jornalismo digital, você vai conseguir. Lembre-se, estou falando de pessoas, não de tecnologia.

Este livro pretende ser uma espécie de guia, transformando cada habilidade e tecnologia em lições digeríveis que poderão ser imediatamente utilizadas por você em seu dia a dia. Está organizado de modo a enfocar uma disciplina de cada vez. É prático, não conceitual. Você será capaz de colocar em prática no mesmo dia que ler a respeito.

Tem de ser rápido – não há tempo a perder.

O fato é que se você trabalha com jornalismo, você trabalha para uma empresa de notícias online – querendo ou não.

Mudar é inevitável. Progredir é opcional. O futuro é agora.

**– Mark Briggs**

1 Número de jornalistas norte-americanos que perderam emprego em sete anos, como conseqüência do enxugamento das redações. (Nota do Tradutor)

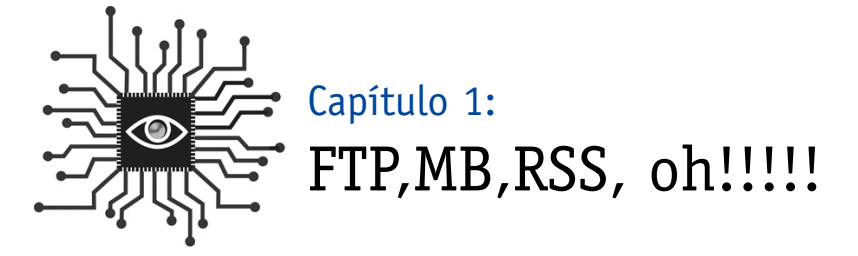

*Para "sobreviver e prosperar" na era digital você precisa conhecer o caminho das pedras. Aqui estão alguns conceitos e termos básicos para você enfrentar esse desafio. Este capítulo também vai discutir como fazer a tecnologia do RSS (Really Simple Syndication) trabalhar para você e o que ela significa para seus leitores.* 

**"A jornada em direção ao novo começa com o básico – ou seja, aprender as características da Web. Um jornalista poderia se perguntar por que é necessário conhecer alguma coisa aparentemente tão enigmática como as características de um meio de comunicação, mas quando você não sabe como funciona um jogo – futebol, beisebol – é difícil jogar. E se você não compreende palavras estrangeiras, você não consegue falar a língua."** 

*– Jane Ellen Stevens ensina reportagem multimídia na Graduate School of Journalism, da Universidade da Califórnia em Berkeley.*

#### Introdução: Prato do dia? Sopa de siglas

Prepare-se para ser digital.

Pense nos muitos conceitos difíceis que você teve de usar ao exercer a função de repórter, fotógrafo ou administrador. Tecnologia não é uma área muito mais complexa do que, por exemplo, a gerência de padrões de crescimento econômico, a lei sobre transparência em decisões públicas<sup>1</sup> ou o cálculo dos pontos obtidos por um lançador, não baseados em erros do adversário, durante uma partida de beisebol. Você é inteligente – você só tem de abrir sua mente para algo novo.

Se você está lendo isto, já ganhou meia batalha. Mais do que meia, na verdade.

Uma das barreiras que impedem que as pessoas compreendam mais profundamente como a Internet e outras tecnologias funcionam é a quantidade de siglas que são usadas. Este capítulo vai romper algumas barreiras e definir os conceitos básicos da tecnologia que serão úteis para o seu dia-a-dia, agora que você decidiu incorporar uma página Web no seu quotidiano.

#### Informação digital: Megabytes, gigabytes e terabytes

Nos capítulos seguintes, você vai aprender a criar vários tipos de arquivos digitais: arquivos de áudio, arquivos de fotografia e arquivos de vídeos. É importante que você saiba "pesar" esses arquivos, pois quanto maior for o tamanho, mais tempo vai levar para fazer o download na Internet. Isso nós vamos ver adiante.

Todo o processo de evolução digital pode ser explicado em bits e bytes. Um byte é uma unidade de medida da informação digital. Um único byte contém oito bits consecutivos e é capaz de armazenar um único caractere ASCII (pronuncia-se as-kee).

O American Standard Code for Information Interchange (ASCII) publicou um primeiro padrão em 1967. Ele define 95 caracteres para impressão que compõem o texto nos computadores. Essencialmente, é tudo que está no seu teclado: letras, números e símbolos básicos como % e &.

Para tornar mais fácil falar de uma quantidade de bytes, nós usamos prefixos como kilo, mega e giga, como um kilobyte, megabyte e gigabyte (K,M e G, ou KB,MB e GB). O quadro a seguir mostra o número de bytes contidos em cada um.

Você pode ver neste quadro que o kilo é aproximadamente um mil, mega é em torno de um milhão, giga é um bilhão, e assim por diante. Assim, quando alguém diz, "Este computador tem um hard drive de 40 gigas", significa que o hard drive armazena 40 gigabytes, ou aproximadamente 40 bilhões de bytes.

Quando você vai precisar de 40 gigabytes de espaço? Bem, um CD contém 650 megabytes, assim não vai levar muito tempo para ocupar todo o espaço, especialmente se você tem muitos arquivos de música e fotografias digitais. Bases de dados de pentabytes são comuns hoje em dia, seja no Pentágono, seja em grandes lojas de departamentos que precisam armazenar cadastros de clientes.

| <b>Nome</b> | Abrev. | Tamanho (em bytes)             |
|-------------|--------|--------------------------------|
| Kilo        | K      | 1.024                          |
| Mega        | M      | 1.048.576                      |
| Giga        | G      | 1.073.741.824                  |
| Tera        |        | 1.099.511.627.776              |
| Peta        | P      | 1.125.899.906.842.624          |
| Exa         |        | 1.152.921.504.606.846.976      |
| <b>Zeta</b> |        | 1.180.591.620.717.411.303.424  |
| Yotta       |        | 08.925.819.614.629.174.706.176 |

*Fonte: Marshall Brain, "How Bits and Bytes work", 1 de abril de 2000. http://computer.howstuffworks.com/bytes3.htm(27 de Janeiro de 2007)*

Pense em tudo isto da seguinte maneira: um pentabyte é o equivalente a 250 bilhões de páginas de texto, o suficiente para encher 20 milhões de arquivos de quatro gavetas. Ou imagine a altura de uma torre formada por 1 bilhão de disquetes.

O que isto quer dizer? Para iniciantes, significa que você nunca deve enviar um e-mail com um anexo maior do que um megabyte ou você vai encher sua caixa de correio e a da pessoa a quem você está enviando a mensagem. E você nunca deve enviar um e-mail com um grande anexo, como uma foto, para uma lista de discussão. O servidor terá de fazer cópias do seu grande arquivo para cada um que estiver na lista de distribuição. Em vez disso, copie o arquivo num Pen Drive USB, coloque num disco ou instale num servidor FTP. (Preferivelmente, neste último).

Você deve também começar a observar o tamanho dos arquivos (PDFs ou vídeo clipes) que você baixa da Web. Veja a diferença de tempo entre baixar um arquivo com 500 KB e um de 5 MB. Isto faz parte do processo de alfabetização digital.

Isto também é importante para a publicação online porque a velocidade da conexão da Internet, somada ao tamanho do arquivo, é que vai determinar a velocidade na hora de baixar o arquivo. Se é apenas texto, provavelmente vai ter apenas uns poucos KB e poderá ser baixado rapidamente, mesmo que seja num velho modem discado de 56K.

Atenção: Os 56K se referem à taxa de transferência por segundo da informação digital. Assim, os usuários de linha discada com modens de 56K não podem esperar descarregar informação na internet numa velocidade maior do que 56 KB por segundo.

#### Como funciona a Internet

Como você já deve saber, a Internet é o conjunto de computadores que estão conectados e trocam informação. Um servidor Web é um tipo especial de computador que armazena e distribui/apresenta a informação na Internet.

Mas como é que ele sabe qual informação deve transmitir? A sigla **URL** (Uniform Resource Locator) ou **endereço da Web** é a chave para entender esse processo. Ela se parece muito com o recebimento de cartas pelo correio em sua casa ou escritório. Embora você identifique um endereço da Web como www.yahoo.com, os servidores da Web o lêem como 209.73.186.238.

Este é o **endereço IP** (IP= Internet Protocol – protocolo da Internet) que funciona como a identidade numérica de um servidor da Web. Todos os endereços da Web têm um endereço IP correspondente, identificável pelos computadores, mas não pelas pessoas. O registro de um **nome em um domínio** assegura um endereço que pode ser lido por pessoas e o associa com um endereço IP de um computador.

**Internet versus World Wide Web**: Contradizendo a crença popular, esses dois termos não são sinônimos. A Internet se refere à rede de computadores conectados que trocam informações. A World Wide Web se refere a um modo de acesso à informação através da Internet usando o **hypertext transfer protocol** (http) e os navegadores da Web. Ela não inclui outros protocolos como e-mail, mensagem instantânea e transferência de arquivo (FTP).

#### Sobre os navegadores da Web

O navegador da Web é a ferramenta que as pessoas usam para acessar as informações da Internet que são publicadas como parte da World Wide Web. É um software que você conhece pelos nomes de Internet Explorer, Safari ou Firefox e que faz três coisas importantes:

1)Busca e localiza informações

2) Recupera a informação e a traz de volta para você

3)Converte a informação para exibição no seu computador.

Quando um navegador recupera uma página da Web e a traz de volta para você, ele faz uma cópia das várias peças que compõem aquela página em particular e guarda aqueles arquivos no seu computador. Isto é chamado de memória cache.

A memória cache é um armazenamento temporário de todos os arquivos que você baixa

no seu computador durante sua navegação na Web. Você pode ajustar os mecanismos na memória cache do seu navegador para arquivar poucos ou muitos desses arquivos temporários.

É uma boa idéia limpar a memória cache regularmente para ajudar seu navegador a funcionar corretamente. Ele também apaga arquivos temporários indesejáveis do seu computador, o que ajuda todo o sistema a funcionar melhor.

#### Administrando a memória cache de seu navegador:

**• Firefox 2.0**: Para limpar a memória cache, selecione **Tools** (Ferramentas) e **Clear Private Data** (Limpar Dados Privados). Para limitar o tamanho da memória cache, selecione **Tools**, depois **Options** (Opções) e clique na tecla **Network** (Rede).

**• Safari:** Clique em Safari na parte de cima do menu, então selecione **Clean Cache Memory** (Esvaziar memória cache).

**• Internet Explorer 7:** Para limpar a memória cache, selecione **Tools** (Ferramentas),depois **Internet Options** (Opções de Internet). Clique na aba **Advanced** (Avançada). Role o cursor para baixo até **Security** (Segurança) e marque "Empty Temporary Internet Files Folder When Browser is Closed" (Esvaziar a pasta Arquivos Temporários da Internet quando o navegador estiver fechado).

Para estar seguro de que o navegador está mostrando os arquivos mais recentes, use o botão Refresh (Recarregar), ou aperte F5 no seu teclado. Isto diz ao navegador para voltar para o servidor Web e tirar novas cópias de todos os arquivos que fazem parte desta página Web em particular.

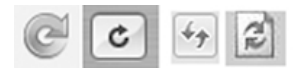

*Estas são as teclas Refresh (Recarregar) para o Firefox e Internet Explorer 7 e 6.*

**Nota final sobre os navegadores da Web:** Se você não experimentou usar um novo navegador recentemente, não deixe de fazê-lo. Estes programas são atualizados e melhorados constantemente. Um especialmente recomendado é o navegador **Firefox**, que é grátis. Ele foi desenvolvido como um projeto aberto e no final de 2006 já era usado por quase um terço dos usuários da Internet. Este é um fato notável tendo em vista a supremacia do Internet Explorer da Microsoft, que é o navegador padrão no sistema operacional Windows usado por 92% dos computadores existentes no mercado.

#### Plug ins e extensões

Os modernos navegadores da Web podem exibir mais do que apenas texto e grafismos, mas normalmente precisam de softwares adicionais (plug ins) e extensões. Alguns desses programas adicionais são muito populares, como o Adobe Acrobat Reader (para PDFs), Flash (para animação), e programas de execução de áudio e vídeo como Quick Time, Windows Media Player e Real Player.

#### Leitores e feeds<sup>2</sup> do RSS

**Como fazer os feeds trabalharem para você:** Se você já recebeu um e-mail do tipo "News Alert" (alerta de notícia) do Google ou Yahoo quando tentou fazer uma busca, você pode entender o volume de informações disponíveis na Web e a necessidade de uma tecnologia avançada que o ajude na sua busca.

No entanto, o e-mail não é uma ferramenta eficiente para capturar dezenas ou até mesmo centenas de tópicos. O RSS pode fazer isto e ajudá-lo a capturar muita informação com apenas o clicar do mouse.

"RSS é uma forma importante de se capturar o que várias pessoas estão dizendo sobre um certo tema", diz John Cook, um repórter de Economia do Seattle Post-Intelligencer.

"Muitas empresas que eu acesso mantêm blogs. Colocar seus dados no meu leitor RSS é uma forma de saber o que elas estão fazendo. Com tudo aquilo que é escrito hoje, esta é uma forma de se saber o que está acontecendo."

"Os dados RSS permitem um consumo muito maior de informação e numa velocidade muito mais rápida do que seria possível ao cérebro humano, escreveu "Marshall Kirkpatrick em seu blog. Kirkpatrick é um blogueiro muito conhecido que escreve sobre tecnologia e que usa RSS para acompanhar o avanço diário do setor, sem fazer muito esforço.

#### O RSS básico

RSS vem de **Really Simple Syndication**, que quer dizer: realmente simples. Ele te permite fazer uma assinatura para ter acesso a um feed de informação que é transmitido diretamente a seu leitor RSS ou navegador Web. Assim, ao invés de visitar diferentes páginas Web ou executar os mesmos mecanismos de busca várias vezes, você pode acessar um leitor de RSS que fará toda a coleta dos feeds para você, automaticamente.

**Por que RSS?** O RSS ainda é uma ferramenta recente para os usuários da Internet. Como ela é gratuita, os responsáveis pela publicação de páginas Web – especialmente as de notícias – gostam muito do RSS, pela confiabilidade de seu sistema de entrega. É também parte de

uma tendência crescente de acessar conteúdos de sites da Web, sem passar pelas páginas de abertura. Alguns números da indústria sugerem que de 30 a 40% dos acessos a sites de notícias na Web começam por uma página interna e não pela página de abertura. O RSS é uma das razões para isto. (Procuras no Google e Yahoo são uma razão ainda maior, é claro). Alguns feeds do RSS dão ao leitor apenas o primeiro parágrafo de um artigo e obrigam o usuário a visitar a página da Web, onde o material está hospedado, para ter acesso ao texto integral. Isto garante um grande tráfego para o site da Web e oportunidades de anúncios, mas pode frustrar leitores e vai contra a idéia de tornar a leitura do material o mais fácil possível para o público.

Quando o Los Angeles Times anunciou uma profunda reestruturação em janeiro de 2007, ele deu especial importância à tecnologia RSS, pois buscou enfatizar primeiro a publicação da versão digitalizada e secundariamente a versão impressa do jornal. O anúncio acompanhou um movimento similar feito pela empresa Gannett em 20063.

"Nós estamos reestruturando nosso negócio para que ele mostre como os leitores, usuários e anunciantes estão usando a mídia hoje em dia", declarou David Hiller, editor e executivo chefe (CEO) do Times. "As pessoas escolhem diferentes plataformas e produtos para satisfazer sua necessidade de obter notícias e informação ao longo do dia, e nós estamos posicionando o Times para que ele esteja presente quando as pessoas nos procurarem".

Junto com o anúncio, a empresa lançou uma nova versão do seu site mais importante: My-LATimes.com. O site usa feeds do RSS para fornecer conteúdo diretamente para os usuários, com base em seus interesses. É similar às páginas de abertura personalizadas oferecidas, há anos, pelo Yahoo! e pelo Google.

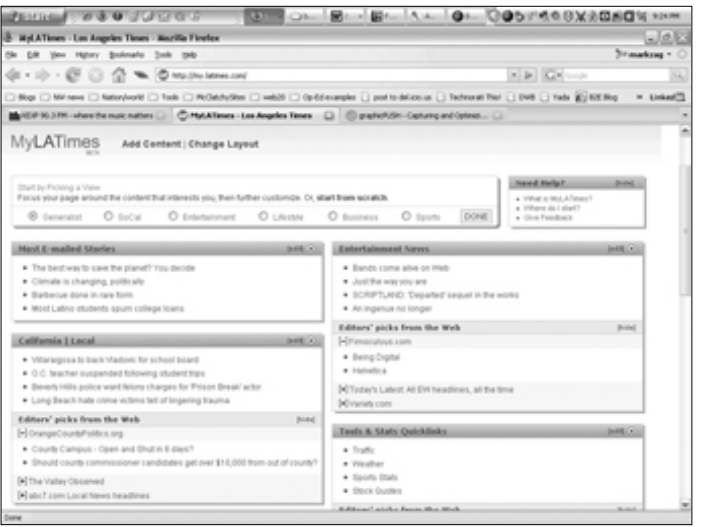

*MyLATimes, uma Web page personalizada baseada na RSS.*  "Nossa filosofia atual é, descubra na Web e veja os detalhes na versão impressa", afirmou Jim O'Shea, editor do Times. "Temos de mudar o que estamos fazendo online, e também na versão impressa, com o objetivo de atrair os leitores e usuários colocando à sua disposição uma quantidade enorme de fontes e informação."

Como funciona o RSS? Quando você faz assinatura dos feeds do RSS, você cria um sistema de parada única para informação, voltado para atender suas necessidades e interesses. Criar um feed é a mesma coisa que colocar uma página Web nos favoritos do seu navegador, mas é muito mais eficiente e poderoso. E é realmente fácil de manejar. Veja como:

- 1. Selecione um leitor
- 2. Encontre um feed
- 3. Adicione a seu leitor

**Selecione um leitor:** Há, na verdade, dois tipos de leitores RSS para se escolher: Leitores baseados na Web aos quais você se conecta acessando uma página específica da Web; Programas de software autônomos (stand alone), que você baixa em seu computador e depois aciona. Para compreender a diferença entre os leitores baseados na Web e as versões autônomas, pense numa conta Hotmail que lhe permite checar seu e-mail a partir de qualquer computador (com acesso à Internet) em comparação ao uso de um Outlook ou Entourage, que você só pode acessar no seu computador pessoal.

**Leitores baseados na Web:** As home pages personalizadas fornecidas pelo **Yahoo** e **Google** (entre outros) usam feeds do RSS para construir uma página da Web com links para a informação que você escolher. É fácil fazer, mesmo sem conhecer como funciona o RSS. Simplesmente acesse www.my.yahoo.com ou www.google.com/ig, abra uma conta e selecione a informação que você deseja receber automaticamente, depois organize os feeds na sua página do jeito que você quer que eles apareçam. (Você pode movê-los simplesmente clicando e movimentando as caixas de texto). Cada vez que você retornar, os links serão atualizados automaticamente com a última informação daqueles sites.

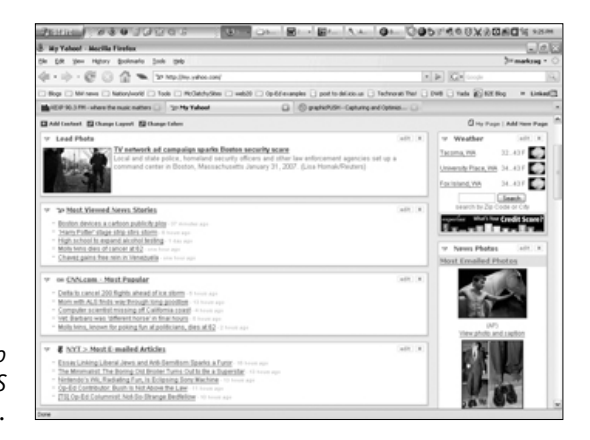

*Uma página inicial do Yahoo com feeds RSS selecionados no menu Yahoo.*

**Leitores autônomos:** Há dezenas de leitores RSS que podem ser baixados gratuitamente e que atuam como navegadores Web. Você escolhe os seus feeds e aciona o leitor de RSS sempre que desejar acessar informação nova. Uma grande vantagem dos programas autônomos é que você pode baixar informações quando tem acesso à Web e ler o material depois, quando não houver conexão disponível (como num avião ou trem). Alguns dos programas disponíveis nesta categoria são: **NetNewsWire**, **NewsGator**, **Pluck**, **FeedDemon** e **SharpReader**.

Leitores do tipo autônomo como o **NetNewsWire** (para Macintosh) e **SharpReader** (Windows) possuem uma excelente estrutura de pastas de arquivamento. Você pode instalar pastas e subpastas de acordo com a importância dos tópicos. O software lhe dirá quantos itens (novos e o total) estão em cada pasta, de forma que você possa rapidamente visualizar a lista e localizar qualquer novo item. Ele se parece e funciona como um programa padrão de e-mail.

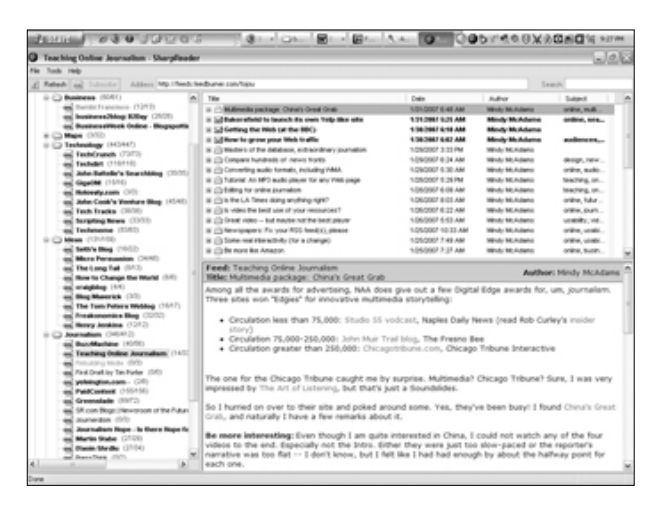

*Uma tela com os feeds RSS organizada em pastas usando SharpReader.*

Você vai ver que, quanto mais feeds adicionar, mais novos links com blogs e artigos de notícias você vai descobrir. Se você não encontrar nada de interessante num feed alguns dias depois de subscrevê-lo, simplesmente apague-o.

**O melhor dos mundos: Nettvibes**, **Pageflakes** e o **Google Reader** são também boas opções se você busca a funcionalidade do software autônomo (a estrutura da pasta) e a conveniência do acesso a múltiplos computadores.

ATENÇÃO: Para encontrar qualquer um dos softwares citados, simplesmente faça uma busca no Google ou Yahoo pelo nome.

**Localize um feed:** Faça um link para RSS no site da Web com o conteúdo que você quer receber automaticamente. Normalmente, um pequeno ícone laranja vai indicar a disponibilidade do RSS.

Muitos Web sites de notícias têm uma página-índice com dezenas de feeds disponíveis. No quadro ao lado há uma lista parcial de feeds disponíveis no washingtonpost.com.

Clique no link para obter a RSS URL, que você verá no campo Address (endereço) do seu navegador. Simplesmente copie essa URL e siga as instruções para fazer assinatura de seu leitor particular de notícias.

Se você clicar para subscrever as Notas sobre Mídia de Howard Kurtz (Howie Kurtz – Media Notes), você será levado para uma página com o seguinte endereço da Web: http://www.washingtonpost.com/wp-dyn/ rss/linkset/2005/03/24/LI2005032401283.xml

*Ícones RSS*Politics **EZII Politics EXILE Federal Page** Elections Congress **Bush Administration** EXILE Stephen Barr - Federal Page **EEE Chris Cillizza - The Fix** ETTI Dan Froomkin - White House Briefing Al Kamen - In the Loop **EXILI Dana Milbank - Washington Sketch EXTIL Judy Sarasohn - Special Interests** Back to too Ration EZI Nation **EXIS National Security** Homeland Security ECUI Military **EXILE Intelligence** EXILE Science Courts William M. Arkin - Early Warning **EZIN Howie Kurtz - Media Notes** Back to top

Modernos navegadores da Web como Firefox e o Internet Explorer reconhecem uma URL que termina com xml e automaticamente o levam para a página que permite rapidamente adicionar o feed ao seu leitor. Veja como aparece esta página no Firefox:

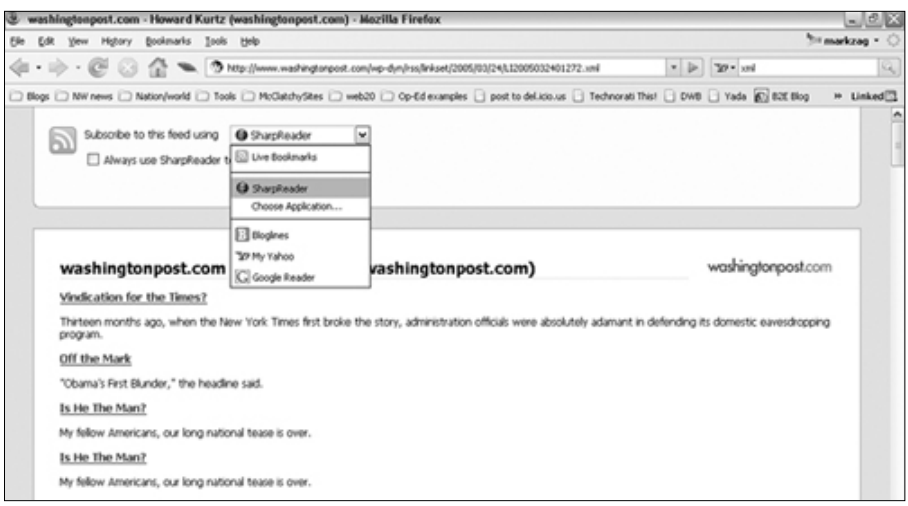

Sugestões de feeds para você assinar:

- Seções nos Web sites de notícias relacionados à sua área de interesse.
- Qualquer blog que discuta um tópico de interesse (não tanto pelo que o blogueiro diz, mas pelos links que ele ou ela descobrem).
- Blogs das empresas que você cobre.
- Mecanismos de busca como Google News Alert sobre termos, nomes de pessoas e empresas que você quer localizar.
- Conteúdo de seu próprio site que vale a pena capturar, como as reportagens mais lidas ou cartas ao leitor.

Adicionar uma busca na Web a um leitor RSS também é fácil.

1.Faça uma busca de notícias (no Google News ou Yahoo news)

2.Clique no ícone RSS ou faça um link dos primeiros resultados da página (veja seta na tela abaixo)

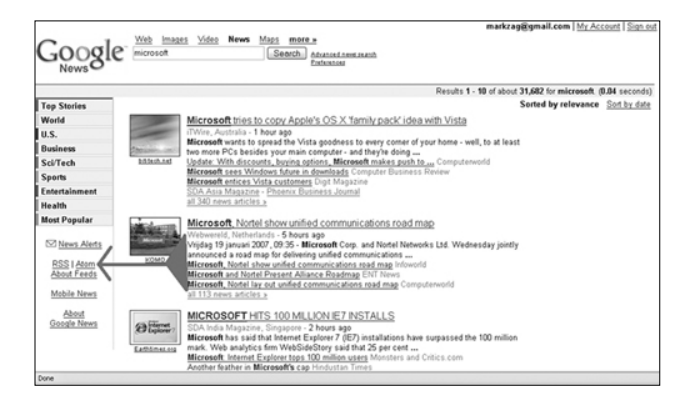

3.Copie e insira o URL na janela de endereço da Web em seu programa RSS. 4.Faça a subscrição

ATENÇÃO: Se você tem Firefox 2.0 ou Internet Explorer 7, você pode pular o passo 3, selecionar seu leitor RSS na barra superior da página e clicar no botão Subscribe (Assinar).

#### Mensagem instantânea

Você envia mensagens instantâneas? Se a resposta for não, talvez você deva enviar uma, como experiência. Famoso entre os adolescentes e pré-adolescentes, este método de comunicação é também incrivelmente eficaz para as empresas onde muitas pessoas trabalham no mesmo prédio, mas não estão próximas geograficamente para poderem se falar fisicamente umas com as outras.

Várias vezes por dia, você tem vontade de fazer uma pergunta ou um comentário para um colega de trabalho como se ele estivesse em pé próximo à sua mesa, mas fica na dúvida entre telefonar ou enviar um e-mail (você respeita os outros e só manda e-mails importantes para evitar encher as caixas de correio dos seus colegas). É aí que entra a MI (mensagem instantânea). É informal, rápida, eficiente e divertida.

Claro que também causa problemas para os empregadores. Algumas pessoas acham fácil ficar batendo papo usando as MI. Por conta disso, alguns empregadores adicionaram um software para capturar trocas de mensagens instantâneas nos servidores da empresa. Por isso, você não deve escrever nada numa MI que não possa dizer em público. Algumas poucas empresas proíbem seu uso devido aos abusos cometidos, por isso confira com seu superior se a MI está liberada ou não na sua empresa.

O uso da MI vai lhe dar mais experiência na sua nova vida digital. Usada de forma apropriada, ela vai tornar mais eficiente sua operação. Você também vai conhecer a cultura dos emoticons (ícones criados para expressar emoções) e dos textos abreviados que são lugar comum entre os mais jovens, grandes usuários dessa tecnologia.

Para começar, use **Ichat** se você está num Mac (já está instalado) ou **Trillian** no Windows (livre acesso). Abra uma conta com AOL ou MSN e peça os nicks de seus colegas. (Um nick é um apelido que o software usa para a identificação; (você escolhe seu nick quando estiver abrindo sua conta). Faça uma lista de amigos e você estará preparado para ver quem está online, quando entrar em seu programa de bate-papo.

# mbriegstet

*A lista dos amigos de Mark Briggs.*

#### Protocolo de Transferência de Arquivo

Um processo simples de movimentação daqueles arquivos grandes que não cabem num e-mail é chamado de **Protocolo de Transferência de Arquivo (FTP)**. Há dezenas de programas grátis disponíveis para executar esta tarefa.

Áudio e vídeo digital – e alguns PDF e arquivos PowerPoint – podem ter mais do que 1 MB de tamanho. Alguns arquivos de vídeo chegam a ter 1 GB. Não é uma boa idéia transferir arquivos maiores do que 1 MB com e-mail, pois muitos servidores não conseguem recebê-los. (sistemas de webmail como o Gmail, fazem essas transferências sem problemas).

O melhor jeito de mover um grande arquivo entre computadores é com um programa FTP grátis. **FileZilla**, **Coffee Cup** e **Ace** são programas FTP que eu tenho usado com sucesso numa plataforma Windows. No Mac, o **Fetch**,**Cute FTP** ou **Cyberduck** dão conta do recado. Se o **Firefox** for seu navegador (e realmente deveria ser) você pode baixar o **FireFTP**

plug-in e adicionar a capacidade do FTP ao seu atual navegador.

ATENÇÃO: O navegador **Firefox** do Mozilla é usado por 31% dos usuários da Internet (dado de fevereiro de 2007)4 e acabou com o domínio do Internet Explorer, devido à sua interface intuitiva, eficiente carregador de página, navegador tabulado e várias conexões grátis que permitem uma fácil customização. Se você ainda não entrou no Firefox, recomendo experimentar.

Quando você pode usar o FTP? Quando tirar algumas fotos ou gravar algum áudio ou vídeo e quiser publicar online junto com a matéria que está escrevendo. Tudo o que você precisa para transferir um arquivo grande (ou vários arquivos) na Internet, além de usar algum software grátis, é ter a informação sobre a conta do servidor para o qual você quer enviar o arquivo. Se você quiser receber um arquivo grande em seu servidor, busque a informação sobre a conta no seu staff da Web. Vai aparecer da seguinte forma:

Nome da conta: Jornal FTP (isto é opcional – você cria para você mesmo). Hóspede: ftp.jornal.com Login: arquivosloucos Senha: !arquivosecreto%

Muitos programas FTP salvam a informação já na primeira vez que você entra no programa, assim você será capaz de voltar facilmente e enviar arquivos adicionais com um ou dois cliques.

O acesso à maioria dos programas FTP é o mesmo: Um layout da pasta no lado esquerdo da interface que reflete a estrutura de arquivo do seu computador, e um layout da pasta no lado direito que reflete a estrutura de arquivo do servidor FTP. Navegue até a pasta onde você quer copiar o arquivo alvo (se aquela pasta não estiver ainda visível), depois localize o arquivo na sua estrutura de arquivo, clique e arraste-o para o lugar onde você quer copiá-lo. É bem fácil.

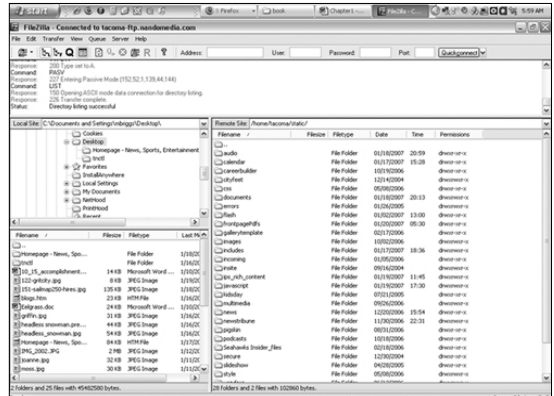

*A interface do programa gratuito de FTP FileZilla.* 

ATENÇÃO: Para encontrar algum dos serviços mencionados anteriormente, simplesmente faça uma busca pelo nome no Google ou Yahoo.

#### Sumário

Se você fizer o esforço de adicionar o RSS e incorporá-lo no dia-a-dia de sua vida online, você aumentará rapidamente seus conhecimentos digitais. Embora possa não ter um efeito imediato em seu trabalho, poderá abrir um novo mundo para você e render dividendos num futuro próximo.

#### Tarefa:

- 1. Comece a usar o sistema de Mensagens Instantâneas Instale os feeds do RSS.
- 2. Assine uma newsletter enviada por e-mail.
- 3. Crie um News Alert no Google ou Yahoo!
- 4. FTP um grande arquivo para o seu servidor da Web.

<sup>1</sup> Esta lei norte-americana é conhecida pelo nome de Open Meetings Act e garante o acesso do público às decisões tomadas por órgãos públicos. (Nota do Tradutor)

2 Feeds são mensagens, geralmente em formato XML, transmitidas aos assinantes de serviços informativos por páginas Web que usam o RSS para automatizar a transferência de material entre o servidor e o usuário.

3 O grupo Gannett, um dos cinco maiores conglomerados de empresas jornalísticas dos Estados Unidos, é responsável pela publicação de seis dos 50 jornais mais vendidos no país, entre eles o USA Today.

4 Fonte: W3Schools, Web-building tutorial site, fevereiro de 2007. www.w3schools.com/browsers/browsers\_stats.asp

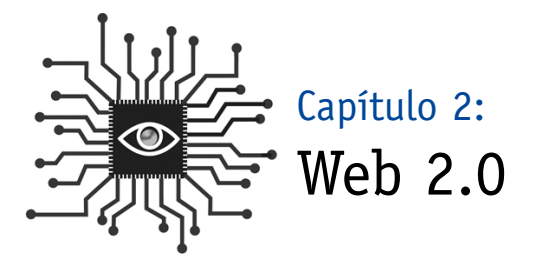

*Este capítulo contém uma visão básica das novas tecnologias e Web sites – como My Space, Flickr, OhmyNews, Wikipedia e Del.icio.us – que alteraram a forma pela qual as pessoas consomem notícias e informação, bem como o significado desta mudança para os jornais.*

#### Bem-vindo à Web 2.0

O termo "Web 2.0" se refere às páginas web cuja importância se deve principalmente à participação dos usuários. Com freqüência, o conceito é comparado e colocado em oposição à expressão Web 1.0. Este termo foi criado retroativamente para descrever as limitações que caracterizaram o desenvolvimento inicial da rede, baseado no conceito de páginas Web, em programas que não respeitavam a privacidade, como o marketing opt-out<sup>1</sup>, e a exigência de cadastramento prévio para acesso ao conteúdo da página.

Nem tudo na velha Web era ruim, é claro. Empresas tradicionais de comunicação e corporações tipo cimento e tijolo<sup>2</sup> desenvolveram sólidas, mas pouco criativas, páginas Web que passaram desapercebidas dentro do chamado boom das ponto com3. Essas empresas testaram novas formas de atingir audiências e clientes, e muitas das soluções usadas sobrevivem até hoje, como as newsletters via correio eletrônico e a customização do atendimento online, desenvolvida pela livraria virtual Amazon. Essas tentativas de inovação criaram as bases para uma segunda leva de experiências, mais abertas e mais voltadas para o fortalecimento do poder do usuário.

"A mudança começa pelas pontas. Lá onde as pessoas – nossos leitores e usuários – experimentam novas práticas. Lá também onde uma cultura emergente está se formando, uma cultura através da qual as pessoas olham para a mídia a partir de uma outra perspectiva", escreveu Francis Pisani<sup>4</sup> na edição de dezembro de 2006 do Relatório Nieman. "Assim, o novo pensamento jornalístico tem de começar pela periferia, onde a mudança acontece mais rapidamente entre os usuários da nova geração do que entre a geração mais madura. Os leitores potenciais de amanhã estão usando a Web de uma forma que dificilmente poderíamos imaginar e, se quisermos continuar tendo alguma influência sobre eles, precisamos aprender como interagir com eles. Apesar disso, as empresas jornalísticas têm sido muito lentas quando se trata de cobrir aquilo que está fora do que foi até hoje seu centro de interesse".

#### WEB 2.0 tem tudo a ver com abertura, organização e comunidade

Tem tudo a ver com abertura – com software do tipo código aberto, que permite aos usuários maior controle e flexibilidade de sua experiência na Web, bem como uma maior criatividade online. Os editores da Web estão criando plataformas ao invés de conteúdo. Os usuários estão criando conteúdo. Esse é o movimento que levou a revista Time a declarar "Você", como sendo a personalidade do ano. "Em 2006, a Web mundial tornou-se um instrumento que reúne pequenas contribuições de milhões de pessoas e as torna importantes", explicou a Time.

Os editores da Web estão criando plataformas ao invés de conteúdo. Os usuários estão criando conteúdo.

Os jornalistas conhecem a Wikipedia. Muitos já acessaram o MySpace, embora possam não gostar dele. Também já devem ter visto algo muito engraçado no YouTube, mesmo que tenha sido uma peça do Stephen Colbert. E o eBay já está atualmente ultrapassado. Esses sites, melhor do que muitos, ilustram o poder da Web 2.0, especialmente para usuários comuns da Web. Eles estão

sendo impulsionados por um ou por ambos os princípios desta nova era da Internet:

- Web sites que não são mais depósitos isolados de informação com canais de comunicação de uma só via (um entre muitos), mas que, ao invés disso, são fontes de conteúdo e funcionalidade, tornando-se assim plataformas de computação para oferecer aplicativos da Web aos usuários finais. Veja o MySpace. Ele faz sucesso onde o Geocities fracassou, porque é fácil para os usuários enviar áudio e fotos, manter um blog e dar aos visitantes a liberdade de publicar comentários, tornando assim a comunicação mais intensa. O antes popular Geocities, enquanto isso, permitia aos usuários a criação de home pages estáticas em seu conteúdo, sem interatividade ou funcionalidade adicional.
- Um enfoque da criação e distribuição de conteúdos na Web caracterizada pela comunicação aberta, controle descentralizado, liberdade para compartilhar e re-combinar conteúdos, bem como o desenvolvimento da idéia de "mercado como uma conversa" (muitos para muitos). No modelo 1.0, um editor (seja um site de notícias ou um site pessoal no Geocities) colocava o conteúdo num site da Web para que muitos outros lessem, mas a comunicação terminava aí. O modelo 2.0 não apenas permite que "muitos outros" comentem e colaborem com o conteúdo publicado, como também permite que os usuários coloquem, eles mesmos, material original.

Ao desenvolver softwares que usam insumos da comunidade e interação com os usuários, sites como Wikipedia, MySpace, You Tube e Flickr criaram sofisticados armazéns para estocagem de conteúdos produzidos por outros, sem criar qualquer conteúdo próprio. Ainda há criação, é claro, mas um modelo revolucionário de criação se comparado com os métodos tradicionais, predominantes entre a maioria das pessoas com mais de 30 anos.

Enquanto isto, o Google mudou as estratégias de publicidade sem nunca ter contratado um vendedor e forneceu a maior parte dos argumentos que alimentaram o crescimento dos negócios na Web 2.0.

Vamos olhar mais de perto para cada um destes fenômenos:

O **Google** não precisa ser apresentado aos jornalistas, graças ao seu maravilhoso mecanismo de busca. Mas a empresa só foi ganhar dinheiro com as milhões de buscas diárias depois que lançou o AdSense em 2003. Com esse novo programa (inspirado numa empresa chamada Overture), o Google passou a oferecer aos membros da comunidade de usuários a possibilidade de fixar os preços de anúncios que eles podiam colocar nos seus sites, usando um sistema tipo self-service.

...sites como o You Tube criaram sofisticados armazéns de estocagem de conteúdos, sem nunca terem desenvolvido conteúdos próprios....

Um anunciante escolhe uma palavra-chave ou termo de busca e passa para o sistema quanto ele vai pagar se um usuário do Google clicar em seus anúncios. Quando o usuário realiza uma busca com aquele termo de busca, a publicidade do anunciante aparece. Se o usuário clicar nela, aí o Google cobra do anunciante.

Ampliando a escala do anúncio pay-per-click, Google criou um sistema que permite que todos os editores de conteúdo possam dispor dos anúncios do Google em seus sites. Assim, ao invés de buscar palavras, os robôs eletrônicos (programas de computador que continuamente "espionam" a Web, indexando o conteúdo) do Google vasculham o texto de uma página e mostram os anúncios que têm correspondência com os termos mais importantes da

Ads by Google **Repair Windows Errors** Fix all Windows Computer Errors. 100% Guaranteed, Free Download. www.PCPerformanceTools.com

Adware & Spyware Cleaner<br>Adware & Spyware Removal in Minutes Free Scan, Clean Your Computer Now! www.GoTryThis.net/XoftSpySE

*Anúncios do Google na home page do site do Miami Herald, 19 de dezembro de 2006.*

página. Se um usuário de um site afiliado clicar num anúncio, o Google (de novo) cobra do anunciante e depois paga um percentual não especificado para o editor daquele site.

Em 2005, o Google divulgou uma receita publicitária superior a seis bilhões de dólares (fonte: http://investor.google.com). Um ano depois, o rendimento com anúncios chegou a 10 bilhões de dólares. **Tudo isto sem precisar contratar nenhum representante de vendas.**

Os jornalistas também adoram os mapas do Google, que são um ótimo exemplo de Web 2.0, porque qualquer pessoa pode copiar o software para criar serviços de notícias baseados nos mapas. Por exemplo, o jornalista/programador de computador Adrian Holovat utilizou informações fornecidas pelo Departamento de Polícia de Chicago para combiná-las com os mapas do Google e produzir o premiado site chicagocrime.org. Outros sites da Web mapearam os preços mais baratos da gasolina, os melhores locais com Internet grátis sem fio, bares e restaurantes com happy hour e muito mais. (ver http://googlemapsmania.blogspot.com/).

Esta abertura contrasta bastante com empresas como a Microsoft e AOL, que dominaram a era da Web 1.0, onde tudo era propriedade privada e controlado. O Microsoft's MapPoint, por exemplo, chegou ao mercado alguns anos antes do Google Maps. Mas como foi desenvolvido sem acesso aberto (você não podia usá-lo sem uma máquina Windows e não era gratuito), os programadores não se empenhavam em construir ferramentas com ele.

"A Web naturalmente tem uma dinâmica e o Google está alinhado com ela", escreveu o autor Paul Graham5 que foi citado no livro "The Long Tail" de Chris Anderson. "Esta é a razão pela qual seu sucesso parece ter sido alcançado com tão pouco esforço. Eles estão tirando proveito do vento para navegar, em lugar de ficarem sentados passivamente rezando pela continuidade de um modelo de negócio, como faz a imprensa escrita, ou tentando navegar contra o vento, como fazem a Microsoft e as gravadoras quando decidem processar clientes acusados de copiar músicas ou filmes."

Em 2006, **MySpace** se tornou o site mais popular do planeta em termos de quantidade de acessos. O site atingiu a marca de 100 milhões de usuários (dado de setembro de 2006) e recebeu aproximadamente 39 bilhões de acessos em novembro, de acordo com a ComScore Networks. A News Corp. comprou o MySpace em 2005 por 580 milhões de dólares.

Por meio do registro e arquivamento de perfis pessoais, os usuários criam o conteúdo. Eles usam seções como as de "pequenos anúncios", "interesses" e "detalhes" para montar os seus perfis pessoais online, comunicar-se através de blogs, fotos, vídeo e comentários. Os adolescentes e os que têm mais de 20 anos se interessaram pelo site quase que imediatamente. Mas, embora ele permita que os jovens se comuniquem entre si, o MySpace tornou-se alvo de críticas por ter se tornado um refúgio para pedófilos e pessoas que cometem abusos sexuais, gerando medo e angústia entre os pais e abrindo uma nova área a ser monitorada por agentes da lei. Ele também se transformou numa ferra-

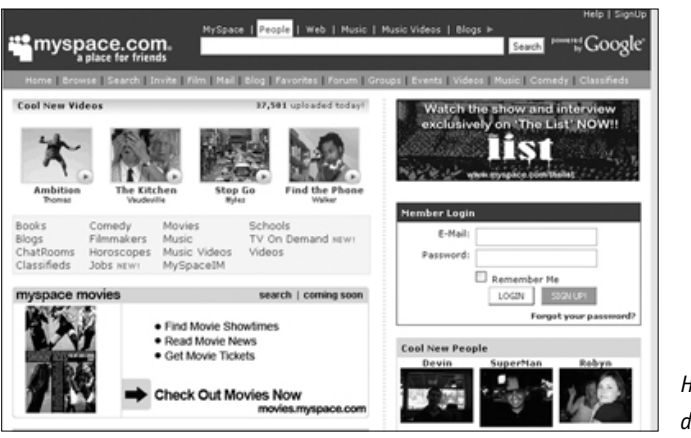

*Home page do MySpace.com*

menta de marketing eficiente para músicos, produtores de filmes, comediantes e pequenos negócios como bares e boates.

O **YouTube** foi fundado por três antigos empregados do PayPal, o banco online e financeira que impulsiona grande parte do comércio do eBay. O YouTube foi lançado em fevereiro de 2005 e rapidamente se tornou um dos mais populares sites da Web, crescendo mais rápido do que o MySpace. Seu slogan é Broadcast Yourself (Seja Um Comunicador), que é exatamente o que milhões de pessoas estão fazendo, ao compartilhar vídeos caseiros e filmes amadores com qualquer um que queira ver. Além disso, o blog com vídeo (comentário na câmera) decolou com a ajuda do YouTube.

A desvantagem do site é que muitas pessoas se apropriam do conteúdo de outras pessoas. As redes de televisão estão alegando problemas de direito autoral, e alguns dos clipes mais

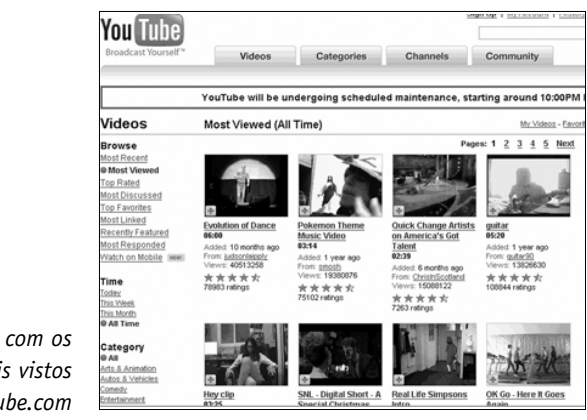

*Páginas com os vídeos mais vistos do YouTube.com*

populares do YouTube foram retirados do ar, inclusive um quadro chamado "Domingo Preguiçoso" do "Saturday Night Live".

Mas em junho de 2006, a NBC reduziu as resistências quando decidiu fazer uma parceria com o YouTube e criou um canal oficial no site para exibição de clipes promocionais. Com centenas de milhares de vídeo-clipes em seu site, a estrutura de Web 2.0 do YouTube ajuda os usuários a localizar um conteúdo importante rapidamente. Os usuários podem escolher entre os Mais Recentes, os Tops, os Mais Vistos e Mais discutidos, e encontrar rapidamente o clipe de maior sucesso do momento.

Em outubro de 2006, a Google comprou o You Tube por 1.6 bilhões de dólares em ações.

O **Flickr**, que foi lançado em fevereiro de 2004, foi desenvolvido pela Ludicorp, uma empresa sediada em Vancouver. Um ano mais tarde, a Yahoo comprou o web site de compartilhamento de fotos, mas fez pouco para integrá-lo a seu pesado portal.

Flickr é mais do que um lugar para se compartilhar fotos pessoais. É também uma plataforma comunitária que usa **tags** (etiquetas de indexação) para aumentar a organização do material arquivado e facilitar a localização de fotos sobre tópicos específicos. Também é bastante funcional para os blogueiros, que podem arquivar fotos no site e exibi-las em seus blogs facilmente.

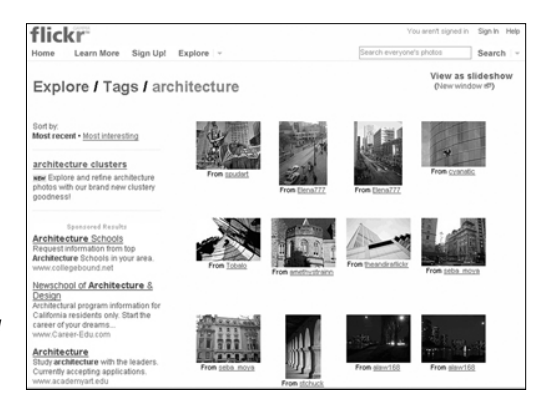

*O Flickr.com permite que se faça uma busca por tags de assuntos, como arquitetura.* 

#### Tags e folksonomia: novas formas de organizar conteúdo

Os participantes da revolução Web 2.0 usam tags para catalogar ou apenas localizar, conteúdos que eles próprios criaram. Os **tags** são escolhidos informalmente e não pertencem a nenhum esquema de classificação formalmente definido. Isto é chamado de **folksonomia** e é diferente de uma taxonomia, na medida em que a estrutura é definida pelos usuários e está mudando constantemente.

Os blogueiros usam tags que podem ser rastreados através de mecanismos de busca como Technorati e o Ice Rocket. Os fotógrafos usam tags para organizar fotografias nos sites de foto como o Flickr. Os navegadores da Web usam tags para compartilhar sites com outros que têm interesses similares no del.icio.us . Até o Gmail, serviço de e-mail do Google, permite a classificação por tags.

Uma **nuvem de tags** (do inglês tag cloud) é um sistema automático inserido num site para visualizar as tags mais usadas pelos visitantes da página. O código do computador gera uma nuvem de tags e as exibe com uma fonte maior, conforme a freqüência de uso, permitindo que os usuários visualizem rapidamente o conteúdo principal relacionado a cada tag.

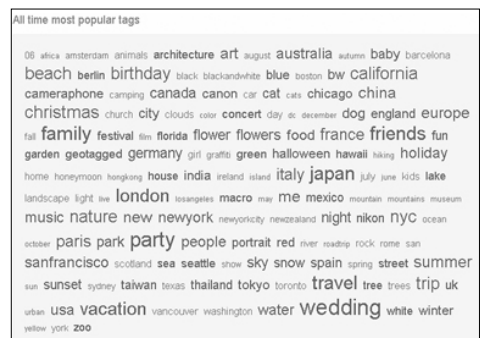

*Tag cloud do Flickr.com em 31 de Janeiro de 2007.*

#### Você consegue usar o Digg?

A Web 2.0 usa intensivamente a sabedoria popular e poucos sites ilustram tão bem isto quanto o Digg. Ao lado do respeitável site Slashdot e dos recentes Reddit e Newsvine, ele conta com os leitores para submeter e promover artigos e notícias de outras páginas da Web. Assim, esses sites – que muita gente qualifica como fonte de informações (todos, menos o Newsvine, tratam de assuntos ligados à tecnologia) – na verdade não publicam notícias. Os usuários do Digg encontram conteúdo interessante em outro site online, depois submetem os links e sumários à consideração do Digg. Em seguida, outros usuários do Digg "votam" nas histórias que eles mais gosta-

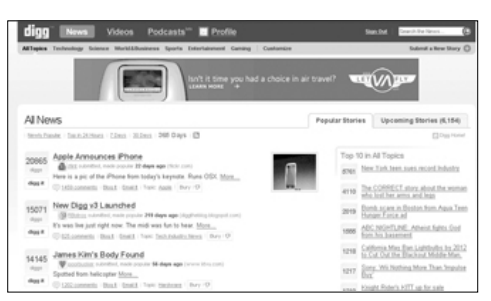

*Página de notícias do Digg.com*

ram dando a elas Diggs (nome dado a um voto no Digg). Se um texto receber muitos Diggs, ele será publicado na primeira página do site.

O efeito Digg pode ser visto em muitas páginas importantes de notícias que acabaram adicionando a seus sites uma lista dos mais lidos, dos mais enviados por e-mail ou dos textos impressos mais publicados.

Embora a maioria dessas páginas de notícias não estejam prontas para delegar a seleção de notícias aos seus usuários, elas já reconhecem que é fundamental levar em conta aquilo que os leitores valorizam no site, em vez de adotar apenas sua visão mais tradicional do que é notícia.

#### Qual o significado de tudo isso para o jornalismo?

Os leitores não são mais receptores passivos de mensagens. Eles criam, compartilham e comentam. E eles esperam poder fazer isso também nos sites de notícias.

Jay Rosen, professor de jornalismo da Universidade de Nova Iorque e autor do blog Press Think, faz referência às "pessoas anteriormente conhecidas como público". (para ler mais sobre isto, vá ao Google e faça uma busca com a sigla TPFKATA – The People Formerly Known as the Audience). O reconhecimento desta mudança fundamental na maneira pela qual as mensagens da grande imprensa são recebidas pelo público altera radicalmente a lição que muitos de nós recebemos no primeiro contato com a comunicação personalizada: nós enviamos a informação, eles recebem.

Essa mudança também se expressa na frase: "a notícia é uma conversa, não uma palestra". É importante reconhecer a mudança no público. As pessoas querem participar, portanto ajude-as a fazer isso. Muitas empresas de notícias tradicionais incluem links de email em seus artigos para facilitar o contato dos leitores com o repórter e o envio de perguntas ou comentários sobre as matérias. Alguns foram ainda mais longe e permitem que os leitores comentem diretamente a matéria online, para que todos os demais usuários possam ver também.

Se você tiver a oportunidade, leia os comentários sobre suas matérias e escreva para aqueles que merecem uma resposta. Seja pró-ativo buscando feedback das matérias antes que elas sejam publicadas. É tão simples quanto fazer um aviso aos leitores no jornal ou tão avançado quanto criar um catálogo eletrônico de endereços de pessoas importantes. Por exemplo, se você cobre educação, faça uma lista de professores e administradores e envie torpedos por email, quando você precisar de comentários gerais para sua matéria.

Mesmo que você não esteja pronto para incorporar em suas reportagens a colaboração de seus leitores, tire vantagem da tecnologia Web 2.0. Sites que empregam os tags, por exemplo, são úteis nas reportagens sobre tópicos específicos (del.icio.us, é o principal deles).
Use os tags para organizar suas buscas e para ver outros tags muito usados e relacionados à sua reportagem.

## Você não sabe aonde isso vai levar?

Parte da dificuldade enfrentada hoje em dia pelos jornalistas tradicionais é que nós não somos muito bons em caminhar para frente, se não sabemos para onde estamos indo. O problema é que ninguém sabe o quanto a comunicação online vai mudar o que nós fazemos ou que oportunidades este novo modelo nos apresenta. A única forma que temos de tirar vantagem é estarmos conectados às tecnologias e participarmos ativamente na mudança de cenário.

"O RSS e os tags são ferramentas que eu uso para mapear e obter informação no tempo certo" declarou John Cook, repórter de economia do Seattle Post-Intelligencer. "Além disso, eles me ajudam a publicar informação online rapidamente."

### Tarefa: Participe da revolução

Para compreender completamente como funciona a Web 2.0, você precisa usar estes sites. Abra uma conta em todos eles e teste os serviços que eles oferecem. Cada uma dessas tarefas deve ocupar menos do que uma meia hora. Se você fizer uma por dia, vai completar as quatro etapas em uma semana.

- 1. Insira fotos e coloque tags nelas no Flickr.
- 2. Descubra uns poucos sites que são interessantes para você e coloque tags no del.icio.us.
- 3. Visite Technorati e navegue pelo conteúdo do blog usando tags.
- 4. Visite o Digg, Slashdot, Reddit e Newsvine e compare as matérias que você encontra em cada um deles com suas fontes normais de notícias.

1 Opt out é uma modalidade de marketing via mensagem por e-mail onde é dado ao destinatário a alternativa de optar pelo não recebimento de novas mensagens.

2 Tradução literal da expressão inglesa brick-and-mortar, usada para definir atividades econômicas feitas fora da internet.

3 No final dos anos 90, houve uma enorme expansão dos investimentos em projetos na Web visando a criação de empresas online, as chamas ponto com (tradução do original inglês dot com).

4 Francis Pisani, "Journalism and Web 2.0", Relatório Nieman, Dezembro 2006. Francis Pisani é um blogueiro free lancer e colunista que cobre assuntos de tecnologia e nova mídia na região da Baía de São Francisco para vários jornais europeus e latino-americanos.

5 Anderson, "The Long Taile", página 70. Paul Graham é um autor popular e programador que escreveu o livro "Hackers and Painters: Big Ideas from the Computer Age".

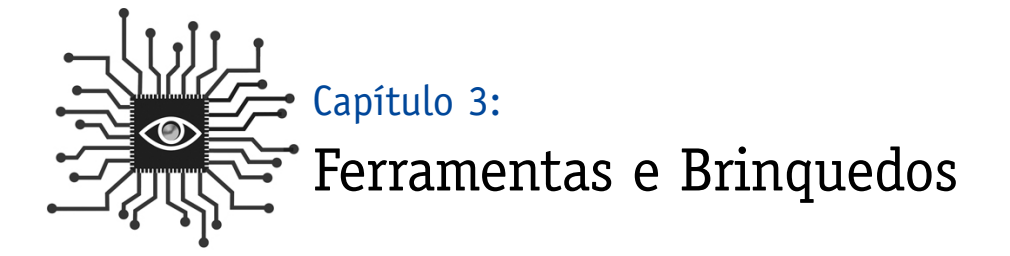

*O Treo, o Blackberry e o iPod mudaram para sempre a forma pela qual nosso público acessa a mídia. Neste capítulo, aprenda como as pessoas estão usando esses e outros brinquedos para acessar conteúdos produzidos por você e como tornar seus conteúdos mais accessíveis a elas.*

## Introdução

Apesar da perturbação já causada pelos Web sites ao modelo tradicional de publicação e transmissão, nós ainda não vimos nada.

O panorama digital está sempre mudando. Antes de aprender as habilidades básicas que permitirão a você participar da revolução digital, é importante olhar para este panorama a partir de uma perspectiva ampla. Tecnologias novas, e em evolução, mudaram – e continuarão a mudar – os mercados que as empresas de notícias querem atingir.

Vou começar com informação sobre algumas ferramentas que você deve usar e depois falar sobre as ferramentas que outros estão usando e que você deve conhecer. Nem todo mundo quer ver filmes em seus celulares, mas há algumas práticas e ferramentas bem simples que você deve adotar agora que você está se tornando um alfabetizado digital.

## Ferramentas que você deve usar

**Os perfis pessoais em buscas:** Se você ocupa uma posição em que precisa contratar pessoas, com certeza já baixou o Google e Yahoo em sua tela. Pesquisar na Web sobre um candidato a emprego é um procedimento comum hoje em dia e os resultados são evidentes. Uma pesquisa feita em 2006 pelo CareerBuilder descobriu que dos empresários consultados que usam a Web para selecionar pessoas, 51% eliminaram um candidato com base naquilo que encontraram na rede. Se eles tivessem optado por um site que pertencesse a uma rede social como MySpace ou Facebook, o percentual ainda seria maior: 63% não contrataram a pessoa baseados nas informações encontradas na Web1.

**O que significa isso para você?** Antes de se candidatar a um novo emprego faça uma busca por perfis pessoais no Google e Yahoo! Esteja certo de que não existem fotos comprometedoras ou material impróprio sobre você. E, se você é um recém-formado, é melhor checar também no MySpace e no Facebook. Só porque você nunca colocou uma foto tirada em alguma festa não significa que outros não possam colocar. (Se você encontrar alguma coisa comprometedora peça para seu "amigo" que colocou retirá-la da Web).

**Pen drives<sup>2</sup> e cartões de memória:** Você se lembra dos disquetes? Você provavelmente tem um estoque deles em sua casa ou escritório, embora já não os utilize mais. Isto porque eles armazenam uma pequena quantidade de dados – 1.4MB. Um disquete pode guardar apenas uma, talvez duas, fotos digitais.

O que existe hoje no mundo digital são pequenos dispositivos com grande capacidade de armazenamento de dados. Pen drives USB e cartões de memória como compact flash (CF) ou secure digital (SD) podem armazenar centenas e milhares de megabytes. E, como acontece com a maioria dos equipamentos de alta tecnologia, os preços desses dispositivos caíram vertiginosamente depois que foram lançados. Um pen drive de 1GB custava cerca de 100 dólares em 2004 (aproximadamente R\$200,00). Em 2006, o mesmo drive custava menos de 19 dólares (cerca de R\$38,00). Como resultado, cerca de 150 milhões de pen drives foram vendidos em 2006.

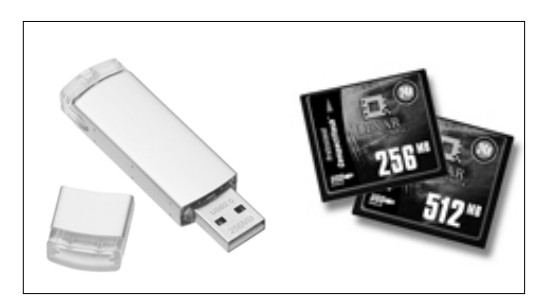

*Um flash drive de 256MB; cartões de compact flash de 256MB e 512MB.*

### **O que isso significa para você?**

Se você trabalha com texto você pode fazer back up de todos os seus documentos num pen drive sempre que desligar seu computador. É fácil e rápido, e, como se costuma dizer, há dois tipos de usuários de computador: aqueles que fazem back up de seus dados e aqueles que o farão inevitavelmente.

Uma outra aplicação útil para pen drives é a transferência de grandes arquivos. Se você tem

fotos ou um enorme PDF que quer mandar para alguém na redação, dê um descanso ao seu servidor de e-mail e copie num pen drive. O receptor pode baixar em poucos segundos e os seus colegas do departamento de Tecnologia da Informação vão agradecer por não sobrecarregar o servidor com um anexo de vários megabytes.

Os pen drives têm um belo futuro também. Em setembro de 2006, a USB Flash Drive Alliance anunciou seu aval para uma nova geração de drives inteligentes que permitirão aos usuários operar programas ativos a partir de pen drives. Assim, além de armazenar documentos e imagens, o novo pen drive vai guardar todos os seus bookmarks, seu programa de mensagem instantânea com todos os seus componentes, seus jogos e muito mais, todos codificados, para tornar a operação mais segura. Dessa forma, você vai poder usar qualquer computador em qualquer lugar do mundo como se estivesse usando em sua casa ou escritório.

## Móvel 2.0

Agora que você já entende um pouco mais de Web 2.0 – e está lendo sobre Jornalismo 2.0 – chegou a hora de apresentar o Celular 2.0.

A próxima geração de conectividade sem fio para telefones móveis vai permitir que celulares normais, telefones inteligentes, Blackberries e outros possam ser conectados à Internet através de uma rede de alta velocidade. Os dados serão transferidos 10 vezes mais rápido, de acordo com alguns depoimentos, colocando vídeos, músicas, jogos e e-mail à disposição de qualquer pessoa em qualquer lugar.

Na verdade, é como passar de uma conexão discada de Internet para uma de alta velocidade, como a que você tem no escritório.

Mesmo antes de a terceira geração (comumente chamada de 3G) saturar o mercado, tratase de uma grande oportunidade para os produtores de notícias locais e aqueles envolvidos com transmissão de imagens. Calendários, resultados esportivos, atualizações de notícias e sobre o tempo estão entre as operações regulares de muitas empresas de notícias locais. O próximo passo é colocá-las nos telefones móveis e outros dispositivos portáteis.

Olhe para o mercado: Há 200 milhões de usuários de telefonia móvel nos Estados Unidos e 70% têm conexão com a Internet; 35% daqueles que têm a opção Web são usuários freqüentes.

- O Canal de Previsão do Tempo (Weather Channel) tem 4.8 milhões de assinantes que pagam por mês por seu serviço móvel.
- ABC/Disney tem dois **milhões de assinantes pagando** 15 dólares por mês (R\$ 30,00 aproximadamente) para ter ringtones<sup>3</sup>, papéis de parede e vídeo-clipes.

Você deve estar ciente de que dezenas de empresas estão trabalhando duro para tornar ob-

soleto o que está acontecendo agora, sendo assim, prever o que vai acontecer com as novas tecnologias é como tentar antecipar o futuro. Algumas dessas tecnologias ganharão massa crítica e mudarão o mundo das comunicações, mas, se eu soubesse quais, eu seria um investidor de risco e não um jornalista.

#### **O que significa isso para você?**

A pressão pelo imediatismo continuará, na medida em que as empresas que divulgam notícias urgentes em páginas Web forem obrigadas a divulgar também essas notícias nos dispositivos móveis. Também significa uma ampliação do escopo da informação cuja atualização imediata é considerada valiosa, ou seja, todos os tipos de informação e notícias (esportes, negócios, entretenimento) farão parte da equação móvel.

## IPOD: O delgado e elegante gorila de 400 quilos

Uma maquininha que mudou o panorama da mídia é o Apple iPod. Entre as potencialidades e usos do iPod, eu incluo qualquer um dos MP3s que estão no mercado com capacidade para vídeo. Nenhuma outra invenção mudou tanto o cenário da mídia como o iPod da Apple e o iTunes.

Segundo dados de novembro de 2006, a Apple vendeu aproximadamente 60 milhões de iPods nos seus cinco anos de vida, com 36 milhões de vendas nos últimos 12 meses. Segundo a pesquisa feita pela Piper Jaffray&Co. divulgada em outubro de 2006, o iPod tem 79% do mercado de tocadores digitais de músicas.

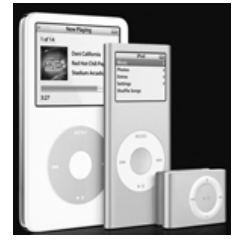

*Família iPod da Apple*

E falando sobre um mercado jovem. Outra pesquisa da Piper Jaffray sobre os adolescentes descobriu que 72% deles têm um MP3 e desses 79% possuem um iPod. Quase metade dos mil estudantes entrevistados esperam comprar um novo tocador de MP3 dentro de um ano, e 76% desse total preferem o iPod.

Algumas das principais empresas de mídia respondem por este mercado crescente. Em setembro de 2006, a ABC News começou criando um programa de notícias diário de 15 minutos, separado do ABC World News, mas usando, freqüentemente, o mesmo âncora, Charles Gibson. O World News Webcast está disponível no site da Web às 3 da tarde, na costa leste dos Estados Unidos, e pronto para ser baixado no iTunes uma hora mais tarde. Houve mais de 5 milhões de downloads em setembro e outubro de 2006.

Jornais como o Roanoke Times, no estado da Virgínia, e o Naples Daily News, na Florida, começaram a transmitir os chamados "vodcasting" (notícias em vídeo) em 2006. Cada jornal construiu um estúdio para gravar e produzir segmentos de vídeo que são disponibilizados para baixar no iPod ou ser vistos no site da Web.

Enquanto isso, o National Public Radio registra mais de 6 milhões de downloads de seus podcasts todo mês.

#### **O que isso significa para você?**

Cada uma das empresas de notícias está tentando colocar vídeo em seu cardápio de notícias (se ainda não colocou). Se você correr nesta direção e buscar uma forma de incorporar vídeo a seu trabalho, você estará um passo adiante da concorrência.

## "Outros" sem fio

Algumas pessoas atualmente ainda se conectam à Internet sem fio com um computador laptop. Ok, isto é normal, na medida em que os laptops são ainda o veículo básico para as pessoas entrarem na Internet. Mas quando você vê o que está acontecendo com os iPods e os telefones celulares, é fácil se esquecer do que está acontecendo.

Ir a um bar ou um café com o seu laptop e pagar alguns reais para se conectar à Internet é hoje uma das formas mais populares de se trabalhar sem fio. Mas este modelo de negócio não tem muito futuro. Os cafés, restaurantes, revendas de carros, academias de ginástica e todo tipo de pequenos negócios oferecem hoje livre acesso também. E tudo isso é apenas o começo.

- Muitas cidades estão trabalhando com sistemas municipais sem fio para garantir acesso livre à Internet em áreas específicas, como por exemplo a região do centro urbano.
- Cartões especiais fornecidos pelas maiores companhias de celulares podem ser inseridos em muitos laptops e permitem a conexão sem fio com a Internet, em qualquer lugar na área de cobertura de celulares. Os usuários pagam pelo cartão – normalmente menos de 100 dólares (R\$200,00 aproximadamente) – depois pagam um serviço mensal para ter conexão ilimitada. Um novo serviço, chamado EV-DO, oferece velocidade de banda larga.
- Uma companhia chamada Clearwire, fundada por Craig McCaw, que criou uma das primeiras empresas de celular, está operando em várias cidades americanas. Ela oferece um serviço sem fio padrão ou um dispositivo semelhante a um modem que pode ser conectado ao laptop ou computador de mesa para se obter um serviço mais completo e com maior velocidade. A idéia é que você pague por um serviço que pode ser prestado em qualquer lugar, assim a Clearwire pode ser seu provedor em casa, no café da esquina, ou em qualquer outro lugar. Você pode usar este modem externo para conectar-se em casa ou levá-lo para o café e usá-lo, ao invés de pagar por uma conexão T-móvel. É como ter a conexão de Internet que você tem em casa, em qualquer outro lugar.

#### **O que isso significa para você?**

O público online que acessa sites de notícias atualizados ao longo do dia vai continuar a crescer. Ele é visto como uma audiência influente, o número de leitores potenciais de notícias de atualidade crescerá na medida em que o serviço de Internet sem fio se tornar grátis e puder ser operado em qualquer lugar. As oportunidades para as empresas de notícias conquistarem novos clientes continuarão a crescer, junto com o uso cada vez maior dos aparelhos e serviços móveis tipo 2.0, bem como a contínua expansão do material baixado nos iPods.

**Seja um "mojo" (jornalista móvel):** A adoção crescente das tecnologias de comunicação móvel não apenas altera o modo pelo qual as audiências recebem as notícias, mas também introduz novas formas de produzir informações. Jornalistas móveis – ou mojos – estão se tornando cada vez mais comuns nas estações de TV e começando a aparecer nos jornais. Também chamados de jornalistas mochileiros, eles podem carregar uma quantidade de ferramentas para o local dos acontecimentos para produzir notícias de uma forma totalmente multimídia. Um laptop com conexão sem fio, uma câmera de vídeo (que também pode tirar fotos) e um gravador de áudio são as peças básicas do equipamento usado pelos jornalistas para produzir notícias ou blogs, fotos, vídeo ou áudio.

Kevin Sites, do Yahoo, é o jornalista mochileiro mais conhecido da atualidade. Sites viajou para países em guerra para contar como é a vida nesses lugares. Sua reportagem especial, In The Hot Zone, no Yahoo News, foi lida semanalmente por 2 milhões de leitores, em 2006.

Enquanto isso, o jornal News Press em Fort Myers, Fla, resolveu destacar vários "mojos" para cobrirem notícias locais, diariamente. Esses novos repórteres não têm mesa de escrever e raramente têm uma tarefa específica fora de uma área geográfica. Eles ficam andando de carro na sua área de trabalho e representam uma versão moderna do "velho estilo sola de sapato gasta", dos antigos repórteres de rua. Eles também fazem marketing, distribuindo folhetos para informar as pessoas a respeito dos serviços online oferecidos pelas empresas de notícias.

Frank Ahrens, do Wahington Post, fez um perfil dos mojos em dezembro de 2006 (e tirou esta foto de Kevin Myron em seu carro).

A regra fundamental dos repórteres móveis é a seguinte: manter um fluxo constantemente atualizado de informações locais na Web – independente dos critérios tradicionais de avaliação de noticiabilidade, para desenvolver a leitura tanto da versão online como da impressa do seu jornal.

Os Mojos ainda são experimentais, mas já apontam para um futuro em que os jornalistas serão mais flexíveis e móveis em suas coberturas jornalísticas.

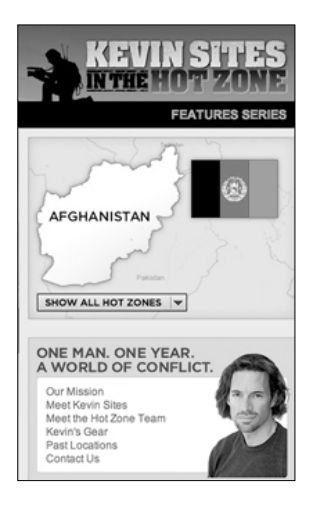

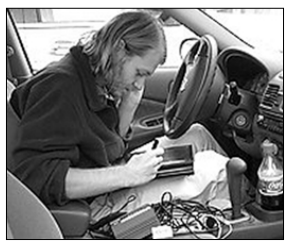

### Tarefa:

- 1. Converse com colegas sobre seus brinquedos: Pergunte como eles usam o telefone celular, iPOd, e a Internet sem fio. Pergunte a eles se conhecem pessoas que usam essas tecnologias. Para entender este novo mundo, você tem de ser capaz de interagir com ele.
- 2. Veja o que você pode fazer: Você tentou obter informações em seu telefone móvel? Você baixou um podcast em seu computador ou MP3? Tente.

1 CareerBuilder.com Industry Trends concluiu em 2006 que: "Um em cada quatro empresários usaram busca na Internet para avaliar candidatos a emprego", 26 de outubro de 2006. http://www.careerbuilder.com/Share/AboutUs/IndustryTrends.aspx?archiveyear=2006

2 Nos Estados Unidos, os pen drives (nome usado no Brasil) são conhecidos como Flash Drives.

3 Ringtones são músicas usadas em telefones celulares para avisar que alguém está chamando. Podem ser baixadas da Internet e muitas já são personalizadas.

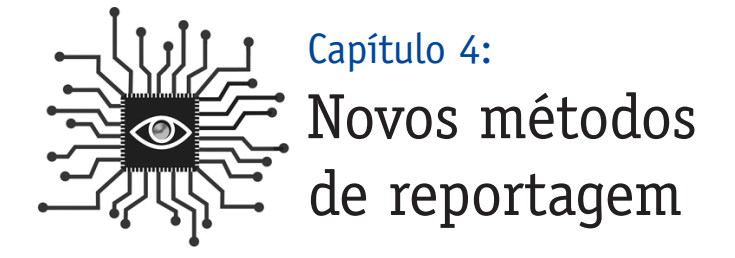

*Repórteres, editores e fotógrafos, todos guardam seus dados digitalmente. Aprenda a organizar seus dados eletronicamente para maximizar seu uso no futuro, mesmo que seja apenas sua lista de contatos. Você pode tornar suas reportagens mais participativas e abertas para aumentar a participação do público consumidor de notícias.*

# Introdução

Phil Meyer começou seu livro escrito em 1991 "The New Precision Journalism" (O Novo Jornalismo de Precisão<sup>1</sup>) com uma observação que parece ainda mais visionária hoje em dia: "Se você é um jornalista, ou está pensando em se tornar um, você já deve ter observado o seguinte: são cada vez maiores os pré-requisitos para se tornar um jornalista"2.

Embora os pré-requisitos sejam maiores, os recursos parecem estar se evaporando. Quedas na circulação e nos rendimentos dos anúncios estão levando os administradores a exigir cada vez mais esforço de suas equipes de edição e reportagem. Como você pode produzir mais? Abrace a tecnologia e use o poder das pessoas para ajudá-lo em seu trabalho de reportagem. Seu trabalho de coletar notícias vai se tornar muito mais eficiente se você puder acelerar o processo de localização de dados, fontes e especialistas.

Para atender à crescente demanda dos editores, os repórteres precisam-se tornar ainda mais eficientes. Através do uso de tecnologia e de uma postura mais aberta no que se refere ao trabalho de coletar informação, repórteres, fotógrafos e editores podem incrementar seu talento para reunir e avaliar notícias, sem perda de qualidade. Desenvolver bancos de dados (calendários, nascimentos, mortes, resultados de jogos) e adotar novos métodos de reportagem, como a participação do público e produção colaborativa estão se tornando práticas cada vez mais comuns nas empresas jornalísticas norte-americanas.

Jornalistas são geralmente desconfiados em relação aos novos métodos de exercer o jornalismo. Ok, esta é realmente uma das profissões que tem demonstrado maior dificuldade para aceitar a mudança. Algumas décadas atrás, repórteres se sentiam inseguros em relação ao

uso de citações num artigo ou quando recebiam a informação por telefone, uma máquina nova na época. Nos anos 90, os repórteres sentiam a mesma desconfiança em relação ao uso de e-mail. Hoje, apesar dos avanços nos sites de notícias, ainda permanece um sentimento de indiferença em relação às novas mídias por parte de muitos jornalistas "tradicionais". Também há um velado desejo de retorno aos velhos tempos, apesar de o cenário atual

...se você superar a retórica contra a mudança, você encontrará oportunidades inéditas para fazer um jornalismo melhor, adotando a tecnologia e a transparência...

mostrar uma mídia fragmentada, necessitando de um esforço urgente para conquistar audiência.

Hoje, tudo, desde blogs até comentários de leitores num site de notícias, é motivo de intenso debate e vem gerando advertências sombrias dos profissioonais mais tradicionalistas. Mas se você conseguir superar essa retórica, vai encontrar oportunidades inéditas para fazer um jornalismo melhor, adotando a **tecnologia e a transparência** – duas qualidades essenciais para ampliar o importante papel do jornalismo na era digital.

## Planilhas e armazenamento de dados

Se você é um repórter e acha que ainda não está totalmente pronto para ter seu blog, ou para acessar os feeds do RSS, áudio e vídeo, você deveria buscar incorporar a tecnologia a seus projetos atuais. Em resumo, você pode se tornar um melhor e mais eficiente repórter ou um editor, abandonando a prática de guardar informações em arquivos de papéis e entrar para valer no mundo digital.

**Pare de usar papéis:** Se você ainda usa um fichário com pequenos cartões brancos para guardar sua lista de contatos – PARE! Este método antiquado está roubando de você um precioso tempo cada vez que tem de acessar algum contato e está impedindo que você guarde dados mais pertinentes sobre cada um de seus contatos. Aprenda a usar a função contatos em seu programa de e-mail (Outlook ou Entourage, por exemplo), ou ainda melhor, trate de se familiarizar com planilhas eletrônicas como o Excel ou o programa grátis do Google (http://docs.google.com/).

**Dados organizados são uma coisa excelente:** Quando você fizer uma planilha para compilar listas (como por exemplo, de contatos), tente sempre incluir o maior número possível de campos. Números dentro de campos de uma planilha são a chave para classificar dados de forma eficiente e poder agrupar itens.

Mike Sando, repórter da Liga Nacional de Futebol Americano do News Tribune, na cidade de Tacoma, no estado de Washington, usa dados inseridos em planilhas eletrônicas. Ele guarda todas as estatísticas de cada jogo que ele cobre no Excel, organiza os dados para que possa esclarecer qualquer dúvida e publica os resultados em seu blog. Por exemplo, abaixo está a análise do desempenho do Seattle Seahawk, no terceiro down, nas partidas durante a temporada de 2006.

Sando senta-se toda semana com dezenas de comentaristas de futebol depois de cada jogo. Enquanto eles usam caneta e papel para criar tabelas e quadros para acompanhar os lances do jogo (ou pior, se apóiam no material impresso fornecido pelo próprio time), Sando elabora planilhas (em seu computador laptop) com dados importantes de cada jogo. Enquanto isto, seus colegas conseguem reunir apenas material para escrever sobre um jogo em particular, coisa que será de pouca utilidade à medida que a temporada de jogos avançar.

Aqui está um exemplo de reunião de dados que, organizados numa planilha, se tornam uma importante fonte de informação. A planilha que mostramos a seguir detalha os preços de alguns produtos alimentícios em supermercados dos subúrbios de Chicago.

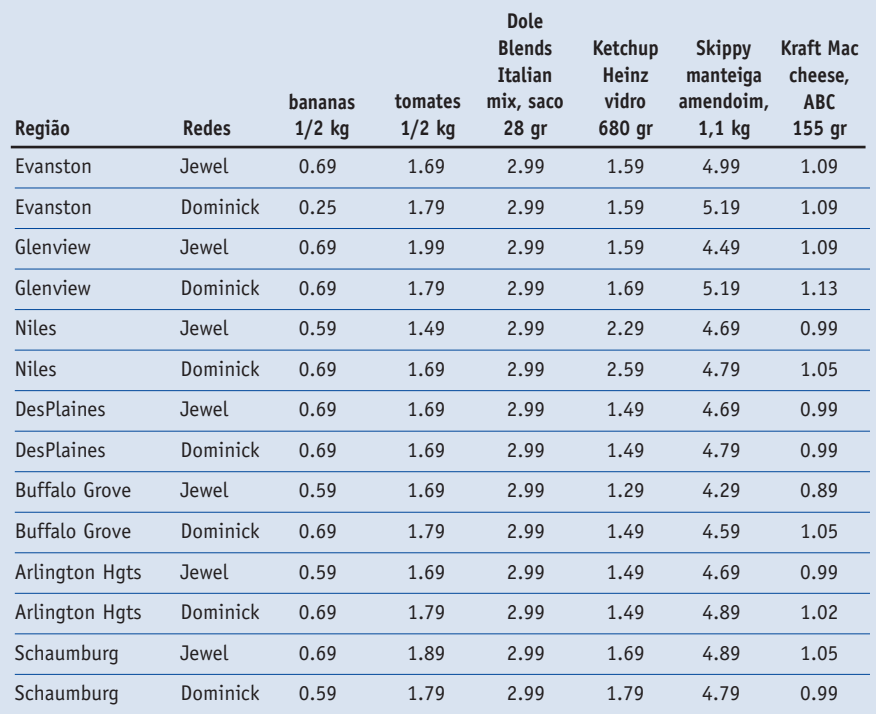

**Mais exemplos:** *Para outros tipos de arquivos de dados que podem ser úteis para a elaboração de material jornalístico acesse o htpp://powerreporting.com/files/index.html.*

**O que os dados podem oferecer:** Alguns jornais estão transformando os seus web sites em verdadeiros bancos de dados, e é isso que eles devem fazer. A reportagem feita com o auxílio de computador já é uma realidade há décadas, mas quando fica limitada ao formato impresso, perde boa parte de seu potencial informativo. Na Web, ela pode ser usada para pesquisas mais profundas, personalização da informação, buscas e dar longa vida às notícias.

O jornal USA Today percebeu isto há anos quando inseriu os salários dos jogadores profissionais de beisebol, futebol, basquetebol e hockey em um banco de dados (www.usatoday.com/sports/salaries/index/htm). Outros jornais, como o Louisville Courier-Journal, começaram a reunir seus bancos de dados em uma área específica de seus web sites ( www.courierjournal.com/apps/pbcs.dll/section?category=data).

## Sua "Assim chamada vida digital"

Se a sua empresa não lhe oferece uma ferramenta fácil de usar para capturar notas, listas e itens de calendário, use um serviço grátis da Web como o **Backpack** (backpackit.com). Com ele você vai poder administrar seu tempo adicionando encontros e entrevistas num calendário e, ao mesmo tempo, vai poder administrar uma lista do que fazer. Você pode acessá-lo de qualquer lugar, via Web, e até compartilhar os dados com outras pessoas em sua redação. Um sistema eletrônico como este é melhor do que o papel porque é fácil editar e modificar listas, mudar a ordem de prioridades, guardar seus itens de calendário e listas como um arquivo.

**Se você puder, use um banco de dados:** No *Ventura County Star*, *Howard Owens* construiu um banco de dados para fontes de notícias e o disponibilizou para que todos os repórteres pudessem compartilhar os dados na Web. "Toda fonte de informação era guardada lá e ficava accessível a toda a redação", disse Owens.

Muitas redações instalaram bancos de dados similares, mas não em número suficiente. O ideal é que um banco de dados seja capaz de guardar o nome da fonte, os dados do contato, informação de background e o nome do arquivo, bem como a localização de uma foto tipo 3x4, caso exista. Deve poder guardar também informação pessoal como data de aniversário (para se conhecer a idade), nome da esposa, filhos, título profissional e entidades às quais está ligado.

As participações em instituições do tipo escola, empresa ou agências associativas podem ser guardadas numa planilha diferente para serem acessadas rapidamente e relacionadas à ficha principal da fonte de informação jornalística. Assim, qualquer um na redação pode procurar pelo nome, especialidade ou órgão a que pertence.

Na medida em que mais jornalistas se digitalizam, está cada vez mais fácil compartilhar informação. Derek Willis do Washington Post, escreveu no primeiro de uma série de artigos publicados em seu blog, humildemente chamado de Consertando o Jornalismo: "Você poderia imaginar um negócio baseado na informação que permitisse a seus empregados construir muros em torno da informação? Você pode imaginar isso acontecendo hoje?" (Leia a série completa no www.thescoop.org/thefix.)

Pense em toda a informação que circula dentro das empresas de notícias todos os dias. Agora, pense no quanto ela é pouco accessível àqueles que trabalham lá, ou ainda mais importante, ao público que gostaria de acessá-la. Esse é um problema a ser enfrentado pelas empresas jornalísticas. E precisa ser resolvido agora. Você pode começar armazenando sua informação eletronicamente e lançar mão de instrumentos de compartilhamento de dados como páginas wiki para uso interno e bancos de dados compartilhados.

Fazer um calendário de eventos deve ser o ponto de partida em sua redação. Se os seus funcionários ainda têm o hábito de inserir cada evento como um documento Word, você tem um problema. Se você tiver um banco de dados, basta dar um enter, para acessar informações como local, endereço e telefone, reduzindo em muito sua carga de trabalho (e a chance de erros de digitação).

Há muitas outras oportunidades para criar bancos de dados em setores da informação onde se gasta anualmente muito esforço para guardar dados e documentos que não podem ser acessados pelo público do jornal ou audiência de TV. Aqui estão algumas poucas áreas de informação onde nós estamos arquivando (ou planejando arquivar) material em banco de dados, em Tacoma:

- Listas de acampamentos de verão.
- Campos para treinamento esportivo.
- Listas de restaurantes e cinemas.
- Estatísticas de nascimentos, mortes, divórcios.
- Empresas jornalísticas, empregos e promoções.
- Caminhada da semana.
- Guia de locais de áreas de esqui.

Cada um desses conteúdos foi pesquisado pela equipe de redação durante anos, até décadas. Nós podemos maximizar o valor dos dados fornecendo-os para nossa audiência dentro de um formato de banco de dados, ao mesmo tempo que simplificamos nossa operação e reduzimos a quantidade de entradas de dados que fazemos.

**Você pode usar um banco de dados numa cobertura jornalística?** Sim, pode. Muitos jornais adotaram o "formato alternativo de narrativa jornalística" para coberturas básicas, onde a reportagem ou artigo é dividida em partes de leitura fácil e tituladas com expressões do tipo "O que aconteceu", "O que significa" ou "Próximos Passos". O Oregonian, em Portland, padronizou a edição de textos e o sistema de cobertura jornalística por meio de pequenos textos de atualização colocados dentro de quadros nas páginas do jornal. Este novo formato de notícia, com etiquetas como "O Que Está em Questão". "Atualize-se", "Próximos Passos" e "Saiba Mais" indicam que os dados estão sendo publicados em formatos consistentes e que podem ser facilmente transformados num banco de dados.

Pense na cobertura de uma reunião do Conselho Municipal ou do Conselho Escolar de sua cidade. Se você tiver um banco de dados com registros pertinentes (data da reunião, itens mais importantes da agenda com um pequeno sumário, os votos e até um campo para aná-

lise), você pode usar este material para produzir um artigo alternativo para a edição impressa do jornal. Na versão online, o público (e os repórteres do jornal) poderia recuperar e selecionar os dados de reuniões anteriores.

### Conteúdos Produzidos por Usuários da Web (Crowdsourcing)

Conforme discutido no capítulo 2, o conceito de Web 2.0 refere-se a uma fase da Internet onde comunidades motivadas e entusiasmadas podem agir conjuntamente, aumentando o valor e a importância de uma determinada página Web. O conceito de Crowdsourcing – público como fonte de notícia ou conteúdos produzidos por usuários – enfatiza o poder do público num projeto específico e demonstra como um grupo grande de indivíduos comprometidos entre si pode superar a atuação de um grupo reduzido de profissionais experientes (e pagos).

A versão online da Enciclopédia Britânica, por exemplo, não pode competir com o Wikipedia em termos de atualização

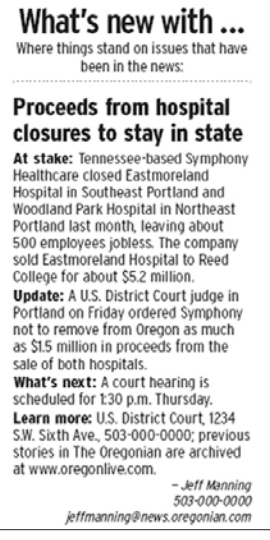

*Exemplo de um Box atualizado no jornal Oregonian.*

de artigos e informação. E a Microsoft, com todos os recursos de que dispõe, lutou para acompanhar o desenvolvimento do navegador Firefox, um projeto impulsionado por um grupo de voluntários e patrocinado pela Fundação Mozilla (que não tem fins lucrativos).

Crowdsourcing é um termo relativamente novo, cunhado por Jeff Howe num artigo publicado em 2006, no serviço online de notícias Wired News3. Muitas pessoas o consideram quase um sinônimo de investigação ou reportagem "compartilhada", "colaborativa", "distribuída" ou em "código aberto". Para fazermos uma distinção entre o que significam essas expressões, pense em crowdsourcing como outsourcing, termo que deu origem à expressão terceirização e que significa buscar fontes fora do ambiente de trabalho.

O foco do crowdsourcing está normalmente na produção continuada de informação, enquanto a reportagem compartilhada está ligada à execução de um projeto específico e com tempo determinado como, por exemplo, responder a uma pergunta específica ou fazer uma reportagem sobre um assunto específico. Irregularidades na apuração de votos numa eleição podem exigir uma reportagem compartilhada, dada a necessidade de uma informação mais urgente.

Mas não fique frustrado com a terminologia. É tudo muito fluido e se desenvolve rapidamente. Os conceitos é que são importantes.

No verão de 2006, o News-Press em Fort Myers, Florida, pediu aos leitores que ajudassem na investigação sobre o aumento nos gastos públicos. A audiência respondeu com números surpreendentes, dando subsídios para um artigo a respeito. O jornal foi pego desprevenido pelo volume de ligações telefônicas e dos e-mails que recebeu.

"O artigo se auto-produziu", disse a editora do News Press, Kate Marymont. "O público deu a forma e nós tivemos de nos adaptar a ela. Tivemos de aprender que o desenvolvimento de um artigo online e o de uma reportagem em veículo impresso são dois processos completamente diferentes".

O sistema crowdsourcing reforça, de uma forma contínua, o poder da comunidade gerando uma melhoria na base de serviços e de informação pública. Quando construiu um mapa online identificando todos os lugares em nossa área de cobertura, que têm acesso livre de Internet, o News Tribune pediu ao público para identificar locais que não tinham sido inseridos ou que tinham sido instalados há muito pouco tempo. O jornal também convidou seus leitores a opinar sobre o mapa e adicionar fotografias para melhorar o serviço original. Nos primeiros seis meses, dezenas de leitores já haviam colaborado com a página do News Tribune.

O conceito de crowdsourcing se aplica muito bem a organizações e projetos comunitários. Mas, alguns dos exemplos mais notáveis de crowdsourcing vieram de algumas grandes empresas como Procter & Gamble, Amazon e Google. Veja alguns exemplos:

• A Procter & Gamble lançou um site chamado InnoCentive oferecendo recompensas em dinheiro para mais de 90.000 cientistas autônomos interessados em resolver problemas que 9.000 cientistas da empresa não conseguiam solucionar. O InnoCentive funciona em outras empresas como uma espécie de agente de crowdsourcing, permitindo que elas

usem o site para resolver seus próprios problemas. www.innocentive.com.

- A Amazon.com descreve seu projeto Mechanical Turk como "Inteligência Artificial Artificial". Ela paga pessoas para que elas realizem tarefas que os humanos fazem melhor do que os computadores, como, por exemplo, identificar fotografias e traduzir textos. É o oposto do projeto InnoCentive. O pagamento é baixo e as tarefas podem ser feitas por qualquer um. As pessoas precisam realizar um grande volume de tarefas para ganhar um bom dinheiro, mas as tarefas são tão simples que em torno de 10.000 pessoas se registraram no projeto. www.mturk.com
- O site de buscas Google não paga para que as pessoas participem de seu programa Image Labeler (identificador de imagens), mas ele tornou o exercício tão divertido que pode tornar-se viciante. O objetivo é melhorar a qualidade da busca de imagens no Google. Num período de 90 segundos, são apresentadas imagens ao acaso e se pede que o usuário forneça o maior número possível de etiquetas. Você "joga" com outro usuário qualquer e quando vocês chegam a um acordo sobre a etiqueta, o software torna-se mais inteligente. http://images.google.com/imagelabeler/.

## Reportagem compartilhada, colaborativa ou em código aberto

O conceito de reportagem compartilhada ou distribuída pressupõe a existência de transparência numa empresa de notícias. Tradicionalmente, os leitores só tomam conhecimento de uma matéria que uma empresa de notícias está preparando depois que ela é concluída e publicada. Embora seja costume manter a idéia de um artigo em segredo para que ele não seja roubado pela concorrência, o modelo de reportagem distribuída exige da empresa de notícias que ela torne pública a idéia de uma matéria, tão logo seja iniciado o processo de elaboração.

E por que isto? Para permitir a participação dos leitores no processo de produção da reportagem.

Em dezembro de 2006, o Cincinnati Enquirer lançou mão do poder da reportagem distribuída para medir a obediência do público a uma nova proibição de fumar. Foi assim que o repórter investigativo do jornal Gregory Korte, descreveu a iniciativa em seu blog:

"Fumante ou não fumante, você provavelmente vai querer saber que bares, restaurantes e boliches de Ohio estão obedecendo à nova proibição de não fumar – e quais estão ignorando. E nós vamos lhe contar. Mas como existem 1488 bares e restaurantes, apenas no condado de Hamilton, é difícil visitar todos eles. Este é um bom exemplo de por que o The Enquirer, assim como todos os jornais da cadeia Gannett, estão embarcando numa experiência que poderíamos chamar de 'crowdsourcing'. Nós pedimos a você que nos ajude a escrever a reportagem contando o que está acontecendo em todos os lugares aonde não podemos ir*."*

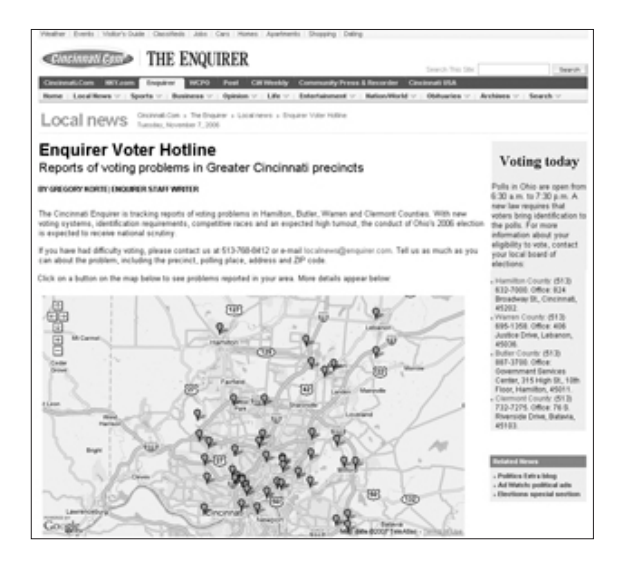

Durante as eleições de 2006, o Cincinnati Enquirer convidou leitores a escrever sobre os problemas que estavam ocorrendo em suas zonas de votação. Dezenas de leitores ligaram ou enviaram e-mail para descrever as irregularidades e o Enquirer produziu um mapa baseado no Google Earth para visualização geográfica de todos estes problemas.

(http://www.cincinnatidatadesk.com/pages/voter.html).

Embora o termo usado para descrever a produção coletiva de reportagens seja novo, o processo, em si, já é aplicado há vários anos. O Spokesman-Review, em Spokane, Washington, começou a fazer reportagens compartilhadas em 2001, com um banco de dados de endereços de e-mail – que foi chamado de "rede de leitores" – com os quais ele se comunicava enquanto estava elaborando as matérias. Esse modelo foi copiado por outros jornais e usado efetivamente em muitas situações, especialmente quando é necessário procurar fontes para entrevistas sobre um assunto específico ou reações a um determinado item do noticiário.

Muitas redes de leitores foram criadas a partir de endereços de e-mail de pessoas que contactaram o jornal, seja enviando uma carta ao editor ou solicitando alguma reportagem. Através de seu Web site, uma empresa jornalística pode também organizar seu banco de dados divulgando a rede e convidando seus leitores para aderir a ela.

A Minnesota Public Radio foi ainda mais longe quando lançou seu projeto Public Insight Journalism (http://minnesota.publicradio.org/your\_voice/). Ao coletar o maior número possível de informações, a empresa jornalística pode dividir a rede em vários segmentos e escolher sub-grupos específicos da lista para responder certas pesquisas. Pessoas que vivem numa determinada área de endereçamento postal, por exemplo, ou fãs de um determinado tipo de esporte.

Ken Sands, que foi um dos pioneiros nessa prática em Spokane, destaca dois pontos que diferenciam o uso de uma rede de e-mail em relação às respostas de uma audiência tradicional, como cartas ao editor ou entrevistas do tipo corpo a corpo:

"Primeiro, a interação ocorre antes da publicação, durante o processo de coleta de informação; e o segundo ponto é que ao procurar alcançar as pessoas, você tem uma reação diferente e mais direta do que quando espera que elas sejam obrigadas pela necessidade a entrar em contato com você", escreveu Sands no Knight Citizen News Network (www.kcnn.org)

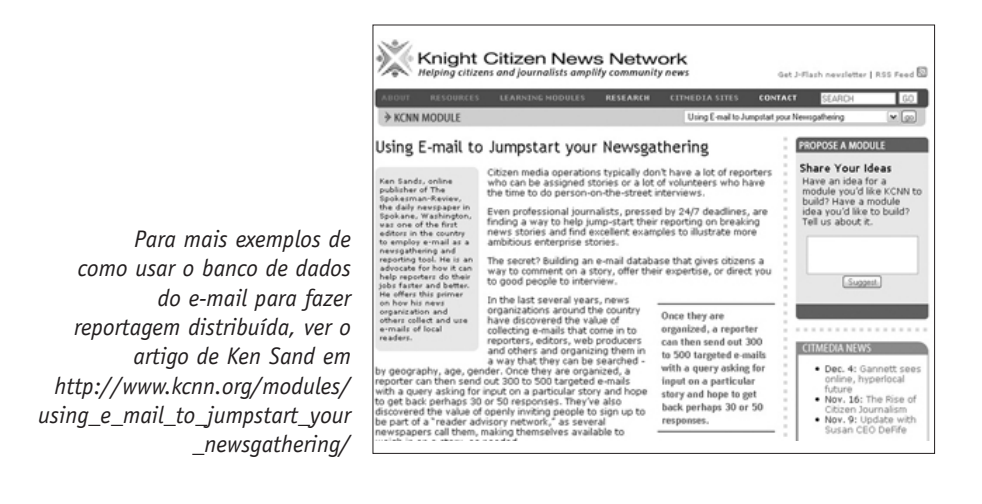

Alguns jornais têm hoje mais de uma rede de leitores. Faz sentido criar e administrar bancos de dados de contatos separados para matérias sobre educação (se você precisa de contato direto com professores) ou para matérias sobre negócios (se você necessita de feedback apenas das lideranças empresariais locais).

O conceito está se tornando também nacional (e/ou global). Em 2006, o professor Jay Rosen da Universidade de Nova Iorque lançou o NewAssiggnment.net, uma espécie de bolsa para projetos de reportagem em código aberto, produzidas por equipes de voluntários. Craig Newmark (conhecido pelo sucesso do site de empregos Craig List) contribuiu com 10.000 dólares para ajudar a criar o projeto.

"Neste sentido não é como doar para sua estação local da National Public Radio (NPR)4, porque sua estação NPR vai dizer, 'Muito obrigado, nossos profissionais vão se encarregar do problema daqui para frente. E eles fazem isso muito bem", escreveu Rosen em seu blog PressThink. "O NewAssignment tem uma postura diferente: Aqui está a reportagem. Nós coletamos informações muito boas. Agregue conhecimento a ela, e torne-a ainda melhor. Coloque dinheiro e faça-a acontecer. Trabalhe conosco se você sabe coisas que nós não sabemos."

Numa época em que as empresas jornalísticas estão buscando formas de obter lealdade, conseguir atrair leitores e usuários para participar no processo pode ajudar muito.

## Resumo do capítulo

Como você provavelmente já sabe, raras são as empresas jornalísticas que estão contratando novos profissionais atualmente. Isto não significa que o jornalismo seja menos importante hoje do que costumava ser. Significa que os jornalistas precisam buscar novas ferramentas e equipamentos para continuar seu importante trabalho e, até mesmo, tornálo mais relevante.

"Nós precisamos sair do nível da simples digitação", afirma Don Nelson, editor executivo do Skagit Valley Herald, em Mount Vernon, Washington. Precisamos alavancar os recursos que existem hoje. Armazenar dados eletronicamente é um bom começo. Encontrar formas de incorporar o crowdsourcing em sua reportagem também vai ajudar muito.

### Tarefa:

- 1. Transfira seus contatos para um formato eletrônico.
- 2. Solicite ao seu editor um banco de dados compartilhado para os contatos.
- 3. Identifique um artigo que você fez, ou um que você tenha lido recentemente, que se beneficiou do crowdsourcing ou da reportagem distribuída.

 $1$  O livro é considerado uma referência mundial em matéria de aplicação de métodos das ciências sociais no jornalismo visando aumentar a precisão das notícias publicadas na imprensa. (Nota do Tradutor)

2 Philip Meyer, The New Precision Journalism, 2a edição, Indiana University Press, 1991. Philip Meyer é catedrático de jornalismo na Universidade de Carolina do Norte em Chapel Hill. Esta é uma versão atualizada do livro de Meyer de 1973, Precision Journalism: A Reporter's Introduction to Social Science Methods". O livro não foi traduzido para o português.

 $3$  Jeff Howe, "The Rise of Crowdsourcing", Wired Magazine, junho de 2006. Jeff Howe cobre a indústria do entretenimento como editor colaborador do Wired Magazine.

 $4$  A NPR é uma rede pública de emissoras de rádio com estações em todo território norte-americano. (Nota do tradutor)

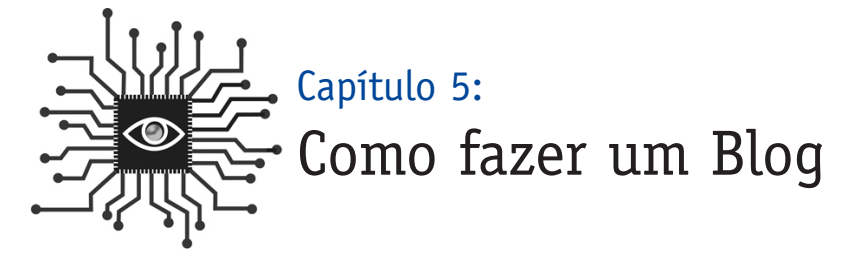

*Como fazer um bom blog? E um blog popular? Alguns princípios básicos, similares àqueles que estão por trás das boas reportagens, podem ser aplicados para ajudar qualquer blogueiro iniciante a cultivar uma comunidade online.*

# INTRODUÇÃO

Kevin Cullen, repórter do The Boston Globe, foi introduzido na prática do blog durante a Copa do Mundo de 2006, quando era o correspondente americano do Goethe Institut. Simultaneamente, ele estava escrevendo para a seção de esportes do The Globe.

*"*No dia seguinte, comparei meu texto que foi publicado no jornal com o que eu escrevi para o blog", escreveu Cullen no número de Dezembro de 2006 do Relatório Nieman. "O blog parecia melhor do que o artigo do jornal. Ele não era muito longo, talvez tivesse de 300 a 400 palavras, mas aquelas palavras extras continham algumas boas citações, alguns dados estatísticos importantes, e um pouco mais de cor. Era, sem dúvida, uma melhor leitura. Sem ter de espremer palavras num espaço limitado, a Internet provou ser melhor para mim, como escritor e também para os leitores, do que a versão impressa.*"*

Muitos analistas da nova mídia sugerem que cada repórter tenha seu blog. Isso pode não ser viável, mas muitos blogs de jornalistas de sucesso estão atualmente online, permitindo ao blogueiro/repórter cultivar uma comunidade com os leitores para testar idéias, receber feedback instantâneo e direto, e publicar no menor tempo possível.

Um bom blog ajuda a aumentar a credibilidade e autoridade do blogueiro/repórter na cobertura de uma determinada área, na medida em que ele pode publicar informações que normalmente ficariam de fora nas coberturas jornalísticas tradicionais. Também ajuda a empresa jornalística a estabelecer uma relação mais profunda com seus leitores e contribui para aumentar a sabedoria popular, beneficiando a cobertura do repórter.

"Os leitores são nossos amigos", disse Bem Mutzabaugh, que tem um blog sobre viagens de negócios para o USA Today, quando perguntado sobre o que ele aprendeu como blogueiro nos últimos cinco anos. "Na versão impressa é fácil você entrar em conflito com os leitores porque as pessoas estão sempre procurando pequenos erros no seu texto. Isto faz com que o jornalista fique na defensiva. Nos blogs, os leitores concordam com você e o ajudam. Eles querem que a matéria esteja correta... Os leitores ajudam o blog a ganhar importância, coisa que um autor individualmente não conseguiria."

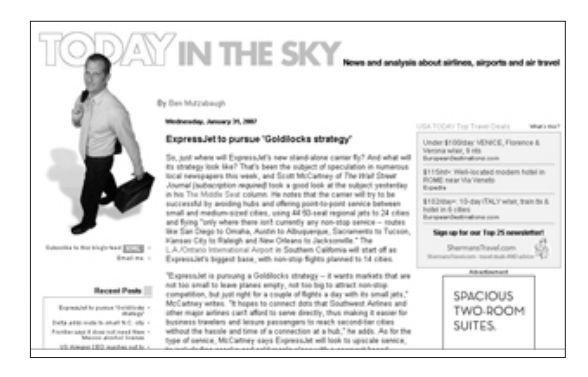

*USA Today's Today no Sky blog, escrito por Bem Mutzabaugh.*

As regras são diferentes num blog. Você pode checar a informação que encontra online e até mesmo linkar com artigos e blogs que poderiam ser vistos como "concorrentes", mas que, na realidade, são todos parte de uma mesma comunidade virtual conversando sobre o mesmo assunto.

Um estudo feito em 2006 pelo Bivings Group concluiu que 80 em cada 100 jornais diários nos Estados Unidos tinham pelo menos um blog de repórter em seus sites. Em 67 desses blogs, os leitores podiam adicionar seus comentários<sup>1</sup>.

Mas, apenas lançar um blog não é o suficiente. Bob Cauthorn, um antigo editor do San Francisco Chronicle, fez a seguinte observação sobre os blogs de repórteres: "Acho que está se tornando difícil para os jornais fazerem blogs, exatamente porque o DNA deles ainda segue o modelo 'nós falamos, você ouve'."

Um bom blog é uma conversa permanente. Ele é desenvolvido por você, mas, quando funciona, ele pode ser controlado pela audiência. Quando isto acontece, você ganha, a empresa ganha, e, o mais importante, os leitores ganham.

## O que é um Blog?

Eu odeio o termo "blog". Ele não soa como uma coisa revolucionária, avançada tecnologicamente ou de vanguarda. Mas é exatamente isto o que os blogs são.

Os blogs mudaram para sempre a maneira pela qual a informação é disseminada em nossa sociedade. Eles são rápidos. Interativos. Livres. Podem ser perigosos. Eles já são poderosos e a cada dia que passa estão ficando ainda mais fortes e influentes.

Os blogs têm normalmente várias características em comum:

1. Um jornal online freqüentemente atualizado, escrito num estilo de conversa, com entradas apresentadas numa ordem cronológica inversa (os fatos mais recentes entram no topo da página).

2. Links com outras notícias e informações encontradas na Web, complementadas com comentários e análises feitas pelo blogueiro (ou blogueiros).

3. Um link de "comentários" que permite aos leitores colocar suas próprias idéias a respeito do que o blogueiro está escrevendo. Nem todos os blogs permitem comentários, mas muitos permitem.

### Como os blogs se tornaram um fenômeno?

Na primeira revolução da informação nos anos 90, todo mundo começou a criar sites apenas para ter um. O advento dos blogs pavimentou o caminho no sentido de uma revolução mais autêntica da informação.

A Internet dos anos 90 permitiu que "qualquer um" pudesse se tornar um editor. Mas este "qualquer um" deveria conhecer um pouco de computador e, mais especificamente, como construir uma página da Web. Como resultado, os editores eram na sua maioria operadores de computador, artistas gráficos e designers que estavam muito mais interessados em desenvolver o lado cosmético desta nova mídia. Essencialmente, o estilo se sobrepunha ao conteúdo.

Dezenas de sites de mau gosto foram construídos, mas depois de uma primeira visita a eles, não dava vontade de retornar. Os blogs colocaram este modelo de pernas para o ar.

Os blogs nem sempre são bonitos de se ver, mas eles podem ser publicados por qualquer um que clique o mouse.

Eles nem sempre são bonitos de se ver, mas eles podem ser "publicados" por qualquer um que clique o mouse e digite. O software torna tão fácil publicar que os blogs podem ser atualizados várias vezes por dia, sem exigir muito esforço.

Foi um meio efetivo para os cidadãos de todas as camadas sociais discutirem sobre as conseqüências dos ataques terroristas de 2001. A energia criada pelos blogs sobre o 11 de setembro gerou uma discussão apaixonada que acabou levando à ação militar no Iraque e depois contaminou a campanha eleitoral de 2004. Candidatos presidenciais e os comitês Republicano e Democrata passaram a ter blogs, reforçando a percepção deste tipo de página Web como uma ferramenta de comunicação com as bases eleitorais, ao mesmo tempo que ampliava a influência dessa mídia.

## Começando

Antes de você escrever seu primeiro artigo, leia outros. Conhecer o formato do meio de comunicação é essencial para compreender os componentes fundamentais no jornalismo, como o lead, as chamadas de informações e os problemas de informação confusa. Também é assim com os blogs.

Você deve ler blogs para poder escrever um blog de verdade. Encontrar o blog certo para ler vai exigir algum tempo de busca, mas vai valer a pena.

Comece fazendo uma leitura dinâmica dos primeiros blogs da lista dos melhores 100 do Tecnorati.com. Depois visite outros jornais que você respeita e examine seus blogs. Em seguida, acesse os blogs que cobrem o mesmo assunto que você e crie o hábito de checá-los para ver suas atualizações. (Você deveria fazer isso tendo ou não tendo seu próprio blog, ainda mais que agora você pode recebê-los via RSS)

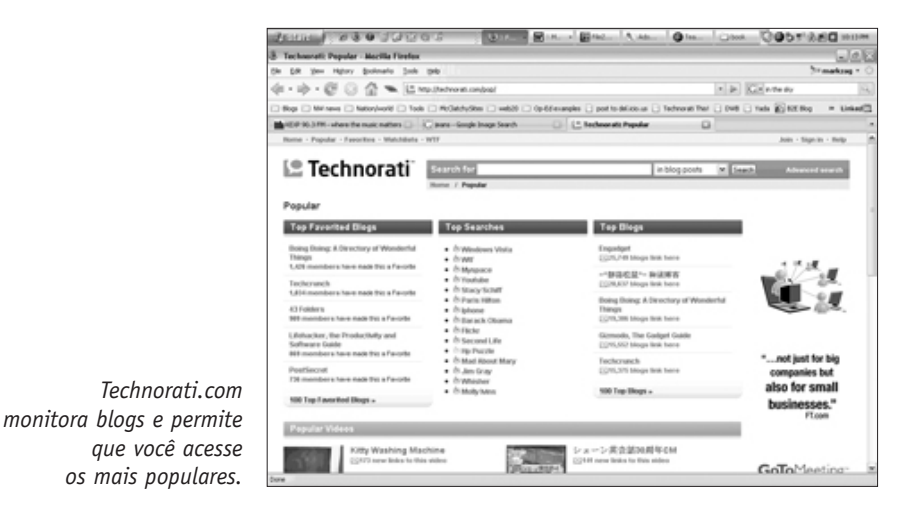

Quando você for ler tanto os blogs de jornalistas, como os de autores independentes, preste atenção aos seguintes pontos:

• Observe quais os posts que você mais gosta, depois tente descobrir o que os faz tão atrativos.

- Anote as formas através das quais você pode incorporar ao seu blog os melhores elementos que você encontra em outros blogs.
- Observe o ritmo de atualizações nos blogs examinados. O blog é atualizado na freqüência que você deseja? Ou com muita freqüência? Há muito material a ser monitorado?

### Terminologia

Ok, vamos a um pequeno vocabulário. Há alguns termos novos que os blogueiros usam para descrever a mecânica da nova mídia e é importante conhecer seu significado.

**Post:** Um texto publicado num blog ou, segundo o verbo original em inglês, publicar num blog.

**Permalink (link permanente):** Um link disponível em cada texto (post) que facilita o seu acesso direto sem ter de rolar a página do blog. Normalmente, esse recurso permite a visualização dos comentários feitos ao post. Isto também ajuda os leitores a enviar, por email, o endereço de um post específico para seus amigos.

**Trackback:** Um mecanismo de comunicação entre blogs, que permite que um blogueiro deixe outro saber que ele, ou ela, estão linkando o material deles. Isto permite que os leitores acompanhem com facilidade uma conversa e ajuda na identificação pelos blogueiros de quem está linkando cada post. Um pingback desempenha essencialmente a mesma função com uma tecnologia levemente diferente. Trackbacks não agradam a alguns blogueiros porque eles são vulneráveis às mensagens spam.

**Blogroll:** Uma coleção de links normalmente encontrados na barra lateral de um blog com função de informar os leitores do blog sobre os sites que o blogueiro visita freqüentemente. O princípio é o seguinte: Se você gosta do meu blog, você provavelmente vai gostar de outros blogs que eu leio. Os links em um blogroll são freqüentemente outros blogs, mas podem ser também outros sites gerais ou de notícias.

**Linkblog:** Um blog que compreende links a outras fontes online com pouco ou nenhum comentário original.

**Vlog:** Um blog que exibe comentários de vídeo como sua mídia primária, assim como num "blog vídeo".

**Moblog:** Blogando a partir de um componente móvel, como um "blog móvel", como textos postados de um telefone celular.

## Mecânica

Enquanto repórteres experientes levam vantagem na pesquisa, redação e verificação de fatos e dados, eles estão em desvantagem quando se trata de publicar textos num blog. Os muitos anos redigindo reportagens usando a pirâmide invertida e leads anedóticos acabaram bloqueando a criatividade na hora de o jornalista publicar seu blog. Os textos num blog devem ser rápidos e objetivos: Vá direto ao ponto e depois saia de lá. Aí você terá também um artigo pronto para ser impresso.

**Pense num e-mail:** Uma forma de entender a idéia do blog é pensar nele como um e-mail que você envia para alguém que conhece. As pessoas sabem que você entende do assunto, assim você não precisa provar tudo o que escreve. Você pode ser econômico nas palavras, mas muito mais coloquial do que numa notícia jornalística. Pense naquele longo email que você recebeu – é exatamente isto o que você está tentando evitar.

**Linke, sintetize e analise:** Citar fontes é, evidentemente, importante num blog e a ferramenta pode ser materializada na forma de links. Um grande post está cheio de links para outros sites, artigos e até outros blogs. Posts devem variar em tamanho, mas sempre devem ir direto ao ponto.

**Seja objetivo nos títulos:** Uma tendência dos blogueiros inexperientes é ser irreverente demais em seu modo de escrever no blog, especialmente nos títulos que eles dão aos seus posts. Evite isto. Uma boa manchete de blog – assim como uma boa manchete de jornal – antecipa o conteúdo do texto e faz isto de forma convincente.

**Mostre autoridade – com personalidade:** quanto mais o blog for focado num tópico, melhor. Não apenas seu público vai entender melhor o assunto abordado, como o próprio blogueiro, ou blogueira, terá uma melhor oportunidade de se apresentar como a pessoa mais credenciada como fonte de informação sobre um determinado tópico em particular. E este é o objetivo, acima de tudo: combinar autoridade com personalidade.

## Freqüência e administração dos comentários

**Seja breve com seus posts:** Para seus leitores mais leais, você é o intermediário entre eles e as fontes de informação que eles estão tentando seguir. Qualquer coisa que você fizer para conectar os leitores diretamente com a fonte dará credibilidade a você e fará com que os leitores queiram retornar a seu blog. Se você encontrar uma reportagem online que será focalizada num próximo artigo seu, publique o link com um post do seu blog e simplesmente diga. "Isto é interessante. Eu escreverei sobre isso em breve". O problema está resolvido.

Mike Sando, repórter que cobre a equipe de futebol americano do Seattle Seahawks para o The News Tribune e que ganhou um prêmio em 2006 do Editor and Publisher por ter o melhor blog de esporte do país, aperfeiçoou sua técnica. Tão logo ele sai de uma entrevista coletiva para a imprensa, ele publica a gravação integral em seu blog, permitindo a seus leitores o acesso imediato ao material. Depois, ele complementa com uma análise e envia um artigo para sair no jornal no dia seguinte (http://blogs.thenewstribune.com/ seahawks/).

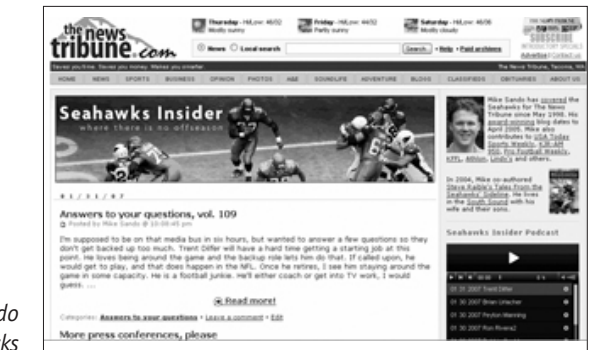

*Blog de Mike Sando do Seattle Seahawks*

**Atualize pelo menos uma vez por dia:** Se você for breve em suas atualizações, você poderá facilmente adicionar pelo menos uma por dia. Isto é o mínimo, se você planeja formar uma audiência. O ideal seria atualizar com uma freqüência cada vez maior. Devem acontecer muitas coisas na área que você cobre, o que justificaria uma freqüência ainda maior de atualizações.

**"Estou muito ocupado!".** Claro, todos estamos. Mas jornalistas-blogueiros de sucesso encontram formas de fazer com que o blog trabalhe para eles, poupando-lhes tempo ao invés de ser um peso. Você pode usar o blog como uma agenda, compilando suas notas e idéias para matérias. Ele pode ajudar a organizar seus pensamentos. E se você tiver muitos leitores, as dicas e observações que receber vão alterar para sempre a maneira pela qual você cobre a sua área de interesse.

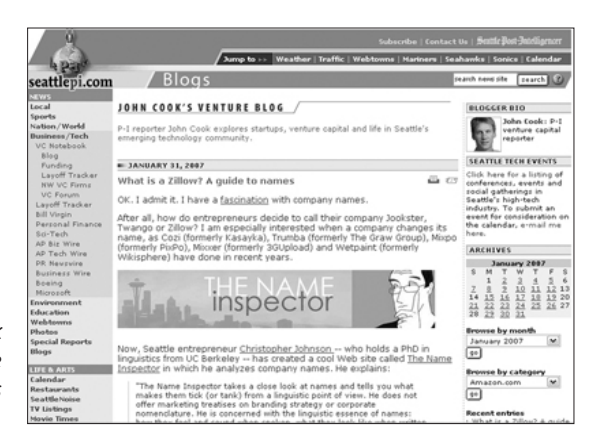

*O blog de John Cook faz cobertura sobre capital de risco e empresas de tecnologia.* 

"Uma grande inovação para mim é o blog, embora eu tenha prometido que iria parar de usar este termo", disse John Cook, que escreve sobre tecnologia e finanças para o Seattle Post-Intelligencer. "Uma razão é que eu acho que o termo 'blog' confunde as pessoas. Para mim, é simplesmente um veículo de publicação online que eu posso usar para cobrir minha área melhor."

"Agora dedico grande parte de meu tempo ao blog, principalmente porque nele eu me encontro com meu público. Ele mudou radicalmente minha profissão. Cubro minha área – finanças – mais agressivamente do que nunca. Isto porque eu tenho a flexibilidade para publicar quando e onde eu quiser, sem as preocupações que envolvem a produção da mesma matéria na edição impressa."

**Administrando comentários:** Em primeiro lugar, você não deve começar a fazer um blog se você não quer ouvir comentários. Alguns blogs importantes de notícias não permitem comentários, sabotando a função própria dessa mídia que é a de formar uma comunidade. (Esta pode ser uma decisão que depende da direção do jornal e está fora do seu controle. Mas você deveria tentar)

Em segundo lugar, você deve encarar os comentários como uma valiosa ferramenta de reportagem e não menosprezá-los como fazem muitos jornalistas tradicionais.

Você pode estimular comentários adicionando seus próprios comentários a qualquer debate sempre que houver necessidade de esclarecimento, redirecionamento ou simplesmente de um voto de confiança. Como por exemplo: "Grandes comentários, amigos. Continuem comentando". Você pode chamar atenção para observações inteligentes ou questões pertinentes transformando-as em posts do blog. Com isso você alimenta facilmente seu blog e transmite aos leitores a idéia de que eles são importantes para você. Isto é fundamental, porque uma das razões pelas quais os blogs são populares é que eles levam em conta a interatividade e dão aos leitores um sentido de participação.

"Quando os comentários começaram a chegar em meu blog, eu me dei conta, 'Eu posso **conversar** com estas pessoas'", declarou Greg Reeves, do The Kansas City Star, que produz reportagens sobre justiça, polícia e assuntos especiais, usando banco de dados. Em 2005, começou a fazer o blog Crime Scene KC.

(http://blogs.kansascity. com/ crime\_scene/).

Uma das razões pelas quais os blogs são populares é que eles levam em conta a interatividade e dão aos leitores um sentido de participação.

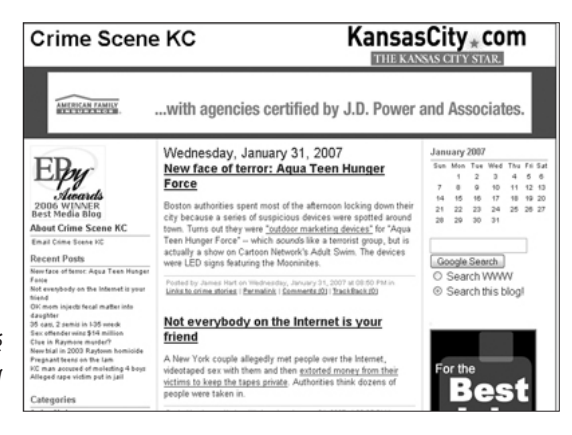

*O blog Crime Scene KC é mantido pelo repórter Greg Reeves do Kansas City.*

"A interatividade me abriu os olhos. Eu estava finalmente aprendendo o que as pessoas acham importante e o que elas não acham. Agora estou recebendo de 300 a 500 comentários por dia e comunidades online estão se formando no blog."

Comentários podem se transformar em ouro, mas eles também podem encher seu blog de lixo. Não deixe que umas poucas maçãs podres arruínem a conversa com todos os leitores. Oriente os comentários para que seus autores se atenham ao tópico em questão e mantenham um discurso respeitoso. Se funcionar, você vai se sentir à vontade como se estivesse conversando num bar, numa sexta-feira à noite. Mas às vezes as pessoas se descontrolam e merecem ser afastadas.

### Usando fotos e screenshots

Você leria um jornal ou revista que não tivesse fotos, gráficos ou outro tipo de ilustrações? Claro que não. Portanto, não espere que os leitores se interessem por um blog sem graça, sem qualquer tipo de arte.

Se você trabalha para um jornal ou revista, você tem acesso a um tesouro de imagens. E como um repórter/blogueiro, você irá cobrir assuntos que já foram cobertos antes, portanto é fácil reutilizar fotos.

Muitos softwares de blog fazem da adição de uma foto a um post algo tão fácil quanto anexar um documento, foto ou vídeo a uma mensagem de correio eletrônico. Alguns sistemas até reformatam a foto, assim você não terá nem este trabalho. Se, por acaso, não tiver o software apropriado e você tiver de reduzir uma imagem para que ela não pese muito na página (fotos grandes tornam a Web muito lenta), use um serviço online como o Snipshot para rapidamente redimensionar uma imagem, sem ter de baixar e ter de aprender um novo programa (veja no capítulo 8 mais informações sobre fotos digitais).

## Ame-o ou deixe-o

Muitas pessoas escolhem o jornalismo, em primeiro lugar, porque gostam e depois descobrem que têm algum talento. A mesma receita vai funcionar na blogosfera, também.

Se você está pensando em ter um blog, busque as razões certas para fazê-lo. Se é uma tarefa imposta pelo editor executivo ou se é alguma coisa que você se sente obrigado a fazer – não faça. Você precisa se apaixonar pelo seu blog – da mesma forma que é apaixonado pelo seu trabalho. Se você não estiver, vai estar perdendo seu tempo.

Em nossa redação em Tacoma, costumamos dizer: "Você tem de amar seu blog". E, embora não exista um meio de medir o amor pelo blog, é obvio que depois de seis meses já se sabe quem ama e quem odeia seu blog. Nós encontramos repórteres, editores e até fotógrafos que desejariam ter mais tempo para gastar em seu blog. Para alguns, torna-se a pedra fundamental de todo seu trabalho. Estes repórteres/blogueiros já não conseguem mais se imaginar trabalhando num mundo sem um blog, da mesma forma que ninguém no jornalismo hoje pode pensar em viver sem e-mail ou Internet.

Se você se entusiasmar com seu blog, a recompensa é certa.

Tarefa:

Cheque estes blogs de jornais que ganharam prêmios (vencedores em 2006 do prêmio Editor&PublisherEppy):

**Notícias -** Crime Scene KC: http://blogs,kansascity.com/crime\_scene **Negócios -** Today in the Sky: http://blogs.usatoday.com/sky **Entretenimento -** MeMo: http://blogs.chron.com/memo **Esportes -** Seahawks Insider: http://blogs.thenewstribune.com/seahawks

 $1$  Veja detalhes em "The Use of Internet by America's Newspapers", The Bivings Group, 2006.

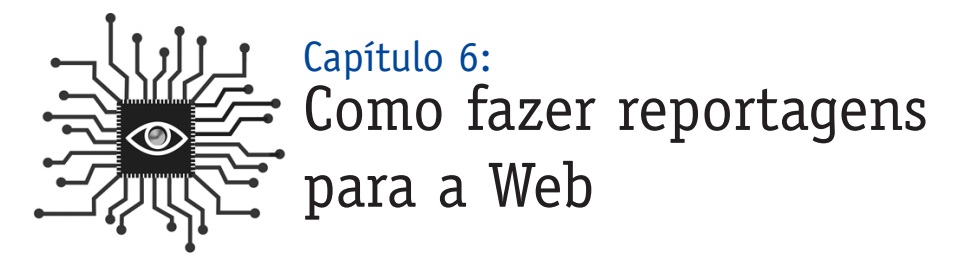

*Rápido! Seu editor precisa de uns poucos parágrafos para o Web site do jornal. O que você faz? Isto deixa muitos repórteres em pânico, mas escrever para a Web é fácil na medida em que você vê o texto por partes e busca compreender aquilo que os leitores estão querendo.* 

# INTRODUÇÃO

De todas as habilidades que um jornalista precisa ter na era digital, fazer reportagem para a Web deveria ser a mais fácil de aprender. Não há nenhum conceito, nova terminologia ou um novo software para dominar. Apenas uma nova maneira de pensar e trabalhar. O Web site precisa de notícias de atualidade. Se você é um repórter que cobre uma área, você vai ter este tipo de notícia, a qualquer momento. É seu trabalho suprir a home page do jornal com notícias de atualidade, portanto esteja pronto para usar as ferramentas de multimídia disponíveis para fazer a cobertura de forma imediata. Se você estiver cobrindo um acidente numa estrada, você terá apenas condições de fazer uma reportagem em áudio. Ou pode ditar para alguém na redação reescrever.

Escrever para a Web é quase igual a uma reportagem para uma agência de notícias, onde um repórter de jornal deve preocupar-se mais em mandar informes parciais atualizados do que em transmitir a matéria completa. A primeira nota pode ser uma manchete dizendo, por exemplo: "Cinco crianças mortas em acidente de ônibus" – junto com os fatos fundamentais no lead. O suficiente para transmitir às pessoas o que está acontecendo. Tem mais a ver com o modelo de noticiário na televisão do que com modelo impresso. O primeiro informe pode ser apenas a manchete e um parágrafo, seguido por outro. Vinte minutos mais tarde, já serão três parágrafos e 45 minutos depois, mais cinco parágrafos. À medida que a cobertura for evoluindo, você detalhará os fatos e acabará escrevendo a reportagem completa, sem se dar conta. O equilíbrio está em evitar a pressão para escrever sobre fatos que possam estar ainda acontecendo.

**Pontual e relevante:** A urgência faz parte da essência do noticiário online. Notícias que não são publicadas pelos jornais podem ser importantes na Web. Eventos (uma ameaça de bomba numa escola que depois se revelou um alarme falso; um acidente na estrada que engarrafou temporariamente o trânsito) que nem são noticiados pelos jornais, são importantes online, mas apenas se os leitores acessarem a informação no tempo certo, quando eles ainda estiverem preocupados com o acontecimento. Relevância é essencial também. Se você estiver cobrindo um evento, onde se espera que algo vá acontecer, escreva sobre a expectativa, sobre o que poderá ocorrer e publique imediatamente na Web.

**Escreva com vibração e objetividade:** Os leitores gostam dos jornalistas que não perdem tempo. Uma linguagem simples e direta transmite a informação de forma eficiente. Além disso, o estilo objetivo é mais rápido de produzir do que uma prosa elegante. Eis algumas dicas de Jonathan Dube no web site do Poynter Institute<sup>1</sup>:

- "Escrever para a Web é se colocar entre a transmissão para televisão e o texto impresso – mais objetivo e vigoroso do que o texto impresso, mas mais bem escrito e detalhado do que o texto para televisão. Escreva ativamente, não passivamente."
- "Escrever bem para a televisão pressupõe sentenças diretas e simples e uma idéia em cada sentença. Isto evita as frases longas e a forma passiva usadas no formato impresso. Cada idéia expressa flui logicamente para a seguinte. O uso desses conceitos na escrita online torna o texto mais fácil de ser compreendido e atrai mais a atenção do leitor.
- "Busque escrever um texto com energia, use verbos e substantivos fortes. Escreva de um modo diferenciado para ajudar a identificar seu texto entre os múltiplos conteúdos da Internet. Use humor. Tente escrever num estilo leve, mas com firmeza. Estilo coloquial funciona muito bem na Web. O público online aceita mais os estilos não convencionais de escrever."

O último parágrafo pode surpreender você, mas é um bom conselho. As regras deste jogo só estão sendo escritas agora. Sinta-se estimulado a experimentar e desafiar o status quo. Mesmo que a matéria seja publicada no jornal no dia seguinte da forma mais tradicional possível, a versão anterior, online, deve ser diferente. Ela deve ser rápida, vibrante e (se possível) divertida.

Você continua sendo responsável pelos elementos fundamentais de sua reportagem. Os fatos precisam ser checados da mesma maneira que na versão impressa. Velocidade e estilo são importantes, mas ainda é fundamental deixar bem claro os "porquês" da reportagem. Encontre o meio termo entre uma matéria no estilo "apenas os fatos", encontrado em muitos sites de notícias, e o estilo pouco consistente encontrado em páginas alternativas de notícias e em alguns blogs.

Os principais sites de notícias devem se concentrar no seguinte objetivo: produzir reportagem completa no tempo certo e com algum estilo.

**Use indicadores de tempo:** Se você está cobrindo um assunto que será atualizado no

decorrer do dia, você pode usar o recurso de colocar a hora no topo da matéria e continuar postando novas notas. Com isto você não precisará reescrever tudo a cada momento que tiver uma nova informação.

Aqui está um exemplo do Fresno Bee na Califórnia:

#### **O impasse terminou, o suspeito morreu.**

**12:47:** A polícia de Fresno confirmou a morte de um homem que foi cercado por sete horas depois que matou dois policiais nesta quinta feira. Capitão Keith Foster declarou que a polícia não sabe como o homem morreu e não confirma sua identidade.

O porta-voz da polícia, Jeff Cardinale, disse que o agressor foi encontrado morto em casa. Ele também disse que a polícia não atirou.

**11:08:** O chefe de Polícia de Fresno revelou que um oficial de polícia que foi atingido várias vezes foi submetido a uma cirurgia no University Medical Center e está em condição estável com ferimentos de pouca gravidade.

O outro oficial, que foi atingido na mesma hora, foi tratado no UMC e foi liberado, disse Enmark.

A polícia ainda não divulgou o nome dos policiais. Ambos são oficiais que estão no departamento há cerca de dois anos. O chefe de polícia Jerry Dyer está voltando para Fresno de uma reunião na Associação Internacional de Chefes de Polícia em Boston e deverá participar de uma conferência de imprensa no final do dia, disse Enmark. Enmark não respondeu especificamente a questões referentes à evacuação de moradores, apenas disse que todos estavam a salvo. Várias ruas continuam com trânsito interrompido: Av. San Madele com Avenida Brawley, Avenida Corona em Brawley, Avenida Marty na Av.São José e Brawley entre as avenidas Shaw e Barstow.

**10:25:** Campo América, a grande loja de veículos que assumiu o lugar do antigo supermercado Kmart, perto da Av. Brawley, está fechada, porque a polícia está usando o estacionamento como centro de comando. Ali perto, em N.Reese, o Distrito escolar de Fresno adotou uma rotina igual a de um dia de chuva, quando as crianças não têm permissão para sair para os playgrounds e campos ao ar livre.

A equipe da Swat continua vigiando o apartamento.

A Polícia declarou que o atirador será confinado em local desconhecido e que uma equipe da Swat está se preparando para levá-lo sob custódia.

Shaw, leste e oeste de Brawley foram fechadas ao tráfico, assim como Brawley, norte e sul de Shaw.

Acesse FresnoBee.com para atualizações durante o dia e leia o Fresno Bee amanhã para maiores detalhes.

**8:36:** A Av.Shaw foi reaberta ao tráfico na altura da Av. Brawley, mas a equipe da Swat continua vigiando um condomínio de apartamentos na área nordeste de Fresno, procurando por um homem suspeito de atirar em dois oficiais da polícia.

Brawley continua interrompida no norte de Shaw, da mesma forma que a Av. Marty e Av.San Jose estão bloqueadas também.

Os oficiais não identificados foram levados para o University Medical Center e foram considerados em situação estável sem ferimentos graves.

Shirl Catrina, administrador do conjunto de apartamentos de San Jose Villa, disse aos repórteres que foi acordada com o som de pelo menos quatro tiros cerca de 3 e meia da madrugada.

Ela disse que os policiais evacuaram o conjunto de 48 blocos e se concentraram num bloco que fica bem próximo de seu apartamento.

**7:06:** Um pequeno exército de policiais, inclusive um batalhão da Swat, cercou esta manhã um conjunto de apartamentos situado na região nordeste da cidade, procurando por um homem suspeito de atirar em dois policiais de Fresno.

Os policiais, cujos nomes não foram divulgados, foram levados para um hospital local onde estão sendo tratados de ferimentos considerados leves.

O tiro foi ouvido logo depois das 3:30 da madrugada e aconteceu num conjunto de apartamentos ao norte das avenidas Shawn e Brawley.

A Polícia declarou que os oficiais de polícia estavam respondendo a uma "chamada de serviço" quando foram surpreendidos pelo tiroteio. Os oficiais se retiraram depois que foram atingidos.

De acordo com informações da imprensa, o tiroteio ocorreu na Vila de Apartamentos San José, localizada próximo às avenidas San Jose e Brawley.

A Polícia declarou que o atirador será confinado em local desconhecido e que uma equipe da Swat está se preparando para levá-lo sob custódia.

Shaw, leste e oeste de Brawley foram fechadas ao tráfico, assim como Brawley, norte e sul de Shaw.

*Acesse FresnoBee.com para atualizações durante o dia e leia o Fresno Bee amanhã para maiores detalhes.*

Manchetes vendem a matéria: Hoje, muitos jornais estão publicando notícias que não foram submetidas previamente a um revisor e nem a um especialista na redação de manchetes e títulos, seja para ganhar tempo, seja porque os fatos aconteceram antes da chegada dos repórteres à redação. No entanto, como as estórias ainda precisam de manchetes, os próprios repórteres passaram a produzí-las, alguns pela primeira vez em sua carreira. Também os posts dos blogs precisam de bons títulos e são raros os blogueiros que têm experiência em escrever manchetes.

Como seria uma boa manchete na Web?

"Boas manchetes não devem apenas relatar a notícia, mas devem estimular o leitor a querer ler o artigo", declarou Rick Arthur, editor do The News Tribune, em Tacoma, Washington. "Boas manchetes devem levar o leitor a querer saber mais. De fato, se o assunto da matéria é interessante, uma boa manchete pode fazer o leitor rir, chorar, pode deixá-lo zangado – em suma, ela pode atraí-lo emocionalmente, de uma forma ou de outra".

Arthur ajudou redações como a do MSNBC e a de vários jornais locais em cidades norte-americanas a produzirem melhores manchetes. Aqui vão as dicas do Rick:

- Faça com que o leitor queira saber mais.
- Use uma linguagem coloquial.
- Corra riscos.

John Weley, que escreve um blog chamado "Pick the Brain", descobriu o poder das manchetes no início de 2007. Numa sexta feira de janeiro, ele escreveu um post intitulado "Os dois tipos de cognição" que atraiu um total de 100 visitantes num período de dois dias, após a publicação.

Ele então reescreveu o título: "Aprenda a entender sua própria inteligência". Cinco dias depois, o artigo atraiu 4,930 visitantes. "Nada mal para um site que normalmente atinge uma média de 100 visitantes por dia", escreveu Wesley.

Aqui estão alguns exemplos de matérias do The News Tribune que se tornaram as mais lidas num determinado mês:

#### **Arquivos da Polícia: Caçada ao carro, jatos, roubo, 9 anos de idade**

Matéria sobre uma criança de 9 anos que roubou um carro e se escondeu num avião que ia de Seattle para San Antonio.

#### **Hokey Pokey ou hanky panky**

Matéria sobre uma escola que reprimiu danças consideradas eróticas.

### **Proprietário de residência tem uma câmera escondida**

Reportagem sobre um anúncio num classificado online que convidava pessoas a pegar tudo que quisessem de uma casa particular, cujo dono não sabia de nada.

#### **Bifes em aviões**

As novas regras de segurança que proíbem carregar comida fria em aviões estão complicando a vida das empresas de catering que atendem passageiros na classe turística.

Para mais exemplos, dicas e fontes, visite o http://www.copydesk.org/

Esse é um bom exemplo de uma manchete que

não estimulou a leitura porque foi desenvolvida, basicamente, como um rótulo. Por outro lado, a manchete reescrita direcionou os leitores para o artigo porque conseguiu envolvêlos, fazendo com que quisessem saber mais.

#### **Hyperlink contextual:**

As melhores narrativas online permitem ao leitor segmentar a reportagem e clicar em outro conteúdo mais detalhado, dependendo do seu nível de interesse. Quase todo jornalista faz

referência a outras fontes, mas na Web ele tem sempre a possibilidade de conectar os leitores diretamente com a origem da informação ou notícia. Anote as URLs<sup>2</sup> dessas fontes em sua reportagem e trabalhe com elas através de hiperlinks contextuais.

Isto é especialmente útil quando suas estórias recentes fornecem background e contexto. Não tente repetir a matéria – apenas faça um link para seu trabalho anterior.

Não se esqueça da arte, contexto, interatividade, multimídia: Na pressa de publicar o mais rápido possível, é comum esquecer outros elementos da reportagem que podem ajudar o leitor:

- É necessário acrescentar uma foto?
- Que tal um mapa localizador?
- Existem estórias passadas a ser linkadas?
- Que tal usar áudio e/ou vídeo?
- Um quadro de mensagens?
- Um debate ao vivo?
- Um slideshow ou galeria de fotos com áudio?
- Uma cartilha interativa?

### Tarefa:

Se fazer reportagens para a Web é uma novidade para você, pode ser difícil dar a partida. Tente o seguinte:

1. **Escreva um artigo para a Web como se fosse uma proposta de matéria ao editor do jornal onde você trabalha.** Inclua todas as informações pertinentes que você tem e procure "vendê-lo" da melhor forma possível. Diga se você está esperando por mais informação e sabe quando ela vai chegar. É importante informar os leitores que você não sabe tudo que quer saber agora, mas que vai atualizar o artigo o mais breve possível. Na verdade, você deve fazer isto sempre.

Também procure checar o que outros estão fazendo. Assim, se uma estação de rádio está noticiando que as crianças no ônibus não estavam usando cintos de segurança, você pode noticiar também. Apenas procure checar as fontes e, se for provado que a informação estava errada, você deve dizer mais tarde que as primeiras notícias publicadas provaram ser falsas.

- 2. **Use um charticle** (texto telegráfico cujo ordenamento lembra um gráfico visual Nota do Tradutor): Algumas estórias são difíceis de serem escritas rapidamente, com transições atrativas e desenvolvimento completo das nuances. Tente listar os fatos básicos (quem, o que, onde, quando) e componha um charticle, com essas categorias. Expressões instigadoras como "o que aconteceu?" ou "qual é o próximo passo?" , também são conhecidas como formatos alternativos de narrativas e rapidamente transmitem aos leitores o que eles querem saber.
- 3. **Use frases de impacto:** É importante dizer aos leitores que sua matéria não é um trabalho definitivo sobre o assunto. Se uma estória mais completa vai ser publicada mais tarde na versão online ou impressa (ou transmitida pela TV), diga isto. Parece ser um artifício publicitário, mas é realmente uma questão de escrúpulo. Os leitores merecem saber se você está ainda trabalhando na matéria e desenvolvendo alguma coisa mais completa.
- 4. Visite as páginas Web dos principais jornais em língua portuguesa para observar estilos de narrativas, de diagramação e de produção multimídia. Também é muito útil uma espiada em jornais que são referência mundial como o The New York Times, The Guardian, The Washington Post ou El Mundo. (Texto adaptado pelo tradutor).

 $1$  Jonathan Dube, "Writing News Online", Poynter Online, 14 de julho de 2003. Jonathan Dube é o editor do CyberJournalist.net, diretor editorial da CBC.ca e colunista do Poynter Online.

<sup>2</sup> URL – Universal Resource Locator – endereço da página web.
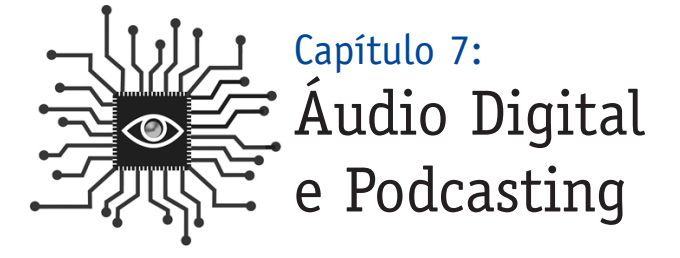

*Para concluir, você vai precisar capturar áudio para colocar em sua reportagem (se você já não fez isso). Aprenda o básico em matéria de como combinar som ambiente, gravação de uma entrevista e edição de um clipe1 (com software grátis) neste capítulo.*

# Introdução

Um desafio para muitos repórteres é traduzir em palavras os sinais e sons de uma reportagem jornalística, em particular. Os fotógrafos normalmente resolvem essa equação visualmente. Agora, com o barateamento das gravações de áudio digital, os repórteres podem trazer os leitores para mais perto da reportagem, introduzindo áudio clipes.

## O básico: formatos de áudio

Ajuda bastante conhecer os formatos de arquivo digital antes de começar. Se você baixa ou ouve áudio num site da Web, é provável que ele esteja num formato compactado para que o acesso seja mais rápido. Você deve estar familiarizado com alguns desses formatos, como MP3 e Windows Media. Não é necessário conhecer as diferenças técnicas entre eles, apenas saiba com o que você está lidando. Dê uma olhada nos formatos de áudio digital mais conhecidos

**Compactados** (nos sites da Web)

- MP3 (mais universal)
- WMA (Windows Media)
- Real (Real Audio)
- MPEG-4 (QuickTime)
- MPEG-4 AAC (iTunes)

**Descompactados** (não encontrados em Web sites)

- WAV (pronuncia-se "wave")
- AIFF (formato padrão da Apple)

Se você for pensar em produzir clipes em áudio digital para seus leitores, a melhor opção é o formato MP3. Por quê?

Porque virtualmente qualquer computador pode tocar um MP3. Programas como iTunes, Windows Media Player ou Real Player podem tocar também, mas eles não podem executar outros formatos chamados proprietários. Por exemplo, você não pode tocar um arquivo Windows Media no iTunes ou um arquivo Real Media no Windows Media Player, mas você pode tocar um MP3 em qualquer um deles.

# Identificando oportunidades

Se você é um repórter, você entrevista pessoas. Claro que você pode transcrever as melhores declarações e imprimi-las, mas será que você estará publicando uma reportagem que possa ser considerada detalhada e completa? Se uma de suas fontes desenvolve um importante tópico, você vai reescrevê-lo para evitar uma longa citação? Se alguém disser alguma coisa com emoção ou sentimento você vai transferir isto para o texto?

Muitos artigos podem ser melhorados com a ajuda de clipes de áudio. Um repórter de jornal pode produzir facilmente clipes de áudio para usar em grande parte dos artigos que pretende escrever sobre um determinado tema. Isto pode soar ambicioso se você nunca editou e publicou áudio na Web antes. Mas na medida em que fizer isto algumas vezes, vai se tornar natural.

O primeiro passo é se livrar daquele microcassete dos anos 90 e adquirir um gravador digital.

## Comprando um gravador

Há hoje uma quantidade enorme de equipamentos digitais no mercado, e para decidir qual é o melhor, você deve começar se perguntando: Quanto eu posso gastar? Você pode comprar um novo gravador digital por menos de 50 dólares (R\$100,00 aproximadamente), mas se gastar um pouquinho mais, vai aumentar sua capacidade de participar deste jogo. E, claro, se você gastar ainda mais, você vai poder entrar para o time profissional imediatamente.

Os pontos-chave a considerar incluem o tempo de gravação, o formato digital do arquivo e a compatibilidade com seu computador, facilidade no uso e transferência de arquivos, e qualidade da gravação. Vamos dar uma olhada em algumas opções com diferentes preços e avaliar os pontos levantados.

**Nota importante:** Você pode se sentir tentado a comprar um gravador de 50 dólares (cerca de R\$ 100,00) porque é digital. Mas embora você possa transferir arquivos do gravador para seu computador, você não vai conseguir colocá-los numa página da Web, onde as pessoas possam ouvi-los. Seria como escrever uma matéria num computador e não conseguir enviá-la para seu editor.

#### **US\$ 100 (Aproximadamente R\$ 200,00) Olympus WS-100**

http://www.olympusamerica.com/cpg\_section/ product.asp?product=1170

**Tempo de gravação:** Até 27 horas. A unidade é também um equipamento de armazenamento de dados com 64MB de capacidade. Acesso por meio de uma porta USB.

**Formato do arquivo digital:** Windows Media, que não é perfeito (especialmente se você for um usuário do Mac), mas funciona.

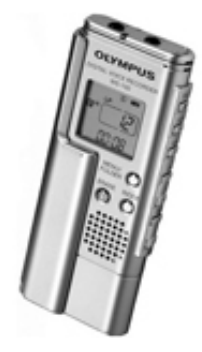

**Compatibilidade:** Os arquivos podem ser facilmente baixa-

dos em um computador Windows ou Mac através de uma porta USB 2.0 no computador. Se você tem um PC, não vai precisar de nenhum software adicional. Se você está usando um Mac, precisará de um conversor de arquivo para mudar os arquivos WMA para MP3 ou algum outro formato legível num software Mac, como o iTunes. O conversor EasyWMA custa apenas 10 dólares (cerca de R\$20,00) e trabalha bem (www.easywma.com).

**Fácil de usar:** O gravador requer apenas um toque e é fácil. É pequeno – mais ou menos do tamanho de um iPod Nano – portanto muito portátil. Tem entradas para microfone e fone de ouvido, dois itens importantes. É facílimo revisar gravações com fast forward ou rewind. Isto pode ser feito ainda mais facilmente em seu computador.

**Bateria:** Uma bateria AAA

**Transferência de arquivos:** A melhor característica deste gravador é a tomada USB. Apenas insira o gravador na entrada USB do computador. Não há necessidade de fios e nem de peças extras para carregar junto.

**Qualidade da gravação:** boa, e melhor ainda é pagar apenas 100 dólares (R\$200,00).

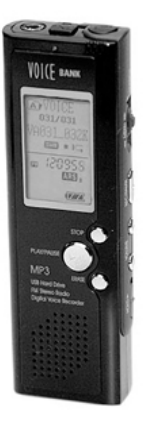

## **\$200 (cerca de R\$400,00) Diasonic DR-51128**

http://www.justrecorders.com/dr51128.htm

**Tempo de gravação:** 35 horas. Unidade também pode ser usada para armazenamento de dados, pois tem uma memória de 128MB.

**Formato do arquivo digital:** MP3 ou Windows Media **Compatibilidade:** Windows ou Mac **Bateria:** duas baterias AAA

**Transferência de arquivos:** Conexão USB permite fácil transferência de arquivos entre o gravador e o computador. **Qualidade da gravação:** Boa

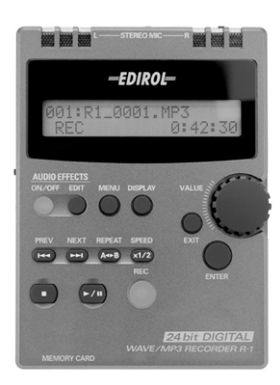

## **US\$ 400 (aprox.R\$800,00) Edirol R-1**

http://www.rolandus.com/products/product details.aspx?ObjectId=744

**Tempo de gravação:** 137 minutos, usando o cartão de memória 64MB que está incluso. **Formato de arquivo digital:** WAV **Compatibilidade:** Mac ou Windows. **Transferência de arquivos:** USB 2.0 ou cartão de memória. **Qualidade da gravação:** excelente

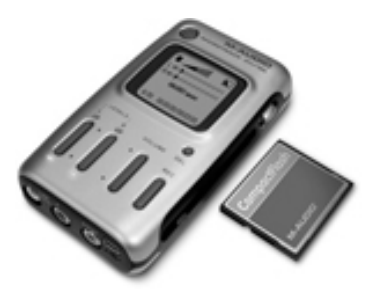

## **\$350-500 (cerca de R\$700- R\$1.000,00) M-Audio MicroTrack 24/96**

http://www.m-audio.com/ products/en\_us/MikeroTrack2496-main.html

**Tempo de gravação:** amplo, depende do tamanho do cartão de memória. **Formato do arquivo digital:** WAV ou MP3 **Compatibilidade:** Mac ou Windows **Facilidade de uso:** Simples e poderoso. **Transferência de arquivos:** Cartões de Flash compacto (CF) tornam simples a transferência. **Qualidade da gravação:** Excelente

# Usando um microfone

Embora o uso de um microfone externo seja um aborrecimento extra durante uma entrevista, a qualidade de som agregada compensa o esforço.

Há basicamente dois tipos de microfones externos: Um microfone padrão com cabo e o modelo sem fio. Vamos dar uma olhada nas vantagens que ambos oferecem e também explorar a melhor maneira de gravar ligações telefônicas digitalmente.

Um **microfone padrão** com um cabo é útil se você está entrevistando mais de uma pessoa de cada vez ou quer incluir sua voz no clipe, de modo que os ouvintes possam ouvir a entrevista completa ao invés de selecionar apenas trechos. É também a melhor forma de incorporar som natural ou ambiental, que pode ser agregado ao segmento de áudio para valorizar a experiência dos ouvintes.

A captura de **som ambiente** não é a mesma coisa do que gravar barulho de background. As entrevistas devem ser feitas num local que permita que as vozes sejam gravadas sem interrupção. Separado da seção de entrevista, no entanto, é sempre uma boa idéia lançar mão daqueles sons que ajudarão a descrever o local. Há máquinas pesadas operando no ambiente? É um escritório barulhento com muito falatório e telefones tocando? É um local externo onde você pode ouvir insetos e passarinhos?

Se o som ambiente pode ser útil, aproveite alguns minutos e grave-o, sem ninguém falando. "Você pode se sentir um bobo em pé segurando seu microfone no ar, mas quando for editar, vai ficar contente de ter gravado", comentou Kirsten Kendrick, repórter e apresentadora da rádio KPLU, uma afiliada NPR em Seattle e Tacoma.

Você deve gravar som ambiente durante 15 segundos sem interrupção. Desta forma, evitará o problema de não ter material suficiente para usar na edição. Você sempre pode fazer um clipe menor simplesmente cortando, mas você não consegue fazê-lo maior, portanto assegure-se de que seu material é grande o bastante para ser cortado.

Um **microfone sem fio** é mais útil quando você está "no campo" e o seu objetivo é capturar a voz e as palavras de uma pessoa. Embora eles possam intimidar a princípio, os microfones sem fio são realmente muito simples.

Há duas partes: Um conjunto de baterias e um microfone miniatura num cabo que é colocado na pessoa que você quer gravar (para enviar o sinal), e um conjunto de baterias e cabo que conecta com o equipamento de gravação (para receber o sinal). Veja como dar a partida:

1. Coloque o microfone na lapela do seu entrevistado e dê a ele o conjunto de baterias para colocar no bolso. **Não se esqueça de ligar o equipamento!**

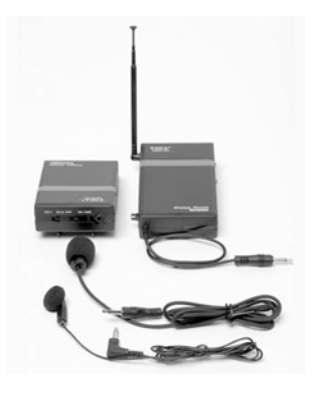

2. Conecte o receptor a seu equipamento de gravação, ligue, e coloque-o em seu bolso ou bolsa. Depois disso, ponha seu gravador para funcionar: Aperte a tecla **gravar** quando você estiver pronto e a tecla **pausa** se houver uma parada na ação.

## Gravando com seu computador

**Para gravar uma ligação telefônica digitalmente**, você vai precisar de outro equipamento: uma unidade de controle de gravação de telefone que é vendida pelo equivalente a 25 dólares (em torno de R\$50,00). Muitos jornalistas já usam este equipamento para gravar chamadas telefônicas no gravador cassete analógico. (ATENÇÃO: Verifique se não há impedimentos legais à gravação de conversas telefônicas).

Há uma razão fundamental para entrar na era digital – organização. Com a unidade comprada você pode gravar diretamente de seu computador, o que facilita a armazenagem de arquivos de uma forma organizada. É mais fácil procurar um tape no computador, porque muitos programas de playback, como Windows Media Player, têm controles (barras móveis) que permitem ir rapidamente do início da gravação até o fim.

Seu hardware está pronto. Agora você precisa de software para administrar e editar os arquivos de som com seu computador. Há literalmente centenas de opções de software de áudio, desde o Adobe Audition (o preferido dos profissionais de rádio e que custa o equivalente a R\$798), até o Audacity e o JetAudio, que podem ser baixados de graça e funcionam muito bem.

Não importa qual o software de áudio que você usa, há algumas coisas em seu computador que você deve checar antes de começar sua primeira gravação:

- **Nome do arquivo:** Você pode selecionar **File->New (Arquivo->Novo)** e criar um novo arquivo ou escolher uma outra pasta, no seu sistema, onde o novo arquivo será colocado. Não importa a forma escolhida, você precisa pensar no nome que vai dar a seu arquivo. A melhor coisa é adotar uma convenção padrão que poderá servir durante meses e anos. Por exemplo, inclua a data e o nome da pessoa com quem você está falando, assim uma entrevista no dia de Natal com Paris Hilton vai ser nomeada 251207hilton. Também é útil criar novas pastas por ano ou mês para organizar melhor.
- **Formato:** Você deve gravar no formato WAV, pois assim seus arquivos não são compactados e, por isso mesmo, são de alta qualidade. Você pode converter os arquivos para MP3 (tanto o Audacity como o JetAudio podem fazer isso), uma vez editados para publicação na Web. Você só precisa se preocupar com isso quando gravar diretamente em seu computador, não quando estiver usando um gravador digital.
- **Nível Input/microfone:** Certifique-se de que o software está preparado para capturar dados via input do microfone. Depois localize o ajuste do nível do microfone e coloque em 70% do volume total possível.

## Tarefa:

Agora, ligue para um amigo e grave a chamada para testar. Salve o arquivo com seu novo nome. Execute-o de novo. Volte para se certificar de que o som está bom.

# Editando seu áudio

É improvável que você venha a publicar na Web uma entrevista completa. Do mesmo modo que você não publica entrevistas completas no texto escrito, é necessário editar seu áudio para se certificar de que o conteúdo mais importante não será ofuscado por outro menos importante ou repetitivo.

A edição de áudio é muito parecida com a edição de texto, portanto não se intimide diante desta tarefa.

Primeiramente, **localize o arquivo de áudio** se ele ainda estiver no seu gravador. Conecte o gravador digital em seu computador através do USB e arraste o arquivo(s) que você precisa para uma pasta ou para seu computador. **Nota importante:** Muitos – mas não todos – gravadores digitais já vêm com um cabo USB que se conecta com o computador, facilitando o processo (simplesmente ligue o cabo no gravador, depois conecte-o no computador através de uma conexão USB). Os gravadores mais baratos, no entanto, não têm interface com computadores, o que os torna muito menos úteis.

Instale seu software de edição de áudio. O ideal é que o programa seja fácil de ser usado e exporte arquivos em formato MP3. Se você usa um PC ou uma máquina Windows, o Audacity e o JetAudio são excelentes opções gratuitas.

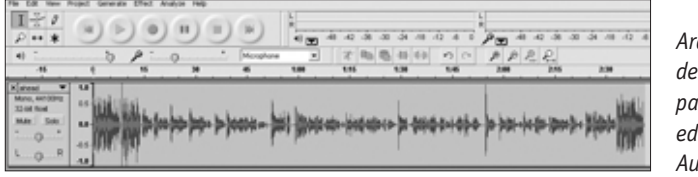

*Arquivo de som pronto para ser editado no Audacity*

Vamos iniciar o processo de edição com o Audacity que, tudo indica, é o software gratuito mais usado hoje.

# Editando com o Audacity:

- 1. **Use File -> Open** (Arquivo -> Abrir) e abra o arquivo de áudio que você transferiu para o computador.
- 2. **Elimine as partes que não foram bem gravadas.** Pense sobre como os usuários vão apreciar melhor o conteúdo – se de uma só vez ou dividido em partes menores. Sublinhe as áreas onde existem expressões como "um", "ah", barulhos de boca e de beijos. Simplesmente acione **DELETE** (Apagar). Também livre-se do silêncio e de qualquer conversinha no começo e no fim.

## Tarefa:

Grave sua própria voz para testar. Conte de 1 a 10 no microfone e capture digitalmente. Depois edite sua tomada. Sublinhe a seção onde você diz "3" e selecione Edit->Cut **(Editar->Cortar)**. Depois mova o cursor para depois do "6" e selecione Edit ->Paste **(Editar ->Colar)**. Repita mais algumas vezes com outros números. Isto vai dar a você uma idéia de como as ondas sonoras representam palavras e sons e você vai perceber como é fácil editar áudio.

3. **Transforme o áudio em estéreo:** Alguns arquivos são mono, e não estéreos, ou seja, você só ouve o áudio num lado do seu fone de ouvido. Você quer colocá-lo em estéreo para que o som saia em ambos os lados dos alto-falantes e dos fones de ouvido, ao invés de um só. Para tornar estéreo, clique na barra **Audio Track** (Faixa de Áudio) perto de

um triângulo de cabeça para baixo na área onde o som é visualizado (veja na reprodução da página). Depois selecione **Split Stereo Track** (Dividir Faixa de Áudio) na janela de opções.

Copie a região que editou, sublinhando-a e usando **Edit->Copy** (Editar -> Copiar). Depois clique na janela de baixo e use **Edit -> Paste** (Editar -> Colar).

4. **Exportar o arquivo:** Converta sua edição de áudio em um MP3 compactado e pronto para ser publicado online. Vá para **File** (Arquivo) e selecione **Export as MP3** (Exportar como MP3). Ignore a interface metadata (autor, descrição, etc) a não ser que você esteja fazendo um podcast.

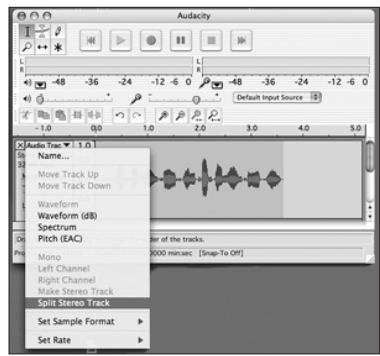

# Usando marcadores de tempo para acelerar a edição

Muitos jornalistas de jornal fazem primeiro o que eles sabem fazer melhor – usar o áudio para obter declarações de entrevistados, de modo que eles possam escrever a matéria antes de editar o áudio para publicação online. Isso é ótimo. Mas pense na edição de áudio que você vai poder fazer na medida em que ouvir toda a gravação. Se você puder anotar, no odômetro do gravador, os tempos de início e fim de uma boa declaração, vai poupar muito esforço quando voltar a editar a tomada.

Todos os programas de edição de áudio apresentam marcadores de tempo, assim se a melhor declaração de seu entrevistado ocorreu em 10 minutos de entrevista, você escreve "10:00" do lado do marcador em seu notebook. Depois vá diretamente para a marca 10 minutos, quando você estiver pronto para editar, e você irá economizar exatamente 9 minutos e 59 segundos.

# Pronto para podcasting

**Podcasting** é a distribuição de arquivos de áudio pela Internet usando uma assinatura da RSS. Os arquivos podem ser baixados para equipamentos móveis como um MP3 ou executados em computadores pessoais.

O termo **podcast** (Playable On Demand + broadcast) pode significar tanto o conteúdo como o sistema de exibição. Os Websites de Podcast também oferecem a possibilidade de baixar

diretamente de seus arquivos, mas é o sistema de assinaturas via RSS que estabelece a diferença entre o podcast e o ato de baixar um arquivo.

Usualmente, o podcast antecipa o conteúdo de novos episódios com capítulos que serão exibidos e um tipo de "show" com novos episódios disponíveis tanto esporadicamente como em intervalos diários ou semanais.

Podcasting com arquivos de vídeo é chamado freqüentemente de **vodcasting** (vídeo+podcasting). Funciona da mesma maneira, mas inclui vídeo. Se você baixar um vodcast para um aparelho de MP3 que não tem uma tela de vídeo, você ainda poderá ouvir o áudio.

No formato, os podcasts são similares aos programas de rádio convencionais com um apresentador ou apresentadores entrevistando sobre um assunto, tocando música ou introduzindo a reportagem pré-gravada em áudio. Não é surpresa, portanto, que a National Public Radio (Rádio Pública Nacional dos Estados Unidos) produza alguns dos podcasts mais populares naquele país.

**Podcasts de jornais:** Dezenas de jornais norte-americanos estão produzindo podcasts, inclusive o The New York Times e o The Washington Post.

O Naples Daily News produz podcasts e vodcasts diários com locutores contratados para anunciar as chamadas do programa, mensagens dos patrocinadores, breves previsões do tempo, manchetes curtas, entrevistas sobre uma grande reportagem, manchetes de esporte, cartas selecionadas de leitor, atrações do calendário e pequenas chamadas para outros itens do Web site (http://www.naplesnews.com/podcasts/).

O The San Francisco Chronicle estava produzindo em janeiro de 2007 duas dezenas de podcasts sobre assuntos os mais diversos como o time de futebol de São Francisco, vinhos e cinema.

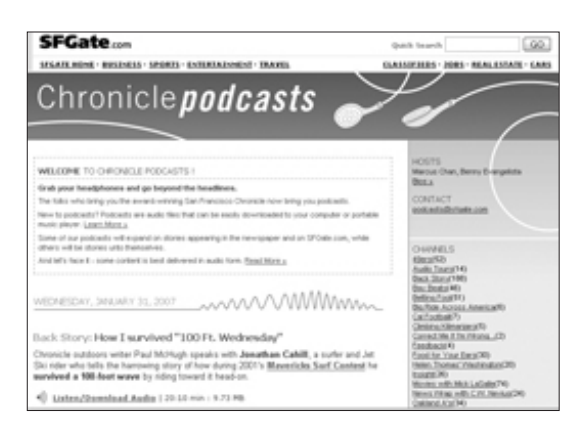

*Homepage dos podcasts no site da Web do San Francisco Chronicle (http://www.sfgate.com/cgibin/blogs/sfgate/indexn?blogid=5)* **Ouvindo podcasts no iTunes:** Se você tem iTunes, é simples encontrar e ouvir podcasts. Apenas clique no link **Podcasts** no menu da esquerda, depois clique **Podcasts diretory** (Diretório de Podcasts) na parte de baixo da tela. Busque por categoria ou pelo mais popular. Clique **Subscribe** (Assinar) se você quiser adicionar um podcast à sua coleção e ele será automaticamente atualizado sempre que houver conteúdo novo.

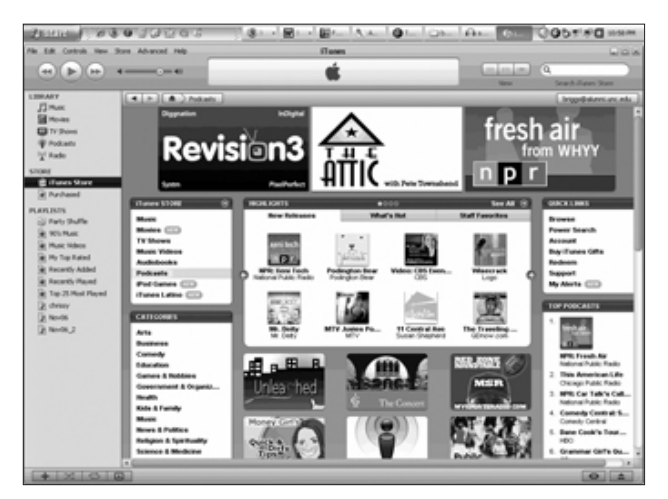

*O menu de podcasts no iTunes.*

**Crie um podcast:** Se você vai produzir regularmente arquivos sonoros sobre um determinado tema para oferecer a seus leitores, a criação de um podcast facilitará em muito a sua vida e a dos leitores, porque permite a organização e publicação de áudios. Um bom exemplo é um jornalista especializado em esporte que grava entrevistas com técnicos e jogadores e quer disponibilizá-las para os leitores. A criação de um podcast vai permitir ao leitor fazer uma assinatura e receber automaticamente novos arquivos na medida em que eles ficarem disponíveis.

Criar um podcast que outros possam assinar é fácil e sem custo – isto se você tiver instalado um leitor de feed de RSS (ver Capítulo 2 sobre como instalar um transmissor RSS). Vá para iTunes e clique no logo **Submit a podcast** (Submeter um podcast) ou use um outro serviço como **Podcast Alley**.

Se você não tem um receptor RSS para seus arquivos de áudio, visite o site http://www.podcast411.com/howto\_1.html.

 $1$  Clipe – versão portuguesa da palavra inglesa clip, trecho curto de vídeo ou áudio. (Nota do tradutor)

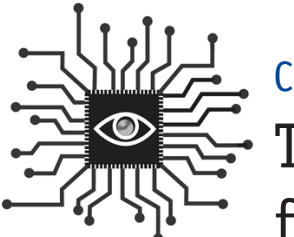

Capítulo 8:

# Tirando e administrando fotos digitais

*Qualquer um pode se valer de um conhecimento maior sobre equipamentos digitais para tirar fotos básicas e administrar material entregue às empresas jornalísticas.* 

# Introdução

"Mande a foto por e-mail", é o que se ouve com freqüência, cada vez maior, nas redações. A proliferação de câmeras digitais fez com que as fotos, quase sempre se tornassem uma opção para quem publica uma informação.

Para acompanhar esse desenvolvimento digital e aumentar seu conhecimento sobre ele, você deve saber como funciona a fotografia digital. Essa visão geral é importante para quem deseja manipular fotos digitais e precisa tirar uma foto básica como um "boneco"<sup>1</sup>.

Há um oceano de informações online para aqueles que querem conhecer mais a sério fotografia digital e fotojornalismo. A seguir, um "curso para iniciantes".

# O básico

As vendas de câmera digital continuam a crescer vertiginosamente a cada ano. As vantagens de uma câmera digital sobre uma tradicional são muitas:

- Você pode tirar quantas fotos quiser e ver imediatamente se tirou a foto que queria.
- Você pode colocar fotos em seu computador e compartilhá-las com seus amigos e familiares a qualquer hora via Web.

• Você não precisa comprar filme e nem pagar para imprimir fotos que não quer. Assim você economiza dinheiro.

Muitos profissionais usam a fotografia digital em seu dia-a-dia, como policiais, bombeiros, corretores, agentes de seguro, médicos e dentistas.

A chave para compreender como funciona a fotografia digital está nos **pixels**.

Pixel é uma palavra combinada que significa Picture Element e é usualmente concebida como um pequeno quadrado numa imagem exibida no monitor de um computador. Um pixel é uma representação visual de dados numa imagem digital ou gráfica. Para você visualizar melhor, pense numa fotografia como um mosaico, composto por centenas de milhares de quadradinhos.

Se você vai comprar uma câmera digital, a medida a ser considerada na hora de escolher o modelo é o **megapixel**. Um megapixel representa um milhão de pixels. É usado para medir o poder da câmera digital através de uma matemática simples. Por exemplo, uma câmera digital standard é classificada como tendo 3.2 megapixels porque as maiores fotos que ela pode tirar têm 2048 pixels de largura e 1536 pixels de altura, ou seja, 2048x1536 = 3.145.728 (e os fabricantes arredondam esse número para cima por uma questão de marketing). Se você usasse todas as informações numa imagem megapixel de 3.2, você poderia imprimir uma fotografia de alta qualidade de aproximadamente 12x18 centímetros.

As câmeras armazenam fotografias como arquivos digitais num cartão de memória (ver Box, ao lado, para maior informação). Quanto mais pixels numa fotografia, mais bytes você vai precisar para guardar a foto. As câmeras podem ser ajustadas para diminuir o número de pixels capturados visando economizar espaço no cartão de memória, mas como os cartões de 512 MB, ou até mesmo de 1GB, são hoje muito baratos, já não é mais necessário economizar.

Agora que você entende de pixels, você pode começar a se preocupar com a resolução. Quando se trata de exibir dados eletrônicos, a resolução mede o número de pixels que podem ser vistos pelo olho humano. Os computadores têm monitores que podem ser ajustados de modo a exibir mais ou menos informação na tela.(A resolução mais comum tem 1024x768).

**Sobre flash compacto e cartões seguros de memória digital:**

Um cartão de memória é um componente crítico da fotografia digital. É o componente que guarda as fotos. Essencialmente é como um disco reutilizável para armazenagem. Os tipos de cartões de memória flash mais populares para uso em câmeras digitais são: Secure Digital (SD), Compact Flash (CF), Memory Stick (MS), Multimedia Card (MMC), xD-Picture Card (xD) e SmartMedia (SM).

Na fotografia digital, a resolução se refere ao número de pixels numa imagem. Como a maioria dos monitores de computadores exibem 72 pixels por polegada (ppi), fotografias em sites da Web só precisam de uma resolução de 72 ppi. Fotografias num jornal impresso têm apenas 200 ppi e uma revista usa imagens de 300 ppi.

Uma fotografia com 200 ou 300 ppi será muito mais pesada em termos de bytes, por isso exigirá muito mais tempo para ser enviada ou descarregada no computador e, nem por isso, vai ser mais nítida no monitor do que uma fotografia com 72 ppi. Assim, não há razão para obrigar os usuários a uma longa espera de um download demorado para obter uma alta resolução de imagem. Este é o problema quando um repórter encontra uma foto num site e quer imprimi-la. A imagem de baixa resolução não pode entrar na escala de 200 ppi e vai ficar escura, especialmente se for ampliada.

Ao contrário, se você tem uma imagem de alta resolução para publicação num site, ela deve ser compactada. Compactar uma imagem significa usar um software para reduzir a imagem, omitindo os pixels que não são necessários e tornando o arquivo menor (em bytes), sem sacrificar a qualidade do todo.

## Tirando fotos básicas com uma câmera digital

A grande vantagem de uma câmera digital é você poder rever a foto na tela da câmera. Faça uso disso. Se a foto ficou ruim, faça outras. Quanto mais você fotografar e mais ajustes fizer com base no que você vê na câmera, maiores chances você tem de obter a foto que deseja.

Iluminação é tudo na fotografia e de fato há três formas de se tirar fotos:

- 1. Com luz natural (ou ambiente) apenas.
- 2. Com um flash como fonte de luz primária (numa situação de pouca luz).
- 3. Com uma mistura de flash e luz ambiente.

Dias nublados e parcialmente ensolarados são os que fornecem melhor luz para a fotografia.

As melhores fotos são tiradas quando a natureza fornece a luz certa. Mas tome cuidado para não fotografar sob sol forte, especialmente se você está fotografando pessoas. Se o sol estiver na frente das pessoas, ele vai criar sombra e as pessoas vão franzir o rosto. Se o sol estiver atrás, os rostos vão ficar escuros. Você pode compensar "forçando o flash" nesta situação, ou seja, anular a função automática e fazer com que a câmera use o flash.

Aqui estão algumas dicas adicionais para ajudar você a fotografar, cortesia de Craig Sailor, antigo editor de fotografia dos jornais The Olympian e do The News Tribune do estado de Washington:

- **Segure a câmera com firmeza:** Apóie seus cotovelos em seu corpo ou em alguma superfície firme. Use as duas mãos. Apóie-se numa parede. Faça tudo o que puder fazer para ficar imóvel quando fotografar.
- **Use o sistema automático:** As câmeras digitais de hoje dispõem de avançados sistemas automáticos. Experimente usá-los e veja se funcionam. Se não, faça ajustes. Force o flash ou desligue-o. Ajuste a velocidade do obturador.
- **Observe o enquadramento:** Quando fotografar pessoas, não deixe muito espaço acima da cabeça. A face da pessoa deve estar próxima da parte de cima da foto, não do meio.
- **Focalize uma coisa:** Quando fotografar uma pessoa ou grupo de pessoas num cenário complexo, focalize os olhos. A função do foco automático pode enfocar apenas uma

coisa na imagem e os olhos da pessoa farão a foto parecer mais nítida.

• **Fique mais perto:** Muitos fotógrafos amadores erram a foto porque não mudam de posição. Eles vêem alguma coisa que querem fotografar e tiram a foto sem se movimentar. Um fotojornalista profissional, por outro lado, vai se movimentar até conseguir o melhor ângulo.

Muitos fotógrafos amadores erram a foto porque não mudam de posição.

- **Fique na posição vertical:** Se o que você quer fotografar está na posição vertical vire a câmera para a mesma posição.
- **Fotografe a ação:** Procure capturar momentos e evite que as pessoas façam pose. Encontre marcador de velocidade do obturador e escolha, por exemplo, 1/500 de um segundo, ou ainda mais rápido, se desejar fotografar ações muito velozes, como no esporte.

**Fotografando rostos (bonecos):** A fotografia de rosto é a tarefa mais comum para jornalistas que não são fotógrafos. Embora pareça uma tarefa fácil, há várias coisas a considerar na hora de fotografar um rosto:

• **Use a iluminação certa.** Tente evitar o uso de flash para prevenir marcas de luz no rosto

das pessoas. Posicione a pessoa do lado de fora ou perto de uma janela grande para tirar vantagem da luz natural e certifique-se de que não há sombras no rosto.

- Evite a luz solar do meio-dia e iluminação muito forte atrás do objeto fotografado.
- Aproveite para fotografar com céu nublado: funciona bem.
- Use um flash como último recurso.
- **Use o background certo.** Assegure-se de que é neutro e simples, não cheio de coisas; e mais escuro é geralmente melhor do que mais claro.
	- Não posicione a pessoa contra uma parede, pois você vai ter sombras do flash atrás da pessoa.
	- Certifique-se de que não há nada como uma lâmpada ou um poste refletindo na cabeça da pessoa.

## Editando fotografias digitalmente

Há muitos programas de software que tornam fácil a tarefa de editar fotografias digitais.

- **Edite somente uma cópia da foto – não o original.** Quando você abre uma foto no programa de edição, digite um "Salvar como" e mude o nome do arquivo alterando pelo menos um caractere. Isto vai dar a você uma cópia exata do original para o caso de algum erro na sua edição.
- **Corte a foto.** Poucas fotos têm uma composição perfeita quando a imagem é feita pela câmera. Use a ferramenta de corte do programa para omitir informações desnecessárias na fotografia. Para poder cortar uma foto você deve responder à pergunta: Qual é a informação mais importante na foto?
- **Redimensione a foto.** Se você está colocando uma imagem num blog, por exemplo,

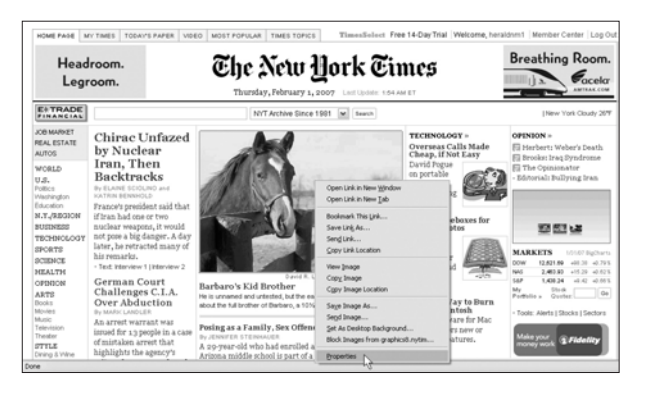

*Ao clicar com o botão direito do mouse quando o cursor estiver sobre uma imagem, você abre o menu onde poderá salvá-la em seu computador ou ver seu tamanho em pixels.*

tudo o que você precisa é de uma imagem pequena com baixa resolução. **Você não está certo quanto ao tamanho?** Para saber quantos pixels de largura para fazer uma foto, localize uma foto que tenha um tamanho padrão em algum lugar na Web. Clique no controle da direita (ou clique controle se você usa um Mac) e selecione **Properties** (Propriedades). Uma janela vai exibir as medidas da imagem em pixels.

**Programas de software:** Seja para trabalhar num computador Windows ou Mac, você deve instalar um programa básico de edição de fotos. Você pode aprender como usar programas para fazer as operações mais básicas seguindo algumas dicas.

Se quiser levar mais a sério a edição de fotos, teste os seguintes programas:

- Photoshop: O programa padrão profissional da indústria;
- Elementos do Photoshop: versão básica para não profissionais;
- GIMP: Um programa gratuito e aberto que funciona como o Photoshop.

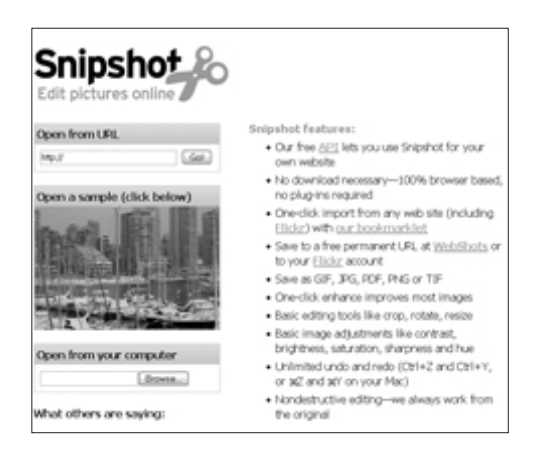

*Uma operação simples: Se tudo o que você precisa é cortar e redimensionar uma foto, tente o serviço online no site snipshot.com. Leva apenas alguns minutos para acessar uma foto e cortá-la onde você realmente precisa.*

#### **Microsoft Photo Editor:**

(Editor de Fotos da Microsoft):

- Abra uma foto.
- Para **cortar**, use a **ferramenta select** (selecionar - retângulo de linha pontilhada). Movimente a imagem até que você deixe de fora as áreas que não são necessárias. Selecione **Cut** (Cortar) embaixo de **Image** (Imagem) no menu na parte de cima. Quando surgir uma caixa com várias medidas, ignore e clique **OK**.
- Para **redimensionar**, selecione **Resize** (Redimensionar) embaixo do menu **Image**. Surge uma caixa, mude a unidade de medida para pixels e entre com o tamanho desejado. Clique **OK**.

#### **Reduzir a imagem para exibição num site ou blog:**

- Escolha **Save as** (Salvar como) ... embaixo do menu **File** (Arquivo) na parte de cima.
- Selecione **More**->> (Mais>>),na esquerda embaixo da caixa.
- Deslize a seta que está sobre o **JPEG Quality Factor** (JPEG fator de qualidade) para **Smaller File/Lower Quality** (Arquivo menor/qualidade mais baixa). Dependendo da resolução da imagem, você pode baixar até 10 numa escala de 1 a 100 (você terá de experimentar). Basicamente, o que você está tentando fazer é reduzir a imagem tanto quanto possível, sem afetar a qualidade. Assim, enquanto você não observar uma mudança significativa na imagem (escuridão, pixelação, linhas irregulares), continue ajustando a qualidade.

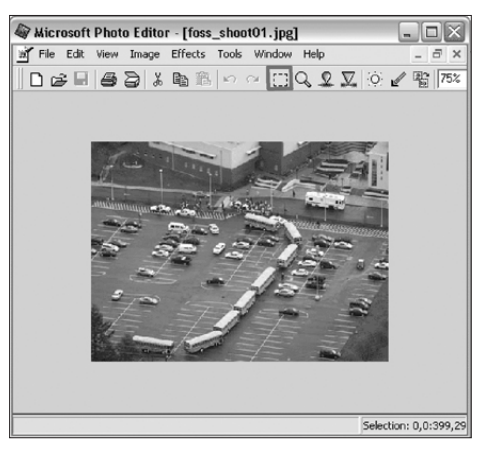

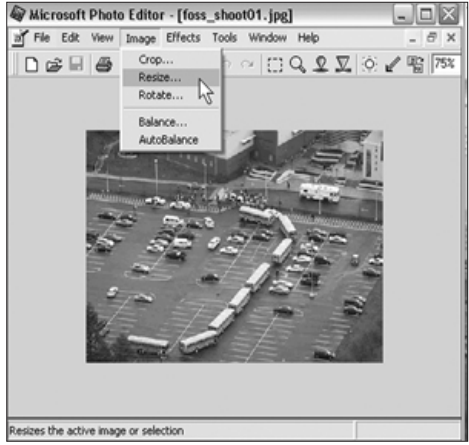

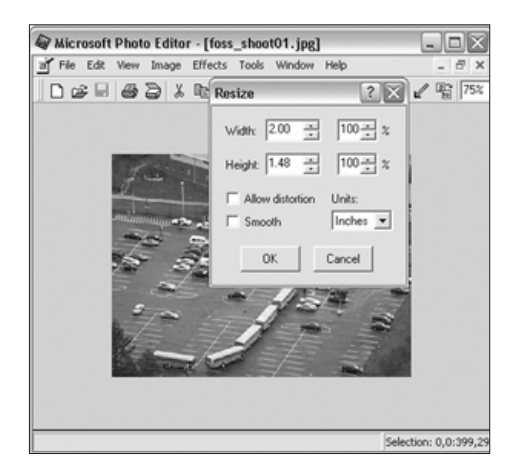

#### **Microsoft Office Picture Manager**

(Gerenciador de Imagens do Microsoft Office):

O Editor de fotos Microsoft foi recentemente desativado como um componente do Microsoft Office, embora muitas redações ainda mantenham o software do Editor de Fotos. O substituto deste é o Microsoft Office Picture Manager (Gerenciador de Foto Microsoft Office).

As funções de edição de foto de ambos os programas são similares, embora os itens do menu do Editor de Fotos – **Crop** (Cortar), **Resize** (Redimensionar), **Save As** (Salvar Como) – sejam encontrados agora em outro lugar.

No **Picture Manager** (Gerenciador de Imagem), as ferramentas de edição – agora chamadas de **Crop** (Cortar), **Resize** (Redimensionar), **Compress** (Compactar) e **Export** (Exportar) – são encontradas num menu separado, na parte de baixo, acessado a partir de uma aba no menu especial chamada de **Edit Image** (Editar imagem). O menu **Compress** (Compactar) é um atalho para baixar a resolução da imagem para 72 pixels por polegada e colocar o tamanho da imagem numa escala de modo a caber numa janela de 448x336 pixels.

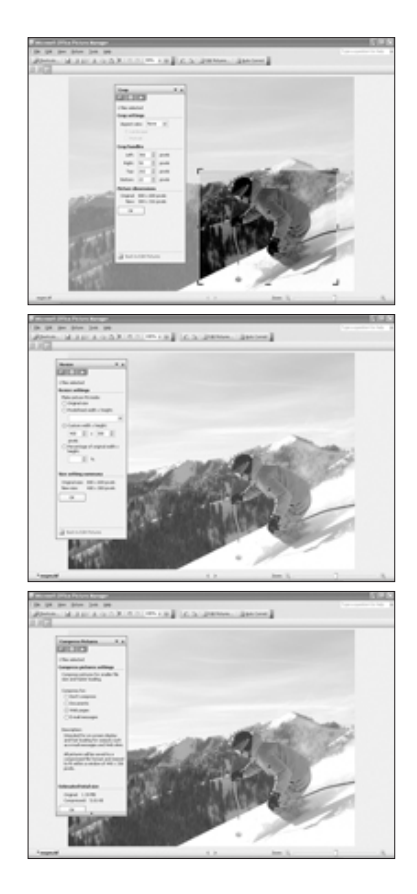

#### **iPhoto no Mac:**

- Selecione uma foto clicando duas vezes nela.
- Se você não visualizar um grupo de ferramentas na parte de baixo da tela (como Rotate (Girar), Crop (Cortar), Enhance (Ampliar) clique Edit (Editar) no painel de baixo e um novo grupo de ferramentas vai aparecer.

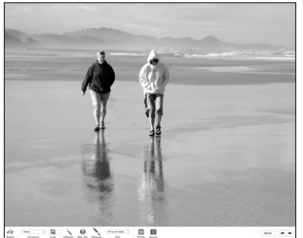

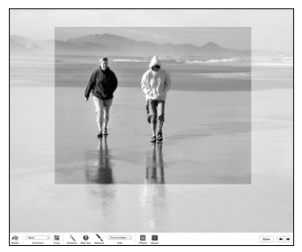

• Para cortar, selecione o botão **Crop** e uma borda vai aparecer na foto. Arraste os lados, a parte de cima e de baixo em direção ao centro da imagem até que você elimine as áreas que não são necessárias. Tecle **enter** ou **return**.

- A função **Red-Eye** (Olho vermelho) é ativada facilmente; selecione a ferramenta e depois clique cada olho vermelho com a varinha (do cursor).
- Clique **Done** (Feito).

**Para redimensionar e reduzir a imagem para exibição num site ou blog**, escolha **Export** (Exportar) embaixo do menu **File** (Arquivo), no alto da página. Selecione scale the imagens no larger than (redimensione as imagens num tamanho não maior do que) e entre com o tamanho desejado em pixels. Clique **export** (exportar) e salve a imagem reduzida em seu computador (ou em outro local).

#### Resumo

Já que fazer jornalismo é disponibilizar informação para os leitores, se agregarmos fotos à informação vamos ter um bom jornalismo. Fotos são informação, assim se você é um repór-

Blogs sem ilustrações parecem incompletos, capengas.

ter, você será ainda melhor se aprender a fotografar. Isto não vai substituir o trabalho fotográfico de um profissional, mas você ficará valorizado se for capaz de tirar fotos básicas para todas as matérias que normalmente não são acompanhadas de arte.

E se você tiver um blog, é ainda mais importante. Blogs sem ilustrações parecem incompletos, capengas.

# Tarefa:

- 1. Pratique a fotografia como se fosse um profissional. Pegue uma câmera digital (ou peça uma emprestada, se for preciso) e tente tirar as melhores fotos possíveis de alguém que você conhece. Tire fotos de rosto, retratos e fotos documentais que mostrem o que as pessoas estão fazendo.
- 2. Use o software de edição de imagem para cortar e redimensionar as fotos.
- 3. Coloque as melhores fotos num site da Web como Flickr. A ação mecânica de transferir a foto de um lugar para outro vai ser muito útil para você.

 $1$  Jargão jornalístico brasileiro para fotografias simples que mostram apenas o rosto das pessoas. (Nota do Tradutor)

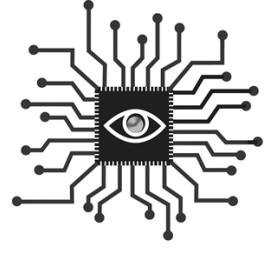

# Capítulo 9: Produzindo vídeos para notícias de atualidade e variedades

*Aprenda rapidamente como fazer um vídeo que pareça ser profissional e que não consuma horas de edição para produção de um clipe.*

# Introdução

A qualidade do vídeo-jornalismo feito pelos jornais melhorou consideravelmente nos últimos anos. Sim, você leu certo. Jornais estão produzindo alguns dos melhores vídeos de jornalismo nos Estados Unidos e em todo o mundo. Ao invés de serem transmitidos pela televisão, no entanto, muitos desses vídeos são publicados na Web.

O surgimento de câmeras de vídeo digitais baratas (relativamente) e de software gratuitos para edição de vídeo provocou um crescimento rápido do setor, seguindo o exemplo do que aconteceu com o texto na Internet.

Ao invés de uma câmera de 35.000 dólares, uma ilha de edição caríssima, equipe com duas pessoas e anos de treinamento, uma pessoa pode hoje produzir vídeo de alta qualidade para a Web, com um equipamento de 500 dólares (R\$1000,00 aproximadamente) e um laptop ou um computador de mesa.

Como resultado, algumas empresas de TV estão desmontando suas equipes convencionais de jornalismo e criando os chamados VJs – videojornalistas. Também conhecidos como "backpack journalists" (jornalistas mochileiros), eles trabalham sozinhos e assumem as tarefas de repórter e câmera.

A facilidade de acesso à fotografia digital também influenciou a educação secundária americana. Nos Estados Unidos, milhares de estudantes de escolas secundárias estão recebendo treinamento formal sobre como filmar e editar vídeos na escola. Aqueles que irão depois para a faculdade de jornalismo terão habilidades que muitos jornalistas profissionais não têm atualmente.

David Leeson, fotógrafo do Dallas Morning News, que dividiu um prêmio Pulitzer em 2004, escreveu um apaixonado apelo à diversificação de habilidades no site SportsShooter em novembro de 2006. Nele, comparou a indústria jornalística com uma tia distante participando de uma reunião de ex-colegas de ginásio, pela primeira vez em 25 anos.

"A última vez que você a viu você ainda estava sentado numa cadeirinha de bebê. Hoje ela parece ser menor do que antes e se maravilha com o tamanho que você tem hoje. O vídeo era uma criança quando muitos de nós pegamos pela primeira vez uma câmera de 35 mm. Agora, o vídeo cresceu e está a caminho de se tornar uma ferramenta poderosa para se contar estórias".

"Se você souber trabalhar com vídeo hoje surgirá uma lista muito grande de oportunidades para você", escreveu Leeson. "Para progredir na vida é preciso uma dose de risco. Não há grandeza sem risco. O futuro dos jornais tradicionais corre muitos riscos, mas a saúde da reportagem visual está se tornando mais forte a cada dia por conta daqueles que, como nós, valorizam o jornalismo visual e a narrativa ética acima e além de uma câmera de 35 mm."

Os próximos capítulos ajudarão você a compreender os fundamentos básicos para produzir e editar vídeos digitais, com instruções passo a passo para que você possa pegar uma câmera, fazer uma cobertura e depois editar e publicar online. É fácil.

## Câmeras de vídeos digitais

Aqueles vídeos caseiros granulados que você via quando era criança já são coisas do passado. Câmeras digitais fizeram pelo vídeo o que os CDs fizeram pelos velhos álbuns de discos. Ao armazenar vídeo como bits digitais numa minifita de DVD, câmeras compactas e portáteis são capazes de reunir e guardar muito mais dados do que o vídeoteipe analógico, melhorando consideravelmente a qualidade e tornando muito fácil a edição.

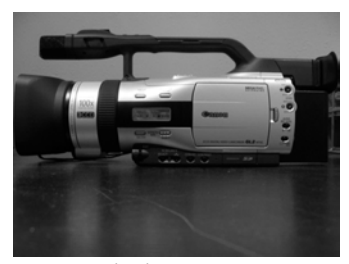

*Um exemplo de uma câmera 3CCD, a Cânon GL-2*

Câmeras digitais podem ser classificadas em dois tipos: 1CCD e 3CCD (CCD= charge coupled device = mecanismo de carregamento acoplado). Essas me-

didas revelam se a câmera tem um chip de computador ou três chips de computador. As câmeras usam esses chips para processar a cor e, como você pode imaginar, ter três é melhor do que um. Como resultado, câmeras de 3CCD produzem vídeo de muito maior qualidade, mas são também mais caras. Uma câmera de 3CCD custa de 1500 a 5000 dólares (R\$3.000,00 a R\$ 10.000,00 aproximadamente) enquanto uma câmera com 1 CCD pode ser comprada por menos de 1000 dólares (cerca de R\$ 2.000,00).

A qualidade adicional de uma câmera 3CCD não é absolutamente necessária para se fazer vídeos básicos na Web (na medida em que os arquivos estão compactados para aumentar a velocidade de tempo do download), mas é necessária para TV. Se você quer fazer um DVD e poder vê-lo na tela plana de uma TV de plasma, uma câmera 3CCD vai fazer toda a diferença.

## Tapes, baterias e outros acessórios

Algumas horas antes de usar a câmera, cheque para garantir que a bateria e a bateria de reserva (se tiver uma) estejam completamente carregadas. Muitas câmeras vêm com uma bateria standard que não atende ao uso profissional, porque dura menos de uma hora. Se você puder, adquira a bateria com maior capacidade possível para sua câmera e use como reserva a bateria que já veio da fábrica. Há baterias com duração de três horas, para muitas câmeras.

Confira também se você tem minifitas de DV além de uma fita de reserva, para o caso de você precisar de uma quantidade maior do que previu originalmente. As fitas podem ser reutilizadas, o que é ótimo, já que elas não são baratas (aproximadamente 7 dólares – cerca de R\$ 14,00 por uma fita de 60 minutos).

Embora a bateria carregada e fitas sejam os acessórios mais importantes que você vai usar, há muitos outros a considerar, como microfones externos (ver Capítulo 7: Áudio Digital), dispositivos de iluminação externa, um tripé e fones de ouvido.

**Tripé:** O jeito mais fácil de fazer o seu vídeo parecer profissional é usar sempre um tripé. Firmeza é essencial para a qualidade do vídeo e, apesar de muitas câmeras contarem com mecanismos para "estabilização de imagem", nada substitui o tripé. Além disso, é necessário ter uma mão firme se você vai começar a diversificar e fazer diferentes tipos de tomadas de cenas.

Todas as câmeras têm um buraco (normalmente prateado) redondo na parte de baixo em forma de rosca. E todos os tripés têm um pedaço de ferro torneado em forma de parafuso (geralmente prateado) e com cabeça arredondada. Tudo o que você tem de fazer é colocar a câmera no alto do tripé de modo que o parafuso fique atarrachado no orifício rosqueado da máquina. Aperte até a câmera ficar firme no tripé.

**Fones de ouvido:** Como será discutido mais tarde, o áudio é essencial ao vídeo. E a única forma de saber ao certo se você está gravando um bom áudio com o seu vídeo é conectar um par de fones de ouvido e ouvir enquanto grava. Todas as câmeras têm saída para fone de ouvido; simplesmente conecte no cabo do fone de ouvido.

Se você achar que não é prático usar fones de ouvido durante a tomada, use um assistente ou uma pessoa para testar o áudio enquanto opera a câmera. Simplesmente converse com eles enquanto está usando os fones de ouvido para estar certo de que o microfone e o som estão funcionando corretamente.

**Iluminação:** Se você alguma vez teve de "compartilhar" uma entrevista com um operador de câmera numa estação de TV local, você provavelmente pensou, "Por que eles têm de usar aquele spot de luz? Ele cega a pessoa que está falando".

Há uma boa razão para usar. Da mesma forma que os fotógrafos precisam de flash em quase todas as fotos tiradas dentro de casa, uma iluminação poderosa é essencial para a gravação de vídeo.

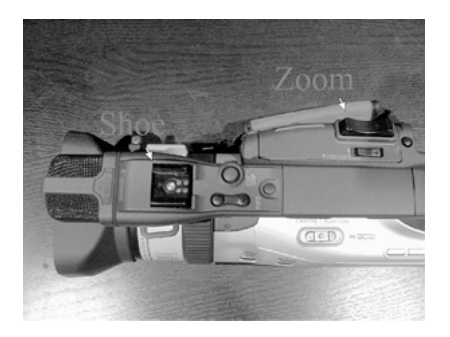

*Um dispositivo externo como luz ou microfone é encaixado na parte de cima da câmera numa peça que os norte-americanos chamam de shoe (sapato). A barra oscilante de zoom permite que você use o zoom para aproximar ou afastar o objeto em foco.*

Há várias opções de iluminação, com variados preços. Muitas se conectam a um adaptador na parte de cima da câmera. Assim como ocorre com a maioria dos equipamentos fotográficos, os melhores produtos são os mais caros. Neste caso, lâmpadas mais fortes são mais claras e fornecem ainda mais luz. Se você não dispõe de spots de luz grandes e brilhantes como os que as equipes de TV usam, opte por uma versão mais barata para quem está começando (há modelos de 100 dólares – cerca de R\$200,00).

Ou faça o que eu fiz na cobertura do Super Bowl em 2006: fique do lado de uma câmera de TV e roube um pouco da luz dela.

**Atenção:** Acender uma luz – especialmente uma forte – vai sobrecarregar a sua bateria, portanto ter uma bateria de reserva é imprescindível.

## Usando zoom, focando e medindo exposição

Todas as câmeras de vídeo digitais incluem dispositivos automáticos pré-programados. A menos que você seja um câmera, você provavelmente nunca mudou do automático para o manual. E isto é ótimo; deixe a câmera fazer o trabalho pesado para você.

**Foco:** Foco automático significa que quando você liga a câmera, ela automaticamente vai focar aquilo que você está focalizando. Isto será suficiente na maioria das tomadas que você vai fazer. A única hora em que pode não ser suficiente é quando você estiver focalizando muitas pessoas se movimentando. No entanto, o automático ainda é a melhor opção, se você não é um profissional.

**Zoom:** Muitas câmeras novas têm um zoom poderoso que é facilmente manipulado por meio do uso de uma barra oscilante, no topo da câmera. Instale o zoom antes de começar a gravar e só use quando for absolutamente necessário – e da forma mais lenta possível. Se você estiver filmando alguém conversando, **não use o zoom**. **Nunca**. Se você quer diferentes ângulos e composições, faça tomadas separadas.

**Exposição:** Muitas câmeras vêm também com exposição automática, dando a você a iluminação apropriada, em muitas circunstâncias. Se você está filmando especialmente com pouca luz, tente passar para exposição manual para permitir mais luz (isto vai abrir o diafragma ou íris ). Cheque o manual de operação para informação específica sobre sua câmera.

# Tenha um bom áudio

Uma questão que é, muitas vezes, esquecida quando se está filmando um vídeo não tem nada a ver com a imagem. A qualidade do áudio é fundamental para a produção de um bom vídeo, ainda mais de um vídeo online, na medida em que o tamanho da imagem do vídeo vai ser relativamente pequeno no monitor ou aparelho de TV.

Som natural e imagens do ambiente são também importantes. Lembre-se de gravar tomadas "vazias" (imagens neutras) no local da filmagem para o início do vídeo ou entre uma cena de ação e outra. Imagine uma cena do programa "60 Minutos" : Ele mostra o lado de fora de um prédio onde o entrevistado trabalha, depois corta para uma tomada da pessoa andando na rua ou atendendo o telefone no escritório.

Escolher um bom microfone é a melhor forma de assegurar que a qualidade do áudio vai valorizar, e não comprometer, seu projeto de vídeo. Aqui estão as opções:

**Microfone embutido:** Todas as câmeras digitais têm microfones embutidos que vão captar bem o áudio se você está gravando um vídeo e quer som "natural" ou "ambiente". Pense nos eventos esportivos, feiras e festivais, etc.

**Microfone sem fio:** Um microfone de lapela ou sem fio é um acessório essencial para você gravar entrevistas no vídeo. Veja como usá-lo:

- 1. Um microfone minúsculo colocado na lapela do casaco ou jaqueta de uma pessoa. Este microfone está ligado a um transmissor que pode ser preso ao cinto ou colocado num bolso.
- 2. O receptor é então conectado à câmera por meio de um cabo de saída do som plugado na tomada onde está escrita a palavra Mike (microfone) ou então um ícone que lembra um microfone.

3. Ligue as duas unidades – o transmissor e o receptor – e teste a força do sinal usando fones de ouvido e fazendo um par de perguntas ao entrevistado. Se o sinal não estiver forte, aumente o volume em ambos os aparelhos. Se isto não funcionar, procure um lugar melhor para colocar o microfone, um que seja mais perto da boca do entrevistado.

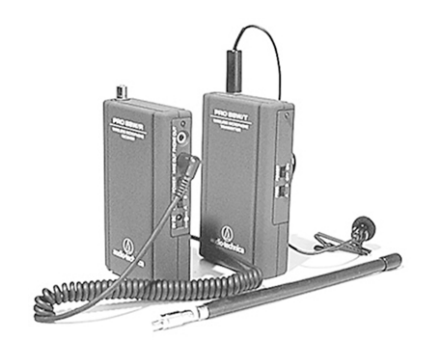

Atenção: Lembre ao entrevistado que o microfone é sensível e que ele não deve mexer na roupa durante a entrevista para não acontecer ruído na gravação.

**Microfone tipo canhão:** Um outro acessório, o microfone canhão, é a melhor opção quando você deseja gravar uma conversa entre várias pessoas. Colocar microfones sem fio em mais de uma ou duas pessoas vai tornar o som irreal e muito artificial. (Além disso, você pode não ter acesso a uma meia dúzia de microfones sem fio).

Há dois tipos de microfones tipo canhão (shotgun): O menor, que pode ser conectado diretamente à câmera, e o maior, que é conectado a uma haste telescópica. Se você tiver a versão de microfone conectado à câmera, fixe-o no dispositivo de encaixe (Shoe), na parte superior da câmera. A câmera vai reconhecer o acessório e automaticamente se desligará do microfone embutido e se conectará ao microfone tipo canhão.

Um microfone canhão com dimensões maiores provavelmente será sem fio e terá um transmissor e receptor. Você precisará de uma haste metálica telescópica que levará o microfone numa das pontas. Na outra, estará um operador de áudio de sua equipe, que vai segurá-la o mais perto possível das pessoas a serem filmadas. Mas não demasiado perto, porque você poderá acabar filmando o microfone também.

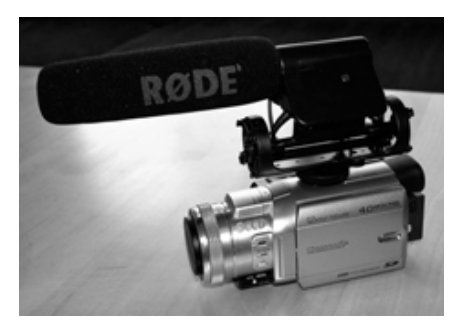

*Microfone tipo canhão (shotgun) numa câmera.*

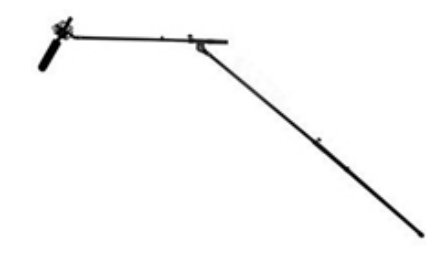

*Microfone tipo canhão numa haste telescópica.*

# Gravando quadros parados (stills)

Muitas câmeras digitais de vídeo tiram fotografias sem som, também conhecidas como quadros parados ou stills. Isto é muito conveniente para gravar uma cena parada ou o rosto de um entrevistado para ilustrar as chamadas na versão impressa ou na página Web como um ícone promocional.

Altere o modo da câmera para **Card mode** ao invés de **Tape mode** (se a sua câmera tiver esta opção). Com isso, a fonte de gravação deixará de ser a fita DV e passará a ser o cartão portátil de memória usado por sua câmera, que tanto pode ser um cartão Secure Digital(SD) ou um cartão Compact Flash (CF).

Para capturar uma foto, use o botão Photo (Foto) ao invés de usar o botão vermelho (ou de outra cor) que é usado para iniciar uma gravação. Você pode (e deve) usar o zoom normal.

## Gravando vídeo

Há basicamente dois tipos de vídeo para quem está começando: o vídeo no estilo documentário e o vídeo no estilo clipe com notícias de última hora. Ambas as formas exigem de você uma postura de quem está "fazendo mais do que um simples vídeo". Com um pouco mais de esforço e planejamento, você pode filmar e produzir um grande vídeo, não importa a forma.

#### **Vídeo no Estilo Documentário**

A melhor maneira de fazer um bom roteiro para vídeo é pensar nele da mesma forma que você pensa quando vai escrever uma reportagem. De fato, o fundamental é pensar como o vídeo vai "contar a estória". Uma vez decidido o que vai ser "contado", resta apenas preencher as lacunas do roteiro com as cenas apropriadas. Veja como:

#### **Você tem apenas um celular?**

Os chamados "jornalistas cidadãos" estão usando cada vez mais seus celulares para gravar vídeos, quando testemunham algum evento relevante. Eles podem mandar esses vídeos para páginas Web de notícias ou podem enviar para alguma empresa de notícias que se interesse por reportagens locais.

Para fazer um vídeo móvel você precisa, é claro, de um telefone celular que possa gravar vídeo. Muitos celulares estão hoje equipados com tomadas USB que permitem conectar seu telefone diretamente ao computador, para transferir seu vídeo e editá-lo. Se essa não é a opção, você também pode enviar o vídeo por e-mail para você mesmo e editá-lo depois.

Para mandar o vídeo por e-mail, seu celular tem de ser capaz de enviar mensagens MMS (Serviço de Mensagens Multimídia) e ter acesso à Internet, bem como ter permissão do seu provedor de serviços de telefonia móvel para transferir dados.

Cada vez mais sites de notícias estão solicitando às pessoas que enviem vídeos, especialmente com notícias urgentes. O I-Reports da CNN.com e o site de hospedagem de vídeo You Tube pedem que as pessoas enviem seus vídeos diretamente de seus celulares ou PDAs.

Você precisa abrir uma conta para ter um endereço de e-mail a partir do qual você poderá enviar seus vídeos. Você pode enviar seu vídeo como atachado (em anexo).

**Planeje a gravação antes de sair:** Assim como uma reportagem tem elementos básicos (antecedentes, declarações de mais de uma fonte, documentos), também existem itens básicos para uma boa filmagem. Você vai precisar de uma boa combinação de tomadas:

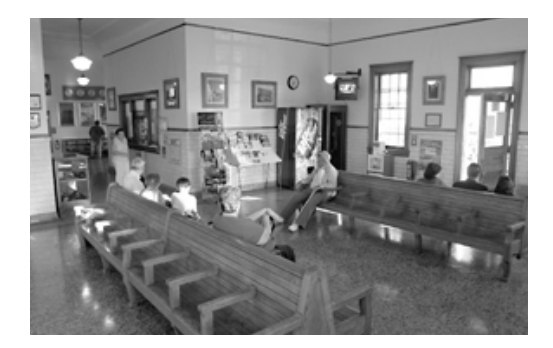

• **Wide-angle** (grande angular ou plano geral) – Estas tomadas, também conhecidas como "tomadas de situação", dão aos espectadores uma visão geral do ambiente, portanto grave o exterior de um prédio ou filme toda a sala onde ocorre a ação.

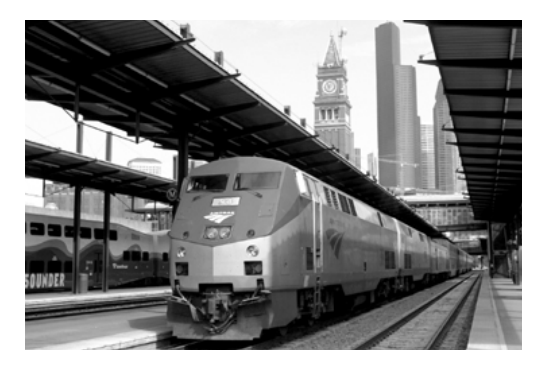

• **Plano Médio** – Alguma coisa entre a grande angular e o close-up, estas tomadas são as mais fáceis de fazer.

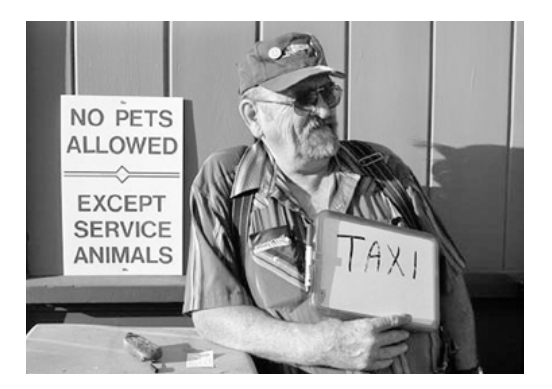

• **Close-up ou plano fechado** – Estas tomadas focalizam quem está falando ou sobre o que estão falando. Lembre-se: primeiro use o zoom, depois grave, ao invés de fazer o zoom e gravar ao mesmo tempo.

Um bom mix de tomadas de cenas num documentário teria a seguinte combinação de planos: 25% grande-angular, 25% close-ups e 50% de planos médios.

## **Notícias de última hora/destaques/vídeo tipo clipe**

Neste tipo de vídeo, é difícil saber antecipadamente como vai ser a reportagem. Você sabe apenas que a notícia está acontecendo ou aconteceu e você quer captar sua essência no vídeo.

Para um acontecimento de última hora, como um acidente numa estrada ou um tiroteio numa escola, você provavelmente não vai estar no local para poder captar a ação ao vivo. No entanto, vai poder captar bem a reação das testemunhas e investigadores, assim como a cena do evento.

Entrevistas coletivas para a imprensa (se elas estão relacionadas a eventos ou figuras importantes) podem gerar bons vídeos e são as mais fáceis de filmar. Você tem um objeto fixo e a iluminação será boa (especialmente se as câmeras de televisão estiverem por perto).

Clipes de notícias em destaque, especialmente de esporte, estão entre os mais populares em qualquer site de notícia. No entanto, fazer vídeo de esporte é um desafio. O movimento constante das pessoas exige que o arquivo de vídeos seja muito grande e consuma muita memória. Além disso, fica difícil manter a qualidade depois que o vídeo for descarregado no computador e compactado para exibição na Web. Sendo assim, a melhor opção é fazer seqüências curtas com as melhores cenas, que podem ser editadas em seqüência com narração em off (o narrador não aparece) ou então linkadas separadamente à uma ilustração numa notícia sobre o tema numa página web.

#### **Outras dicas importantes para lembrar:**

**Seja seletivo filmando.** Há duas boas razões para isso: Você não quer desperdiçar fita e não quer perder tempo editando.

**Evite movimentar a câmera usando o zoom.** Pare de gravar quando estiver alternando entre as tomadas em plano geral, plano médio e plano fechado (close-up). Evite usar o zoom e movimentar a câmera se for possível. Simplesmente filme uma cena, pare de gravar, em seguida faça o ajuste para a próxima cena e grave de novo.

**Alongue suas tomadas.** Como você pode diminuir uma cena no processo de edição – mas não aumentar – procure alongar cada tomada por pelo menos 15 segundos. Mesmo que você vá querer usar apenas 5 segundos de uma cena com uma grande-angular do ambiente, guarde os 15 segundos. Mais tarde, você vai ficar feliz de ter feito isto.

**Seja silencioso quando estiver filmando.** A câmera vai registrar qualquer som – um suspiro, uma tosse, um riso ou qualquer coisa que você diga. Portanto, mantenha sua boca fechada enquanto estiver gravando, porque você não terá como retirar mais tarde os sons indesejáveis.

**Enquadre seu objeto cuidadosamente.** Quando estiver enquadrando seu objeto, é melhor evitar uma composição estática e colocá-lo levemente fora do centro. Para fazer isto corretamente, siga a "regra de terços", que recomenda dividir o quadro, usando linhas imaginárias, em terços tanto horizontal como verticalmente. Se você colocar seu objeto principal (usualmente um rosto) perto de uma das interseções dessas linhas, você vai ter uma composição agradável, ativa.

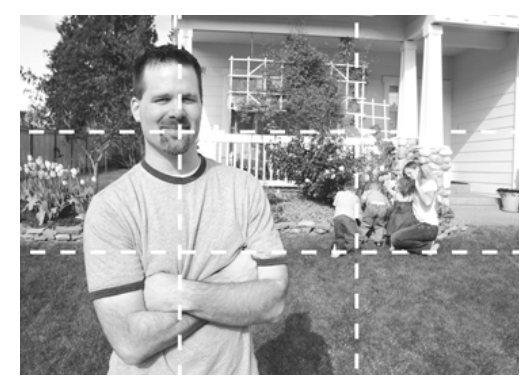

*As linhas pontilhadas mostram como compor um vídeo usando a "regra de terços".*

**Prefira clipes curtos.** Os melhores vídeos são compostos de muitas seqüências curtas e seu trabalho é fazer as melhores seqüências. A maneira mais eficiente de fazer isso é participar do trabalho de edição, ou pelo menos estar ao lado da pessoa que vai editar o vídeo. Desta forma, você vai saber quais as seqüências que funcionam melhor dentre as que você filmou e aquelas que deveriam ter sido filmadas e não foram.

Se você grava um copião e entrega para um produtor de Web ou editor multimídia para que ele monte o produto final, você nunca vai conseguir aprimorar a qualidade de seu vídeo.

## O mais simples possível

Uma empresa chamada Pure Digital lançou uma nova linha de câmeras de vídeo que torna a arte de fazer vídeo tão fácil quanto gravar uma conversa num velho gravador cassete. O dispositivo é pequeno e basicamente "à prova de idiotas", pois só tem teclas para tocar, gravar, parar, ir adiante e voltar. Ele é manual e não tem zoom, portanto se presta apenas para filmagens básicas, como, por exemplo, filmar alguém de modo que o espectador possa ver e ouvir essa pessoa falar, e perceber sua personalidade.

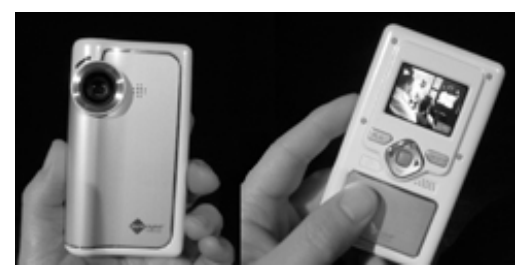

*Vídeo câmera digital* 

O jornal Tri-City Herald, no estado de Washington, adquiriu uma dessas câmeras em janeiro de 2007 e a colocou em operação poucas horas depois. Um repórter fez um vídeo de uma entrevista e publicou no site no mesmo dia. O diretor do site, Andy Perdue, fez o seguinte comentário sobre o teste:

"Este vídeo era convincente? Não particularmente, mas ele também não era ruim. O vídeo deu uma voz e um rosto para a reportagem. Não foi pior do que muita coisa que os noticiários de TVs locais mostram entre 6 e 11 da noite. Talvez o dado mais significativo é que nossa redação adotou esta tecnologia em tempo recorde: 2.5 horas."

A versão da câmera Pure Digital que grava 30 minutos de vídeo é vendida por 129 dólares (cerca de R\$258,00). Há também uma versão de 60 minutos por 179 dólares (R\$ 358,00).

"Planejamos adquirir uma ou duas por mês ao longo do ano e disponibilizá-las para nossos escritórios assim como para nossa redação", declarou Perdue.

# Faça experiências

Se você está interessado em aprender a filmar, fique tranqüilo antes de iniciar esta empreitada. Faça algumas cenas em casa, filme sua família ou amigos e experimente os diferentes tipos de tomadas. Tente fazer uma combinação de tomadas, usando diferentes tipos de microfones, um tripé e iluminação. Fazer um vídeo básico não é difícil, mas, assim como qualquer nova tecnologia, exige que você pratique bastante.

## Tarefa:

- 1. Veja seu noticiário local favorito na TV.
- 2. Tente imitar as tomadas que você considera boas.
- 3. Compare os noticiários das várias estações de TV.
- 4. Observe a regra de terços
- 5. Seja crítico; isto vai ajudá-lo a melhorar cada vez mais.

1 David Leeson, "Preserving our Vision", Sports Shooter, 16 de novembro de 2006. David é fotógrafo do The Dallas Morning News, responsável pela cobertura de muitos conflitos e guerras ao redor do mundo. Em 2000, ele começou a fazer vídeos para o The Dallas Morning News, tornando-se um dos primeiros fotógrafos a produzir vídeo para um jornal num esquema de tempo integral.

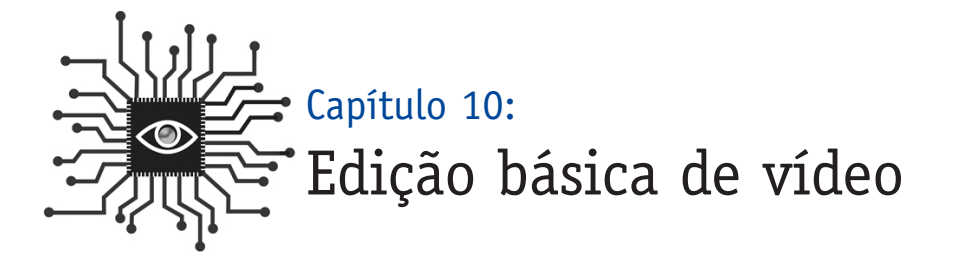

*Você pode usar um software barato e fácil de encontrar para inserir imagens em estórias não-lineares ou para destacar clipes em vídeo que dão apoio a suas matérias.*

# Introdução

Agora que você já conseguiu filmar um bom vídeo com sua câmera (ou com o celular), é hora de prepará-lo para ser visto por outros. Embora muitas das técnicas digitais que você vai aprender neste livro independam do sistema operacional do seu equipamento, a edição de vídeo apresenta algumas diferenças entre as plataformas Mac e Windows.

Vamos detalhar o processo de edição usando basicamente o iMovie, para o Mac, e o Windows Movie Maker, para o PC. Por quê? Porque ambos são gratuitos, e um provavelmente já está instalado em sua máquina. Os dois softwares são fáceis de usar e atendem às tarefas básicas que você precisa.

A mágica do vídeo digital está na simplicidade com que você pode reordenar as seqüências de cenas filmadas em vídeo. É improvável que você queira criar um vídeo que seja montado na mesma ordem de filmagem. A edição e a organização das seqüências e das cenas permitirão que você apresente a estória exatamente como deseja.

Além de escolher a ordem de seqüências e de cenas, você vai ter de decidir se vai querer usar elementos como trilha sonora e narração para contar a estória.

Um bom áudio vai fazer toda a diferença em seu vídeo, mas você não precisa se limitar apenas ao áudio que está no seu video-tape. O iMovie e o Movie Maker facilitam a importação de arquivos de música ou de voz e os colocam exatamente onde terão mais impacto em seu vídeo.

Locução em off pode ser especialmente útil no caso de fitas gravadas com muito barulho.

Pense num jogo de basquete onde uma cesta decisiva leva a torcida ao delírio. Uma voz em off pode explicar quem fez a cesta e quem ganhou o jogo. Pode-se continuar ouvindo o barulho da torcida, mas o nível será reduzido de modo a não interferir na narração da informação.

Tanto o iMovie como o Movie Maker vão dar também a você várias opções para transição, permitindo que você controle a passagem de um clipe para outro. Sem transições (como fade in/out entre tomadas), cada cena vai ter um corte duro e isto é ótimo, e até mesmo desejável, em matérias gravadas em vídeo. Evite transições muito fantasiosas, para que sua reportagem não tenha uma aparência tola e amadorística. Deixe essas coisas para os vídeos caseiros.

Locução em off pode ser muito útil no caso de tomadas em vídeo com cenas muito barulhentas.

Você pode também querer adicionar títulos para identificar as pessoas que estão falando em seu vídeo ou colocar créditos no final do seu clipe. Você pode usar softwares de titulação para isto, mas evite a pressão para importar um título no começo do seu vídeo. Isto combina mais com "vídeo caseiro" do que com um vídeo de notícias.

Lembre-se, nós falamos anteriormente sobre a opção de fazer uma imagem sem som com sua câmera digital para que você possa ter uma amostra da imagem capaz de ser usada na promoção do vídeo. Com o iMovie e o Movie Maker você pode capturar um quadro só do filme ou uma foto que servirão para criar um ícone promocional destinado a chamar a atenção do público tanto na versão impressa como na página web.

ATENÇÃO: Toda produção em computador deve ser **salva com freqüência** para que você não perca seu trabalho, caso cometa algum erro.

Uma vez produzido seu vídeo, você estará pronto para colocá-lo online. Mas primeiro ele tem de ser compactado. Consulte os membros da equipe (caso ela exista) que produziu a sua página web sobre o formato que eles preferem para vídeo online. Eles podem ter um sistema capaz de processar o vídeo e apresentá-lo em Flash, o que permite maior qualidade e arquivos menores. Se este for o caso, você pode exportar seu arquivo com um tamanho muito maior.

Você provavelmente também precisará que alguém publique o vídeo no site usando o **FTP** (File Transfer Protocol – Protocolo de Transferência de Arquivo). A outra possibilidade é alguém passar as instruções para que você mesmo faça a transferência. (ver Capítulo 1)

# Usuários do Mac: iMovie (usuários do PC, pulem para a página 108)

O iMovie é um simples, mas poderoso programa de edição de vídeo. A seguir, um diagrama do layout da interface.

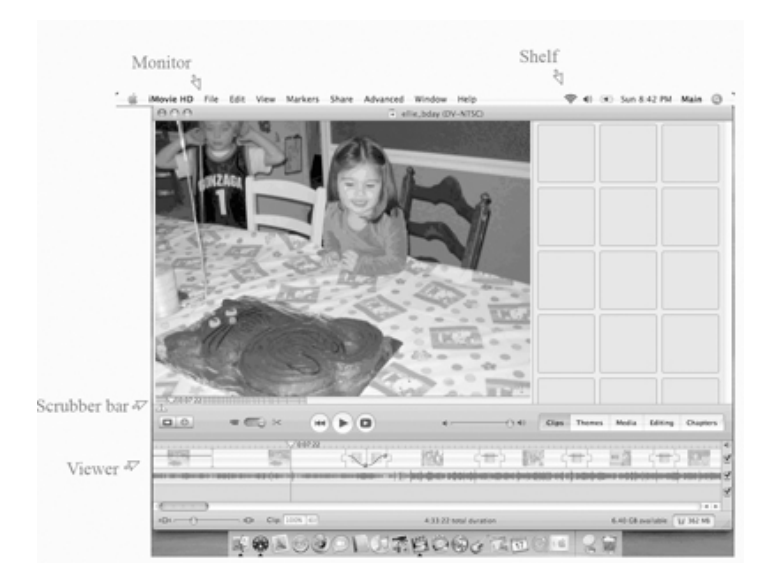

Uma vez dentro do programa, o passo seguinte será importar o vídeo da câmera para o iMovie. Veja como:

1. Use um cabo FireWire para conectar sua câmera de vídeo à porta FireWire em seu Mac, depois ligue a câmera movendo o interruptor para o modo **Playback** (rodar o vídeo), ao invés de modo câmera.

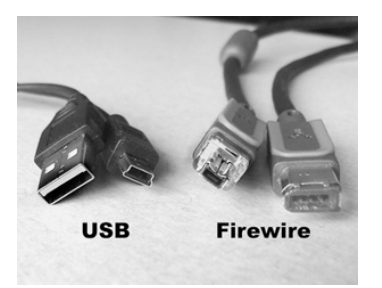

- 2. Crie um novo projeto clicando o botão **Create Project** (Criar Projeto) ou indo para o menu **File** (Arquivo) e depois selecionando **New Project** (Novo Projeto).
- 3. Na janela que aparece, digite um nome para seu projeto. Observe que o iMovie salva automaticamente seu projeto na pasta **Movies** (Filmes) no seu disco duro.
- 4. Use o controle playback no iMovie para retornar ao ponto em que você quer iniciar a importação.
- 5. Clique o botão **Import** (importar).
- 6. Observe como as peças curtas de sua fita de vídeo aparecem na **Shelf** (prateleira ou área de visualização) do iMovie.
- 7. Quando você terminar de importar, salve seu projeto abrindo o menu File (Arquivo) e selecione **Save Project** (Salvar o Projeto).

## **Organizando seus clipes**

Seu objetivo é editar as cenas filmadas organizando-as de modo a poder narrar melhor a estória. Quando chegar a esse ponto, a **Shelf** (prateleira ou painel de visualização) estará cheia de imagens e o painel **Viewer** (visor) vazio. Para encher o painel **Viewer** – que contém o filme que você está criando – examine primeiro em **Shelf**, as melhores tomadas e depois arraste as selecionadas para o **Viewer**.

ATENÇÃO: Isto vai fazer com que a tomada passe para o painel **Viewer** e você não terá mais a cópia original em **Shelf** . Portanto, se você fizer mudanças na tomada que está em **Viewer**, apagando algumas partes, ou se mudar de idéia e decidir que quer incluir algumas cenas já eliminadas, você terá de recapturar a cena do original que ficou na câmera. Sendo assim, é uma boa idéia copiar as tomadas que estão em **Shelf** para o painel **Viewer** deixando, no entanto, uma versão do original para uma emergência. Isto é feito facilmente no Mac pressionando a tecla **Option** (Opção) enquanto move a cena para o painel do **Viewer**.

Depois que você arrastar as melhores cenas para o **Viewer**, organize-as na ordem que você quiser, clicando e arrastando. Você pode mudar de idéia mais tarde, mas é melhor ter uma visão prévia de como vai ser o filme, antes de começar a editá-lo.

#### **Guarde apenas o que for bom**

Embora a filmagem de um vídeo seja importante, é a edição que vai garantir que ele seja bom ou ruim. Portanto, seja bem criterioso quando decidir que tomadas vai conservar e quais serão eliminadas. Veja como apagar o material selecionado numa filmagem:

- 1. Clique no botão **Timeline Viewer** (Visor da linha do tempo) na janela do iMovie. Você vai saber o tamanho da cena em minutos e segundos.
- 2. Selecione uma cena da **TimeLine** (Linha do Tempo) do iMovie clicando sobre ela. A imagem ficará azul. Uma barra azul, chamada de **Scrubber Bar** (Barra de Limpeza), vai apa-

recer exatamente abaixo da área do monitor onde a cena é exibida. No topo da barra há um pequeno triângulo cinza invertido, marcando o ponto na cena que corresponde à imagem no **Viewer** (Visor). Este triângulo é chamado de **PlayHead** (Cabeça de Gravação).

Mova seu mouse sobre a **Scrubber Bar** e dois pequenos triângulos vão aparecer no canto extremo na esquerda – são chamados de **Crop Markers** (Marcadores de Corte). Eles servem de referência para você fazer os cortes no vídeo.

- 3. Clique no triângulo do **Crop Marker** da direita e mova-o para o ponto onde você quer parar o clipe. A **Playhead** também vai se mover para este ponto da sua **Timeline** (linha de tempo).
- 4. Clique no triângulo do **Crop Marker** da esquerda e arraste-o para o ponto onde você quer iniciar seu clipe. De novo a **Playhead** vai se mover para este ponto.

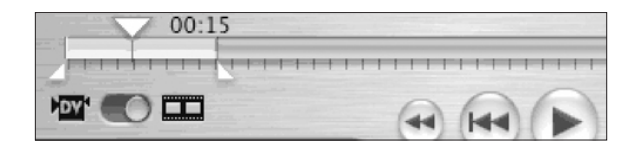

ATENÇÃO: A cor da **Scrubber Bar** muda do azul para o amarelo na medida que você a movimenta. Você tanto pode apagar como manter a área amarela, dependendo do comando que vai usar depois.

- 5. Se quiser **manter a área amarela**, selecione **Edit -> Crop** (Editar ->Cortar) ou use o atalho do teclado **Apple->K**. As partes azuis de sua cena, em ambas as extremidades, serão apagadas e irão desaparecer.
- 6. Se você quiser **apagar a área amarela**, selecione **Edit->Clear** (Editar ->Limpar). As partes azuis em ambas as extremidades vão se juntar para fazer uma cena contínua e a área amarela será apagada.

ATENÇÃO: É uma boa idéia copiar a cena de Shelf para Viewer. Assim você vai ainda conservar o material original se mudar de idéia ou apagar acidentalmente alguma cena. Se quiser apagar uma edição, simplesmente selecione **Edit-> Undo** (Editar->Desfazer) ou use o atalho do teclado **Apple-> Z**.

Agora, mova para a próxima cena e repita os passos, eliminando o excesso de material filmado, e guarde apenas o que for bom. O iMovie vai fazer com que as seqüências de cenas sejam exibidas de forma contínua, como se nada tivesse sido cortado.
#### **Música grátis**

Tome cuidado quando adicionar música ou qualquer outro áudio a seu projeto, pois muitas músicas exigem pagamento de direitos autorais. Para usar a trilha do *Radiohead* para fundo musical em seu vídeo, você vai precisar de permissão da empresa gravadora da banda e vai ter de pagar uma taxa todas as vezes que a música for ouvida por um leitor/espectador.

Portanto, procure músicas que sejam isentas de pagamento de direitos autorais. Você irá pagar um valor baixo pela peça musical e vai receber o direito de executá-la em seu projeto quantas vezes precisar, sem custo adicional.

O software GarageBand da Apple (www.apple.com/ilife/garageband) torna a incorporação de áudio um processo simples e vem com 200 efeitos sonoros e 100 jingles que são isentos de direitos. Você também pode adquirir o GarageBand Jam Packs que inclui dezenas de trilhas separadas em gêneros musicais como música internacional, música sinfônica e seção de ritmos.

O canal de áudio no site **Creative Commons** (creativecommons.org/áudio) inclui links para sites de alguns artistas que não cobram direitos. Você também pode procurar por música grátis na Internet e encontrar Web sites que possuem um alucinante repertório de música de estúdio com preços acessíveis e isentos de royalty.

### **Operando com áudio**

Você pode modular o volume do seu áudio ou acrescentar música e narração a seu vídeo. Veja como fazer isto com o iMovie:

**Para modular os níveis de áudio:** Embora possa ser muito avançado para os iniciantes, o iMovie permite mudar o volume do áudio em todo o clipe ou em alguma parte onde você deseje aumentar ou diminuir o som. Para experimentar, vá para o menu **View** (Ver) e depois selecione **Show Clip Volume Levels** (Mostrar níveis de volume da cena).

A fina linha roxa no meio da cena é o que você vai editar. Clique e arraste a linha para o alto se você quiser que o áudio nesta parte do clipe seja mais alto, ou arraste a linha para baixo se quiser mais baixo.

**Usando narração:** Você pode gravar facilmente uma narração usando um Mac. Primeiro, escreva o texto e pratique a leitura algumas vezes. (Veja mais dicas no Capítulo 11). Depois clique a tecla **Media** (Mídia) na interface do iMovie e, quando você estiver pronto para gravar, clique o botão com círculo vermelho próximo à palavra **Microphone** (Microfone).

Leia o texto no microfone do computador ou, se possível, use um microfone externo. Isto é recomendável, mas muitos computadores não têm saída para conectar um microfone. Se o seu tiver, ele vai estar ou na parte de trás perto da tomada dos alto-falantes e fones de ouvidos ou, se for um laptop, do lado ou atrás.

Importe sua narração para o iMovie seguindo o mesmo processo descrito anteriormente.

**Para importar áudio:** o iMovie pode facilmente adicionar um arquivo de música ao vídeo, desde que seja um MP3 e já tenha sido importado para o seu programa iTunes. Apenas clique no botão **Media** (Mídia) e selecione a trilha que você quer.

ATENÇÃO: Fique atento porque, se você não tiver os direitos de comercialização da música, não poderá usá-la em seu vídeo. O programa de música da Apple, GarageBand, que deve estar instalado em seu Mac, apresenta muitas trilhas musicais isentas de direitos autorais que podem ser usadas como fundo musical.

## **Adicionando transições**

A maioria dos vídeos de notícias usa poucas passagens ou transições entre uma cena e outra como, por exemplo, os efeitos fade in e fade out, para controlar como uma cena evolui para outra. No entanto, algumas poucas transições básicas podem ser úteis. E você pode testar como uma transição vai aparecer em seu vídeo. Selecione uma cena a partir da qual você quer iniciar a transição e clique na tecla **Editing** (Editar), depois clique **Transitions** (Transições). Um menu com as transições disponíveis vai substituir a janela onde estava antes **Shelf**. Selecione o tipo de efeito de transição e vai aparecer um **preview** (previsão) de como ela vai ficar.

Para adicionar a transição ao vídeo, simplesmente arraste-a da área do menu para a **Timeline** entre as duas seqüências de cenas que você quer inserir o efeito. Se mudar de idéia mais tarde, simplesmente selecione a transição no **Timeline** e tecle **Delete** (Apagar).

## **Adicionando títulos**

Normalmente é necessário identificar as pessoas que estão falando no vídeo, ou então você vai ter de colocar o crédito no final. Use o mecanismo **Títulos** para fazer isto. Para **adicionar um título**:

- Selecione a seqüência de cenas onde você deseja colocar o título.
- Clique a tecla **Editing** (editar), depois clique **Title** (Título) e um menu de estilos de títulos vai aparecer onde estava a **Shelf**. Selecione o título que você quer, entre com o texto no box. Uma previsão do título vai aparecer no visor.
- Modifique o estilo da fonte e tamanho abrindo as janelas correspondentes.
- Modifique os efeitos usando as opções preestabelecidas, mas, de novo, seja simples e profissional (nada de cores berrantes).
- Modifique a cor do texto clicando no box perto da palavra **Color** (Cor) e selecionando uma das tonalidades.
- Prefira seu título num background negro, ao invés de sobrepô-lo ao vídeo, clicando numa pequena caixa perto das palavras **Over Black** (Sobre o Preto).
- Marque a pequena caixa perto de **QT Margin** (Margem do Quick Time), se, no final do trabalho, você for exportar seu vídeo pelo software QuickTime. Isto fará com que o título se encaixe dentro das margens na tela do monitor.
- Opcional: Você pode ajustar a velocidade de exibição do título arrastando o botão azul na **Speed bar** (barra de velocidade), localizada perto do topo. Arraste para a esquerda para diminuir o tempo de exibição do seu título ou para a direita se você quiser aumentá-la.

Agora, adicione o título ao seu vídeo, arrastando-o para a Timeline (linha do tempo) e inserindo-o pouco antes da cena onde você quer que ele seja exibido.

Para apagar um título, clique na cena onde ele foi inserido e, depois, no menu situado no alto da página, selecionando **Edit->Clear** (Editar e Limpar). Isto vai apagar o título, mas não vai afetar o resto do vídeo.

## **Usando quadros parados ou fotografias**

Em algum momento você pode achar que seu entrevistado tem fotos que ajudarão a contar a estória, ou um fotógrafo tem algum material que você deseja usar em seu vídeo. Não há problema. Simplesmente adicione as fotos à sua Biblioteca iPhoto, na máquina que você está usando para fazer o filme, depois clique **Photo** (Foto) no menu especial abaixo da área da **Shelf** (Prateleira). (Atenção: a foto precisa estar no formato JPG. Ver Capítulo 8).

Localize um amostra da foto no menu e selecione. Antes de adicioná-la a seu vídeo, acerte o momento em que a foto vai ser exibida no vídeo, usando a barra móvel no **Viewer**. Você também poderá usar a ferramenta zoom para aproximar a foto, ou clique no box próximo do **Ken Burns Effect** (Efeito Ken Burns) para ajustar as dimensões da foto ao ser exibida no filme. (Você pode controlar a amplitude do ajuste usando os controles **Start** (Iniciar) e **Finish** (Finalizar).

Depois que a foto estiver pronta para inserção no vídeo, arraste-a para a **Timeline**, da mesma forma que você fez com as cenas filmadas do vídeo.

#### **Fazendo a captura de telas**

Para capturar uma imagem parada que pode ser usada para promover seu vídeo, localize um ponto no vídeo que se encaixe na pequena imagem icônica movendo a Playhead (cabeça de gravação) para aquele lugar. Depois, embaixo do menu **File** (Arquivo), no topo da tela do monitor, selecione **Save Frame as ...** (Salvar quadro como...)

Escolha JPG do menu **Format** (Formato) e vá até sua pasta **Desktop** e clique **Save** (Salvar).

### **Exportando vídeo para a Web**

Geralmente, os arquivos de vídeo são grandes demais para serem exibidos online sem compactar, mesmo com a proliferação de conexões banda larga. Assim, o último passo na produção de um vídeo será exportá-lo para uma publicação online.

Salve seu projeto, uma vez mais, para estar seguro de que guardou todas as mudanças. O processo de exportação produzirá uma cópia compactada de seu arquivo, mas não vai alterar o original.

Se você estiver usando o iMovie, o formato de escolha exportado será o **QuickTime**. Embaixo do menu **Share** (Compartilhar) no topo da tela, escolha QuickTime. Você vai estar diante de um menu que desce verticalmente (drop-down) com várias opções. **Web** ou **Web streaming** são provavelmente suas melhores apostas, embora compactar e exportar arquivos de vídeo para a Web seja mais arte do que ciência.

Leia as letras pequenas enquanto testa as várias alternativas e observa o tamanho aproximado do arquivo em bytes. Esta é a informação que você vai usar para tomar sua decisão. Como regra geral, o tamanho do arquivo não deve ultrapassar um megabyte (1MB) para cada minuto de extensão, ou seja um vídeo de três minutos deveria ter menos de 3MB.

Se você está produzindo o seu próprio site, é preferível selecionar apenas um formato de arquivo para usar em todos os vídeos que for baixar. Se você trabalha para uma empresa, consulte a equipe responsável pela página Web e veja qual a opção deles em matéria de formatação de vídeos.

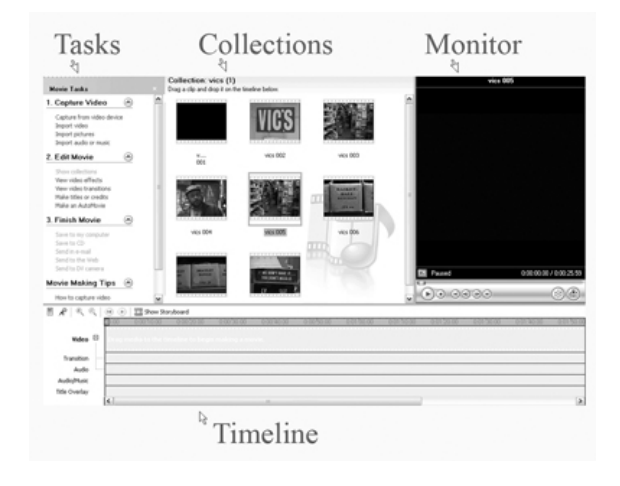

## Para usuários do PC: o Windows Movie Maker

Assim como o iMovie, o Windows Movie Maker é um programa de edição de vídeo simples, mas eficiente. A interface tem quatro áreas principais: O painel **Tasks** (Tarefas), **Collections** (Coleções), **Preview Monitor** (Monitor de pré-visualização) e a **Timeline** (linha de tempo). Um diagrama do layout da interface está na página a seguir:

Uma vez iniciado o programa, o próximo passo será importar o vídeo da câmera para a operação do software. Veja como:

- 1. Use um cabo USB para conectar sua câmera de vídeo à porta USB em seu computador, depois ligue sua câmera movendo o interruptor para o modo playback, ao invés de modo câmera.
- 2. Clique no link **"Capture video from camera"** (Capturar vídeo a partir da câmera), no painel **Tasks** (Tarefas). (Veja exemplo na página anterior). Se você não conseguir ver o link, expanda o menu embaixo de **1.Capture Video label** (Capturar etiqueta Vídeo). O software vai reconhecer automaticamente a câmera através da conexão USB e começará a importar o vídeo.
- 3. As cenas filmadas aparecem no painel **Collections** (Coleções).
- 4. Tão logo a importação esteja concluída, salve seu projeto. Selecione **File -> Save** (Arquivo- >Salvar) do menu na parte de cima e digite um nome para seu projeto. Observe que o Movie Maker salva automaticamente seu projeto na pasta **My Movies** (Meus Filmes) embaixo do **My Documents** (Meus Documentos), em seu computador. Você pode modificar isto se desejar.

## **Organizando seus clipes**

Novamente, você vai querer organizar as cenas filmadas na ordem que melhor contribuir para uma narrativa direta e objetiva. Neste ponto, o painel **Collections** estará cheio de tomadas de cenas e a **Timeline** estará vazia. Para encher o painel **Timeline** – que contém o filme que você está criando – localize primeiro as melhores cenas e depois arraste-as para a **Timeline**.

Tão logo você tenha arrastado as melhores cenas para a **Timeline**, organize-as na ordem que você quiser, clicando e arrastando. Você pode mudar de idéia mais tarde, mas é melhor ter uma previsão de como será o filme antes de começar a editar o copião.

#### **Guarde apenas o melhor**

Embora a filmagem do vídeo seja importante, é a edição que vai fazer a diferença. Portanto, seja bastante seletivo na hora de decidir que cenas você vai guardar e quais serão eliminadas. Veja como apagar as cenas consideradas descartáveis:

1. Clique o botão **Show Timeline** (Linha do Tempo) na janela Timeline. Você vai saber a

extensão da cena em minutos e segundos. (Atenção: o botão que você acabou de clicar mudou para **Show Storyboard** (Mostrar Storyboard) e você pode voltar para a visão anterior, clicando nele novamente).

- 2. Selecione uma cena na **Timeline** clicando nela.
- 3. Encontre o ponto do vídeo onde você quer eliminar um trecho. Em seguida, embaixo do menu **Clip** (Cenas ou Tomadas), selecione **Set Start Trim Point** (Criar Ponto Inicial de Corte) ou **Set End Trim Point** (Criar Ponto Final de Corte), dependendo se o corte será feito no início ou no final da cena selecionada.

Atenção: Você também pode posicionar seu mouse no final da seqüência de cenas que você deseja reduzir. O cursor de seleção se transformará num ícone vermelho com duas flechas. Clique e arraste a flecha vermelha sobre a área que você quer apagar.

4. Se você deseja apagar uma parte que esteja no meio de uma cena, vai precisar primeiro dividir o vídeo de modo que a parte que você quer apagar fique numa extremidade. Faça isto movendo a **Playhead** (cabeça de gravação) para o início ou final da parte que você quer apagar. Em seguida, embaixo do menu **Clip** (Cenas), selecione **Split** (Separar). Agora você pode repetir o passo número 3, para remover as cenas indesejadas.

## **Operando com áudio**

Do mesmo modo que no iMovie, o Movie Maker facilita a importação de arquivos de música ou de narração em off, e os coloca exatamente onde eles vão provocar maior impacto no vídeo.

**Usando a narração:** Você pode gravar facilmente uma voz em off se seu computador possuir uma entrada para microfone (se você tiver um microfone). Se não, pode usar uma câmera de vídeo. Tampe a lente da câmera de vídeo, ligue o equipamento e comece a gravar.

Em ambos os casos, é recomendável escrever primeiro o texto e treinar a leitura algumas vezes. (Ver mais dicas no Capítulo 11). Leia o texto no microfone embutido na câmera ou use um microfone externo.

**Narração com um microfone embutido:** Se você tem um computador de mesa, a tomada de entrada para o microfone está geralmente na parte de trás da CPU. Se você tem um laptop, a entrada costuma ser do lado. Uma vez conectado o microfone:

- 1. Clique o menu **Tools** (Ferramentas) no Movie Maker, e depois clique **Narrate Timeline** (Narrar Timeline).
- 2. Embaixo de **Narrate Timeline** clicar **Start Narration** (Iniciar Narração).
- 3. Fale normalmente ao microfone, e ajuste o **Input Level** (Nivel da entrada) colocando a barra no nível 70%, quando você estiver falando. Fale no seu microfone enquanto o Movie Maker roda o seu filme. Você pode narrar seu filme completo, de uma só vez, ou cena por cena de cada vez.
- 4. Quando você terminar de narrar, clique **Stop Narration** (Parar Narração).
- 5. O Movie Maker vai salvar sua narração como um arquivo separado. Na caixa de diálogo **Save Windows Media File** (Salvar Arquivo de Windows Media), digite um nome para sua narração. Depois clique **Save** (Salvar).
- 6. Clique **Play** no **Preview Monitor** para ver seu filme e ouça a narração.
- 7. Se o nível de áudio da narração estiver muito alto ou muito baixo em comparação com o filme, coloque o cursor do mouse sobre a timeline, clique no botão direito e em seguida em **Volume** (Volume).
- 8. No box de diálogo **Áudio Clip Volume** (Nível do Áudio da Cena), mova a barra deslizante para a esquerda para tornar a narração mais suave ou mova para a direita para aumentar o seu nível de áudio. Depois clique **OK**.

Se você tiver problemas com a duração do vídeo ou ficar desorientado no meio da edição, a melhor alternativa é reiniciar a filmagem. Para apagar a narração e regravar outra em cima, clique com o botão direito do mouse sobre a narração na timeline e em seguida clique **Delete** (Apagar).

**Para importar áudio:** Se você achar mais fácil gravar a narração em outro equipamento, como um gravador digital portátil, você pode depois importar áudio para seu computador e editá-lo junto com o vídeo. Edite o áudio do vídeo mantendo apenas as partes que você deseja. Você pode cortar trechos do áudio usando o Movie Maker, mas é recomendável fazer a edição num programa separado. (Ver mais informações no Capítulo 8). Depois que você tiver o que quer, siga estes passos:

- 1. Embaixo do menu **Capture Vídeo** (Capturar Vídeo) na esquerda, clique em **Import Audio or Music** (Importar Áudio ou Música).
- 2. Procure o arquivo contendo o áudio do vídeo no menu Files (Arquivos) do seu navegador. Quase todos os formatos de arquivo de áudio são permitidos, mas o MP3 ainda é o melhor. Não esqueça de marcar a opção **Create clips for video files** (Criar cenas para arquivos de vídeo).

ATENÇÃO: Lembre-se de que se você não tem os direitos para comercializar uma determinada música, você não pode usá-la em seu vídeo (Ver Música Grátis, na página 105).

- 3. Localize o arquivo de áudio na janela Collections (Coleções). Clique e arraste-o para a sua Timeline, colocando-o embaixo da parte do vídeo, para onde você quer que ele vá.
- 4. O áudio vai parar na linha embaixo do vídeo na área **Audio/Music** (Áudio/Música). Você pode movê-lo para frente e para trás clicando e arrastando-o (quando você move o cursor do mouse sobre o áudio ele se transforma num ícone em forma de mão).

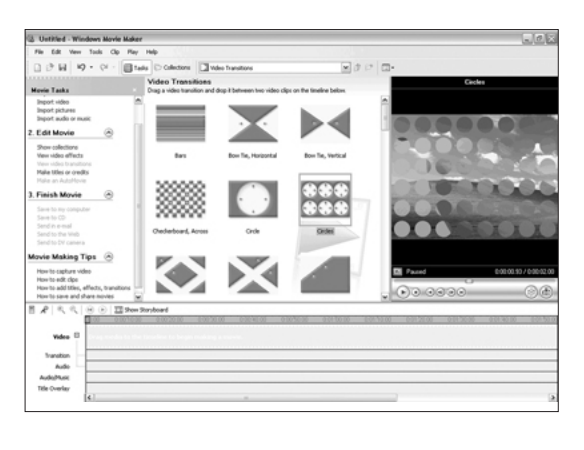

5. Para cortar as pontas (the ends), clique no pequeno triângulo no começo e no fim e arraste-o para o final da cena.

## **Adicionando transições**

Muitos vídeos de notícias usam poucas transições visando controlar como uma cena evolui para a seguinte. No entanto, algumas transições básicas podem ser úteis.

- 1. Embaixo do menu **Edit Movie** (Editar Filme), no lado esquerdo, selecione **View video transitions** (Ver transições de vídeo) e observe que o menu **Collections** (Coleções) está agora cheio de formas azuis com nomes, como barras e círculos (Ver ilustração acima).
- 2. Selecione uma previsão de transição, depois clique **Play** no **Viewer** (Visor) para testar como ela funciona.
- 3. Quando achar a que mais lhe agrada, marque o ponto no vídeo onde deseja inserir a transição. Depois arraste-a para baixo, colocando-a na posição correta na **Timeline**.

Se você mudar de idéia mais tarde, simplesmente selecione a transição na **Timeline** e digite **Delete** (Apagar).

## **Adicionando títulos**

É sempre necessário identificar as pessoas entrevistadas em seu vídeo, ou você precisará colocar créditos no final. No menu **Tools** (Ferramentas), selecione o dispositivo **Titles** (Títulos) para fazer isto. Para adicionar um título:

- 1. Selecione **Make titles or credits** (Criar títulos ou créditos), a partir do menu **Edit Movie** (Editar Filme), localizado no lado esquerdo da tela do monitor.
- 2 Escolha uma das cinco opções apresentadas na tela seguinte. As opções variam desde Title at the Selected (Título na cena selecionada) até Credits at the End (créditos no final). Atenção: Se você não moveu a Playhead (Cabeça de Gravação) para o ponto no vídeo onde você deseja colocar o texto, pode movê-la agora.
- 3. Digite o texto do título principal na caixa superior e o texto complementar na caixa inferior (se desejar). O **Movie Maker** tem dezenas de opções de texto, mas poucas se adaptam a um vídeo de notícias. A melhor opção será usar um título de uma linha. Assim, no caso de um nome e título, entre com eles em apenas uma linha, como por exemplo "John Doe, Presidente da empresa XYZ".
- 4. Clique em **Change the title animation** (Mudar a animação do título) e selecione **Subtitle** (Subtítulo) a partir do menu.
- 5. A seguir, clique em **Change the text font and color** (Mudar a fonte e cor do texto) e modifique o tamanho, fonte, composição e transparência do texto. É bom lembrar que, como se trata de um vídeo de notícias, é conveniente que ele seja simples e profissional.
- 6. Clique **Done, Add Title to Movie** (Pronto, Adicionar Título ao Filme).

Para apagar um título, clique sobre ele quando aparecer na linha **Title Overlay** (Sobrepor Título) da **Timeline** e digite **Delete** (Apagar). Esta operação vai apagar o título, mas não vai afetar o resto do vídeo.

## **Usando quadros parados ou fotografias**

Em algum momento, você pode querer usar quadros do vídeo ou fotos tiradas por algum fotógrafo em seu filme. Não há problema. Simplesmente adicione as fotos ao computador que você está usando para editar o vídeo, depois clique **Import Images** (Importar imagens) a partir do menu **Capture Vídeo** (Capturar vídeo) à esquerda. (Ver Capítulo 8 com informações sobre fotos digitais).

Localize a foto no menu do arquivo do seu navegador e a selecione. Marque a opção **Create clips for video files** (Criar clipes para arquivos de vídeo). A foto deve aparecer na área **Collections** (Coleções) e você terá condições de arrastá-la para a **Timeline**, colocando-a exatamente no ponto que você quer em seu filme. O programa vai exibir sua foto por cinco segundos. Se você quiser acrescentar ou diminuir o tempo de exibição da foto, clique na seta ao lado da foto e arraste-a para a direita (para mais tempo) ou para a esquerda (para menos).

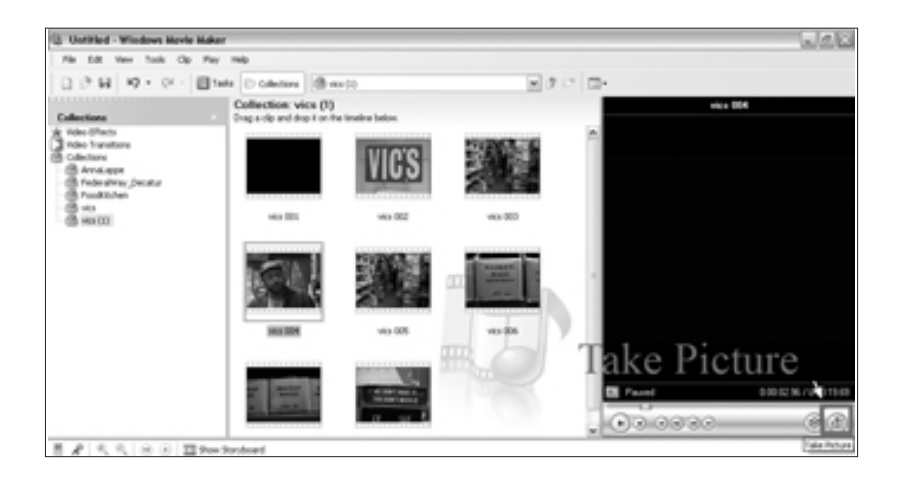

## **Fazendo a captura de telas**

Você pode capturar facilmente uma cena ou uma fotografia para fins promocionais do seu vídeo. Localize uma imagem no vídeo que possa ser usada como um ícone, movendo a **Playhead** (cabeça de gravação) para aquele lugar. Depois embaixo do menu **Tools** (Ferramentas), no topo da tela, selecione **Take picture from preview** (Escolher imagem da pré-visualização). Em seguida, você escolherá um arquivo do seu navegador onde a foto ou cena selecionada será guardada. (O **Desktop** – área de trabalho – é uma locação conveniente para arquivos temporários como este). Depois clique **Save** (Salvar).

## **Exportando vídeo para a Web**

Por natureza, os arquivos de vídeo são muito grandes para serem executados na Web, sem compactação. Portanto, o último passo na produção do seu vídeo será exportá-lo para a publicação online. Salve seu projeto mais de uma vez para ter certeza de que gravou todas as mudanças. O processo de exportação produzirá uma cópia compactada do seu arquivo, mas ele não vai alterar o original. Como você está usando o **Windows Movie Maker**, o formato de exportação será o **Windows Media**. Embaixo do menu **Finish Movie** (Concluir Filme), à esquerda da tela, escolha **Save to My Computer** (Salvar para meu computador). Surgirá uma janela com um tutorial, que vai conduzi-lo passo a passo até o final do processo. Aqui estão as seleções a ser feitas:

- 1. Digite um nome para o filme.
- 2. Escolha uma pasta de documentos em seu computador onde você quer salvar o arquivo.
- 3. Clique **Show More Choices** (Mostrar mais escolhas) na tela seguinte (intitulada **Movie Setting** – Parâmetros do Filme).
- 4. Selecione **Best fit to file size** (A Melhor Opção para o Tamanho do Arquivo) e entre com o tamanho máximo em megabytes (MB). Uma boa regra geral é escolher um megabyte para cada minuto de extensão no filme, assim um filme de três minutos não deverá ser maior do que 3 MB.
- 5. Clique **Next** (Próximo) e o software vai exportar seu filme para a locação que você especificou.

## Tarefa:

- 1. Pense numa reportagem curta que você queira contar num vídeo. Poderia ser um jogo de basquete, uma viagem de fim de semana, uma entrevista coletiva à imprensa ou uma manifestação pública.
- 2. Calcule que serão necessárias de três a seis seqüências de vídeo para contar a estória, misturando cenas filmadas em planos abertos, médios e em close. Depois filme as seqüências com uma câmera.
- 3. Capture o vídeo em um computador que seja equipado com o iMovie ou Windows Movie Maker e salve-o para o disco duro.
- 4. Edite as seqüências para montar o filme. Adicione narração de voz, música e transições.
- 5. Depois disponibilize o vídeo para exibição numa página da Web.

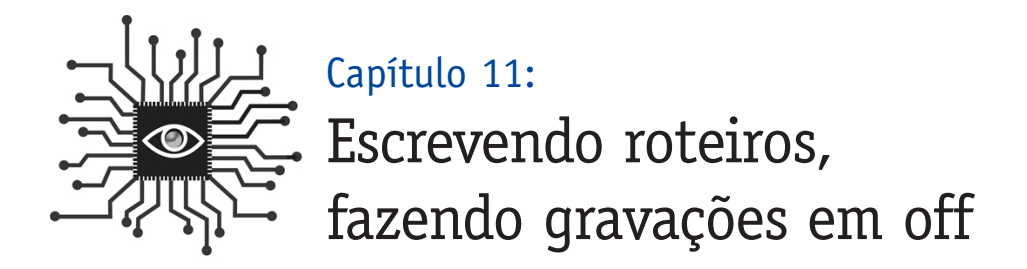

*A idéia de gravar áudio em off ou fazer stand-ups provoca imediatamente uma sensação de angústia em muitos jornalistas da mídia impressa. Aprenda alguns truques para se sentir mais tranqüilo quando estiver "no ar".*

## Introdução

"Você está pronto?"

"Claro. Vou falar de improviso."

Há uma tendência a achar que basta improvisar quando se trata de adicionar voz a um projeto multimídia.

Não é assim.

Se você está entrevistando uma pessoa ou fazendo a narração de um vídeo, a preparação é o que vai fazer a diferença entre uma produção profissional e uma amadora.

Você partiria para a improvisação na hora de escrever uma matéria ou cobrir um evento como fotojornalista? Espero que não.

Gaste um pouco mais de tempo no seu projeto multimídia com o planejamento e preparação da gravação de seu áudio e todo o resto acabará valendo a pena. Por exemplo, pense um momento na escolha do local da gravação da entrevista para evitar que tudo acabe sendo feito num bar barulhento, com um ruído infernal de fundo. A seguir, apresentamos alguns procedimentos que vão ajudá-lo a preparar seu ingresso no "horário nobre".

## Entrevistando enquanto grava

O conteúdo de uma entrevista gravada digitalmente pode ser usado em diferentes tipos de multimídia:

- Como arquivo de áudio independente agregado a uma reportagem (especialmente interessante se o assunto é emotivo ou a pessoa é muito conhecida).
- Como um podcast.
- Como um arquivo de áudio independente para um blog.
- Como o áudio para acompanhar uma exibição de slides (funciona melhor quando mixado com som ambiente).

**Locação, locação, locação:** O ideal seria você poder gravar a entrevista pessoalmente. Se possível, escolha uma locação tranqüila e que tenha boa acústica. A casa da pessoa entrevistada ou um escritório são boas opções; evite fazer num café ou restaurante. Se a entrevista for ao ar livre, procure ficar longe do tráfico e de multidões.

Embora seja possível gravar uma entrevista por telefone, a baixa qualidade do som torna difícil escutar uma gravação telefônica por muito tempo. Tente manter o foco da entrevista e edite apenas os pontos mais relevantes. (Ou considere a possibilidade de voltar a fazer algumas perguntas-chave no final. Ainda vamos falar mais sobre isto).

**Perguntas prévias:** O entrevistado merece saber algumas coisas antes de começar a responder suas perguntas. Transmita algumas informações previamente, como por exemplo:

- Quanto tempo vai durar a entrevista.
- Se haverá edição do áudio e como será. Se você vai poder voltar atrás e eliminar as longas pausas e exclamações. Isto vai ajudar a pessoa a relaxar e não se sentir como se estivesse "no ar", com a obrigação de aproveitar cada segundo.
- Como o áudio será usado e qual será o público.
- Antecipar algumas perguntas para que o entrevistado possa articular melhor seu pensamento e ser mais sucinto.

É uma boa idéia ter várias perguntas pré-escritas. Embora você possa ter anos de prática como entrevistador, esta é uma entrevista diferente, pois você vai ter também de se preocupar com o equipamento (a pessoa está falando alto o bastante?), com o ambiente (o ar condicionado está fazendo muito barulho?), com o ritmo das perguntas e com o clima da conversa. Além disso, não faça um roteiro para cada pergunta, porque o fluxo natural da conversa leva o público a se interessar mais em ouvir a entrevista.

**O que você diz pode acabar sendo gravado:** Alguns dos truques mais comuns que os jornalistas usam não funcionam bem quando se trata de uma entrevista com áudio.

Por exemplo, você deve ter aprendido a usar expressões do tipo "entendo" e "realmente?", para transmitir à pessoa que você está entrevistando a certeza de que está ouvindo e compreendendo o que ela está dizendo. Numa entrevista de áudio, tente passar informações não verbais, como balançar a cabeça para dizer que está concordando com o que está sendo dito. Você deve ter desenvolvido o hábito de dizer alguma coisa para demonstrar que concorda com o que seu entrevistado está falando. Quando o tape não está sendo gravado, isto permite que o entrevistado saiba como deve conduzir a entrevista ou se deve aprofundar algum assunto em especial, mas quando o tape está rodando, estas interrupções podem atrapalhar o ouvinte e se sobrepor àquilo que está sendo dito pelo entrevistado. Sendo assim, não se esqueça: enquanto a pessoa estiver falando, **permaneça em silêncio**.

Você pode também se mostrar incisivo e pressionar o entrevistado mostrando o quanto conhece o assunto sobre o qual ele está falando. Neste caso, trate de desenvolver sua relação com o entrevistado antes de gravar a entrevista digitalmente. Os ouvintes querem ouvir o que a pessoa tem a dizer, não o que você sabe sobre o assunto. Lembre-se de que sua função é **fazer perguntas**. Contextualizar uma resposta do entrevistado, ao esclarecer uma sigla, por exemplo, pode ser conveniente. Mas faça isto o mínimo possível.

**Uma boa opção é gravar as chamadas no final da entrevista:** Se o objetivo da gravação é produzir um clipe de áudio para acompanhar uma notícia, procure esperar até o fim da entrevista para fazer a gravação das chamadas, ou seja, o material que será usado para chamar a atenção do público para a gravação. Desta forma, você pode conduzir a entrevista como faria normalmente, e pedir depois ao entrevistado que ele destaque alguns pontos para ser gravados.

Isto vai ajudar você durante a entrevista e vai contribuir para agilizar tanto a edição como o processamento do áudio. Ao invés de ter de gastar mais de uma hora revisando a gravação para achar alguns minutos que valham a pena para publicação online, você necessitará de apenas alguns minutos para editar o material. E deixando a entrevista correr solta, você vai saber que perguntas poderão vir a ser gravadas. (algo que você pode não saber antecipadamente).

**Marque os melhores trechos da entrevista:** Uma outra técnica para acelerar o processo de edição quando você for gravar a entrevista completa é marcar os melhores trechos da entrevista. Muitos jornalistas tomam nota quando ouvem uma declaração ou alguma informação que será especialmente útil. Quando isso acontecer durante a gravação, registre o ponto no odômetro do seu gravador de fita ou contador de tempo num gravador digital. Você vai economizar muito tempo caso produza áudio para a Web ou precise usar as melhores citações para fazer sua reportagem.

## Gravação de voz em off

Você não pode controlar tudo o que acontece quando está entrevistando alguém, mas pode ter um controle total sobre uma narração em off que você vai gravar para um vídeo ou um áudio para acompanhar um slideshow. Veja a melhor forma de fazer isso:

**Escreva um roteiro:** A qualidade do produto final será muito maior se você escrever um roteiro detalhado que lhe permita ensaiar a narração, antes de ligar o gravador. Escrever um roteiro é bastante diferente de escrever uma notícia. Quanto menos palavras, melhor, já que o objetivo da narração é amplificar ou esclarecer o que pode ser óbvio na tela. Frases curtas e diretas funcionam melhor.

Escolha palavras fáceis de dizer e que se articulam bem quando juntas. Utilize intervalos entre as palavras acompanhando a respiração. Acrescente alguns espaços em branco entre algumas frases para que a narração não se sobreponha aos elementos visuais da estória.

**Faça um aquecimento:** Embora possa parecer estranho, alongar os músculos de seu rosto e boca, murmurando e cantando, vai ajudá-lo a se preparar para a gravação. Abra sua boca o máximo que conseguir e mova seu maxilar de um lado para outro. Depois murmure algumas notas baixas e cante alguma canção. Seus músculos faciais e suas cordas vocais precisam ser treinadas para entrar em ação, como se você fosse participar de uma corrida ou jogar basquete.

**Palavras-chave:** Marilyn Pittman (http://marilynpittman.com), que leciona na Faculdade de Jornalismo da Universidade da Califórnia, em Berkeley, ensina aos jornalistas da imprensa escrita como produzir áudio e vídeo. Ela recomenda inserir palavras-chave no roteiro – palavras que são essenciais para contar a estória – antes de começar a gravar.

**Quais são as palavras-chave?** São as palavras que expressam para o leitor ou espectador a essência da reportagem, ao contrário das frases completas. Usualmente, elas são as clássicas quem–o que–onde–quando–porque – substantivos, adjetivos, advérbios, títulos, nomes.

#### **Roteiro filme sobre a família sobrevivente do furacão Katrina:**

*(Som ambiente da cozinha – abrindo a gaveta): 03*

Patrícia Quinn procura algo no armário da cozinha de sua nova casa em Seattle.

*(Som ambiente da cozinha – som ambiente): 02*

Atrás da porta do armário, recém-pintado, estão pequenas lembranças de sua antiga vida em família em Nova Orleans.

*(Som ambiente da cozinha – ruído de saco de papel)*

Ela retira um objeto valioso - Autênticos feijões ao estilo Luisiana.

*(Som ambiente da cozinha – feijões e um prato de verduras):19*

**NOTA: Ver Apêndice, página 126, com a versão completa do roteiro**

Agora leia o roteiro e sublinhe as palavras-chave. Segundo Pittman, você pode fazer isto de quatro maneiras:

- **Volume** Aumentando ou diminuindo o volume de sua voz quando estiver dizendo uma palavra- chave. Enfatizar uma palavra aumentando o volume de sua voz também é chamado de "punching" (golpeando) entre os jornalistas norte-americanos.
- **Tonalidade** Mude o tom de sua voz, quando você pronunciar uma palavra-chave, subindo ou descendo na escala, alto e baixo, de falsetto a barítono.
- **Ritmo** Mude o ritmo de sua voz o espaço entre as palavras quando disser uma palavra-chave. Pausa antes da palavra, depois da palavra, ou ambas para enfatizar. Uma pausa é especialmente efetiva antes de uma palavra que é complexa ou altamente técnica. Uma pausa é também efetiva quando você está apresentando uma nova idéia no roteiro da narrativa.
- **Velocidade** Mude o tempo ou a velocidade da sua narrativa para enfatizar uma palavra-chave. Você pode aumentar a velocidade da narração quando lê um trecho menos importante, e depois reduzir, quando atingir um trecho com mais palavras-chave a ser enfatizadas. Você também pode alongar uma vogal numa palavra-chave.

**Adote um estilo coloquial:** Embora focar nas palavras-chave seja de grande ajuda, não se distraia muito com elas. É mais importante ser natural e coloquial quando falar. Todo o seu esforço poderá ser prejudicado se ficar muito evidente que você está lendo um roteiro e enfatizando intencionalmente algumas palavras e outras não. Portanto, tenha como objetivo em primeiro lugar fazer uma leitura fluente e em tom de conversa, e só depois acrescente técnicas mais complicadas, como é o caso das palavras-chave.

## Fazendo um stand-up

Fazer um stand-up, principal elemento de um noticiário noturno, não é alguma coisa que os jornalistas da imprensa escrita gostem de fazer. Ocasionalmente, no entanto, pode ser necessário, em especial na cobertura de notícias de última hora ou de um evento esportivo importante. Para melhores resultados, faça um planejamento e lembre-se das seguintes dicas.

**Conteúdo:** Curto, é claro, mas tente oferecer algo a mais para o seu público. Ao invés de dizer apenas que houve um acidente na estrada e que o caminhão estava transportando galinhas, você poderia acrescentar que elas fugiram pela estrada e que os policiais de plantão na estrada morreram de rir com a cena. Os repórteres tradicionais têm o hábito de deixar as melhores informações para o jornal impresso, mas isto é um erro no jornalismo online.

**Escreva um roteiro e faça um aquecimento:** Mesmo que você esteja fazendo uma reportagem sobre uma notícia urgente, sempre reserve alguns minutos para fazer um ensaio breve, antes de gravar. Se não houver tempo para escrever um roteiro, pelo menos esboce um resumo com os pontos mais importantes que você precisa abordar.

**Mantenha-se equilibrado, respire suavemente:** Postura é importante, portanto certifique-se de que você está de pé ou sentado corretamente e que o seu queixo está paralelo ao chão. Relaxe seus ombros, mas tente não movimentá-los muito enquanto estiver falando. Respire a partir de seu estômago e diafragma, não pelo peito.

**Fale com suas mãos:** As pessoas que fazem maior sucesso na frente das câmeras são as que esbanjam personalidade e parecem estar conversando. Fazer gestos com as mãos é uma maneira fácil de dar um tom mais informal e vai ajudá-lo a se sentir mais relaxado durante a gravação.

**Encontre a locação certa:** O ideal é que você encontre um local que não seja muito movimentado, barulhento ou pouco iluminado. Se você for fazer uma externa, procure uma locação que contribua para a reportagem, incorporando algum elemento do "ambiente". Mas lembre-se de pedir permissão para gravar, se o local for uma propriedade privada.

Quer você esteja no campo ou em seu escritório, pense primeiro no som e na iluminação. Se o entrevistado estiver usando um microfone sem fio, você pode retirar algum ruído ambiental (mas não todo). Se você tiver um equipamento de iluminação muito pesado, pode filmar em qualquer lugar dentro de casa e até mesmo compensar com uma luz indireta do sol. Se você não tem uma boa iluminação externa, assegure-se de que sua locação dispõe de luz suficiente para iluminar seu entrevistado. Com certeza você não vai querer luz por trás ou sombras no rosto de seu entrevistado.

## Tarefa:

- 1. Faça uma entrevista com alguém que você conhece, usando um gravador (tape ou digital) para praticar. Escreva algumas perguntas prévias primeiro, depois revise a entrevista e veja se você soube conduzir bem a conversa ou não, o que soube fazer corretamente e o que não soube.
- 2. Localize um vídeo de notícias online. Observe-o, prestando atenção quando o narrador fala e no que ele diz. Como você poderia fazer melhor? Escreva um novo roteiro e pratique a leitura num gravador. Depois reinicie a gravação e volte o vídeo ao início da notícia. Execute os dois sincronizadamente, (o áudio do vídeo deve ser cortado) e veja se você se saiu bem.

## Colocando tudo junto

Está tudo na sua cabeça.

A habilidade de "pensar online" é hoje a ferramenta mais importante que um jornalista pode adquirir ou desenvolver. Os 11 capítulos anteriores detalharam várias habilidades importantes para um jornalista poder trabalhar online, mas é na mente que está a capacidade de imaginar as possibilidades digitais de uma narrativa ou de um projeto. De nada vai adiantar ter um treinamento digital, se você não consegue ter uma cabeça digital.

Esta foi a descoberta de um estudo realizado em outubro de 2006. O estudo feito por C.Mx Magee, como parte de seu mestrado na Medill School of Journalism, da Northwestern University, pesquisou 239 profissionais trabalhando no jornalismo online e 199 pessoas que estão acompanhando sua evolução. Objetivo: definir as habilidades e características intangíveis mais importantes nas redações online.

## O problema é que todo mundo quer o progresso, mas ninguém quer mudar.

Ulrik Haagerup, editor chefe do Nordjyske Media, Aalborg, Dinamarca.

Jornalistas online concordam que o que torna o jornalismo online diferente não são as ferramentas técnicas, mas um modo específico de pensar.

O desejo de aprender coisas novas, de executar múltiplas tarefas e de trabalhar em equipe foram considerados os itens mais importantes, além de outras habilidades que muitos jornalistas já conhecem, como a atenção ao detalhe e a capacidade de trabalhar sob pressão.

"O obstáculo crucial é o mental, que nós impomos a nós mesmos ao sustentarmos a crença de que nossa profissão se resume em colocar tinta num pedaço de papel e depois pedir a garotos de calça curta que o entreguem antes das sete da manhã (na casa das pessoas)", escreveu Ulrik Haagerup no Nieman Reports de dezembro de 2006. "Esta mudança pode ser difícil para os jornalistas, mas nossa tarefa hoje é servir às pessoas de nossa comunidade, contando para elas estórias úteis e divertidas com o auxílio das mais variadas tecnologias."

Os jornalistas são pessoas inteligentes. Muitos já aprenderam a usar a Web e as tecnologias digitais para produzir narrativas não lineares. Graças aos blogs, eles descobriram o potencial da reportagem com banco de dados e os novos estilos de escrever. Eles entendem – e até apreciam – a existência de uma nova ordem mundial onde jornalistas e editores não estão mais fazendo sermões para os leitores/usuários/espectadores. O noticiário não é mais uma aula, mas uma conversa vibrante, em suas múltiplas facetas, direções, níveis e continuidade.

Felizmente, o caminho digital não é apenas para as cabeças iluminadas. Qualquer um que use a Web e e-mail tem as habilidades necessárias para começar a produzir um blog ou construir projetos multimídia. Tudo o que você precisa agora é abrir sua mente para as possibilidades que se apresentam e colocar a mão na massa.

Prepare-se. É hora de tomar uma decisão.

**Procurar tempo:** Se, por um lado, são as habilidades digitais que identificam os eventuais candidatos a emprego nos jornais, por outro, a falta destas mesmas habilidades é que define quem são os descartáveis. Diante das mais de 3.000 demissões nas redações norte-americanas desde 2000, qualquer um que ainda estiver empregado deve estar buscando maneiras de se tornar ainda mais valioso. Isto é verdadeiro para qualquer mídia: jornal, revista, televisão ou rádio.

As duas desculpas mais populares que os jornalistas usam quando tentam ficar de fora desta nova era são: "Eu não sei como" e "Eu não tenho tempo". Agora que você sabe "como", você tem de definir o "quando". Aí vai uma sugestão: Hoje.

Nem amanhã e nem na próxima semana. Descubra a habilidade digital que mais lhe interessa e mergulhe nela. Seja fazendo um blog, um podcast ou produzindo vídeos, experimente colocar conteúdo em qualquer um desses meios e procure fazer você mesmo, mesmo que seja apenas para praticar. Estabeleça um deadline para você e informe o seu chefe sobre a decisão. O novo objetivo vai acabar se incorporando a seu trabalho e você vai achar tempo para alcançá-lo.

É bom lembrar que muitos jornalistas achavam que não tinham tempo para e-mail quando ele surgiu. Alguns até protestaram contra a publicação dos endereços de e-mail dos repórteres e editores, com medo de que eles tivessem de passar todo o tempo respondendo pedidos sem sentido dos leitores. Hoje não há como se abrir mão do e-mail. As habilidades digitais discutidas aqui não são diferentes.

**Pratique para se divertir:** O bom do conteúdo digital é que ele é descartável. Você pode testar a gravação de áudio e vídeo, criar planilhas com dados ou até mesmo fazer blog, sem custo ou publicação. No final de cada capítulo há sugestões para você começar a desenvolver cada uma das novas habilidades ou disciplinas. Descubra uma que seja interessante e procure brincar com ela. É isso mesmo, "brincar" com ela. Foi assim que muitos jornalistas se iniciaram no jogo – eles gostavam de fazer (você se lembra do jornal ou da estação de rádio da universidade?). Foi assim que muitos jornalistas se adaptaram à era digital. Eles se divertiam aprendendo novas habilidades e criando conteúdo numa nova mídia.

Uma vez iniciado o processo, procure exemplos bem sucedidos na produção dos conteú-

dos com os quais você está brincando. Uma vez iniciado o blog – mesmo que seja um blog só para praticar e que ninguém lerá – ele vai dar a você uma nova visão sobre os blogs existentes, especialmente sobre os melhores. Acontece o mesmo com o áudio e vídeo. Você vai perceber quando uma boa edição ou som ambiente realmente acrescentam um algo mais a um vídeo.

**Identificando oportunidades:** Há uma tendência natural de querer colocar logo em prática as novas habilidades adquiridas, ou seja, forçar o uso de um elemento multimídia na reportagem, simplesmente porque ele está disponível. Pode funcionar, mas é mais provável que você tenha de ser paciente e esperar pela oportunidade certa. Acima de tudo, você perde tempo com tudo isto – um bem ultra precioso hoje em dia – e você não quer desperdiçá-lo num projeto que não seja bem sucedido.

Converse com as pessoas que você conhece na Web, com seu chefe ou seu editor. Faça um brainstorm sobre as matérias que você está fazendo no momento, ou aquelas que você sempre quis fazer. Quando tiver uma idéia, lute contra o tempo para fazê-la bem. Nós já passamos do ponto de produzir um projeto multimídia só porque podemos fazê-lo; nós precisamos produzir projetos multimídia que pareçam profissionais, de grande qualidade e interessantes para o nosso público. E isto não é alguma coisa que possa ser feita de forma apressada, principalmente pelos iniciantes.

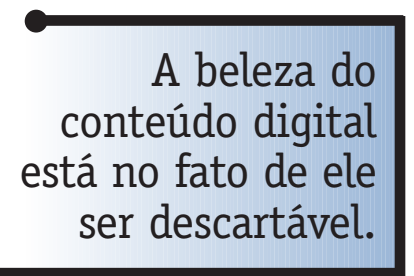

Entenda, também, que a indústria de notícias tem feito muitas experiências ao longo de anos. Sua idéia pode ter sido posta em prática em algum outro lugar e pode ter dado errado. Encontre alguém que tenha estado conectado com o movimento da nova mídia por algum tempo para ajudá-lo a aprimorar suas idéias de modo que você não se esforce trilhando uma estrada que já se mostrou ser sem saída.

**Estimulando a comunidade:** O jeito mais fácil de se envolver na era digital é simplesmente começar a ler o conteúdo produzido por leitores e usuários. Examine os comentários postados em blogs do seu e de outros jornais. Se os leitores comentam sobre suas matérias, aproveite para responder e contribuir para a discussão. Mesmo alguma coisa tão simples como "Grandes comentários, continuem enviando", fará com que você se envolva neste novo paradigma do consumo da notícia, que passou a ser mais uma conversa do que uma aula.

Se o seu site não tem blogs ou se não permite comentários sobre as notícias, pergunte por que não. Inicie a conversa. Isto obrigará você a pensar de forma diferente e este simples exercício o ajudará a se abrir para as oportunidades do Jornalismo 2.0.

É tempo de aprender a sobreviver e prosperar na era digital. Boa sorte.

# Roteiro de reportagem sobre uma família sobrevivente do furacão Katrina

**Família sobrevivente do furacão começa vida nova em Seattle**

**Kendrick/ filme/ GA/EH**

**20-02-06**

**Terça-feira 21 fev. M.E. & A T.C.**

*Emissoras afiliadas: Podem desejar rodar a reportagem na deixa, antes de transmiti-la. A música é acrescentada no final para poder ser usada como um apoio para a entrada do tráfego local ou para entrada da NPR. Transição em fade por conta própria.* 

Quase seis meses depois do furacão Katrina, milhares de desabrigados ainda estão vivendo uma situação de incerteza. O programa federal que forneceu vales de hospedagem terminou este mês. O governo planeja concluir a assistência para moradia até o dia 1 de março. Muitas vítimas do furacão não sabem como será o dia seguinte – vão ficar desabrigados na próxima semana.

Este não é o caso de uma família de 17 pessoas de Nova Orleans. Elas puderam começar uma nova vida em Seattle – graças à generosidade de estranhos. Kirsten Kendrick de KPLU conta a estória.

AV#: 0221KK1 KPLU News 4:43 + Música por 3 minutos

Nota do âncora: A música cajun continua em volume total durante três minutos, depois de minha deixa. Use o máximo que você desejar da música como base e faça o fade por sua conta. O artista é o Professor Longhair – um músico de Nova Orleans.

## **Apêndice**

#### **Roteiro de reportagem sobre uma família sobrevivente do furacão:**

*(Som ambiente da cozinha – abrindo a gaveta) :03* Patricia Quinn procura algo no armário da cozinha de sua nova casa em Seattle.

*(Som ambiente da cozinha) :02*

Atrás das portas recém-pintadas do armário estão pequenas lembranças de sua antiga vida familiar em Nova Orleans

*(Som ambiente da cozinha – barulho de uma sacola)* Ela retira algo muito valioso – autênticos feijões ao estilo típico da Luisiana.

*(Som ambiente da cozinha – feijões com sal temperado) :19*

*"E eles não cozinham como os outros feijões. Eles são cremosos. Está feliz, hem? Sim (risos). Este é um sal temperado que você pode colocar na galinha ou no peixe. Se você cozinhar no vapor, ou coisa parecida, pode usar um pouquinho disso."* 

#### *(Som ambiente – continua e depois desaparece)*

Hipócrates disse, "Deixe o alimento ser o teu remédio, teu remédio deve ser teu alimento". Cozinhando a verdadeira comida Cajun é o jeito de Patrícia tentar curar as feridas do furacão.

*(Som ambiente – apontando para fotos) – Somente voz em off)* Ela vai para a sala e senta-se no sofá. Seu cabelo está coberto por um lenço colorido. Ela está carregando um grande porta-retrato em seus braços, com fotos de seus 15 filhos e 9 netos.

*(Som ambiente – apontando para as fotos) :07 Esta é Kiera, aquela é Tyrell, a menina que está aqui embaixo ...áudio desaparece em fade)*

A nova casa dos Quinn, no Distrito Central de Seattle, é totalmente mobiliada – tem até quadros pendurados nas paredes. A casa e todas as coisas foram doadas.

Patrícia se sente agradecida pelo fato de sua família não estar na mesma situação que milhares de outras vítimas do furacão – que dependem exclusivamente da ajuda do governo.

*(Patrícia – se benzendo) :11 "Acho que foi uma benção... esta casa. Algumas pessoas estão até hoje sem casa, estão vivendo em hotéis. E eu realmente acho que é uma benção estar aqui".* 

Para estar aqui, ela teve de deixar a cidade que ama – e a única casa que sua família conheceu até hoje. Mas Patrícia sabia que as coisas iriam mudar no dia seguinte ao furacão. A casa dela foi totalmente destruída e sua cidade natal ficou praticamente irreconhecível.

## **Apêndice**

*(Patrícia – deixando Nova Orleans) :07 Era como estar no Terceiro Mundo. Foi tudo tão triste e lamentável. Havia gente caminhando na estrada sem saber aonde ir.* 

A família foi mandada para um abrigo perto de Houston, mas não havia quartos para eles.

*(Patrícia – não havia quarto no abrigo) :07 Eu me sentei no chão e comecei a chorar". Eu disse,"Deus, para onde nós vamos agora? Todos nós".* 

Eles encontraram uma casa abandonada. Passaram vários dias dormindo no chão e mendigando comida. Então Patrícia recebeu uma ligação no seu celular de seu filho mais velho, que mora em Quincy, em Seattle. A congregação dele, a Igreja Batista True Vine of Holiness, junto com outras igrejas, havia arrecadado dinheiro suficiente para que toda a família viajasse para Seattle.

*(Quincy – melhor corte) :10*

*"Eu estou agradecida por todo o apoio que recebi das igrejas. Isto me faz crer que há pessoas que se preocupam com os outros. E não importa a cor da sua pele."*

Mesmo antes dos Quinns chegarem a Seattle, ocorreu uma segunda onda de generosidade. Encontrar para eles um lugar onde viver.

*(Som ambiente – martelo e serrote)* Uma casa vazia e destruída foi doada à família. Os voluntários da Igreja levaram meses para recuperá-la.

*(Willis – reforma divina) :03 "Por isto estamos chamando de reforma divina." (Som ambiente – serra elétrica+fade)*

Ricky Willis é pastor da Igreja Batista. Ele e sua mulher lideraram o esforço para trazer os Quinns para cá. Deu muito trabalho aprontar a casa para uma família tão grande.

*(Willis – detalhes do trabalho) :07*

*"Pintando estes quartos de baixo. Refazendo os pisos. Parte elétrica nova, tapete, (fade embaixo) novas janelas, janelas à prova d'água, ou seja, uma grande reforma."*

Para terminar tudo, Willis organizou os voluntários da igreja em equipes de trabalho. Havia companheirismo e, claro, comida. Inclusive um churrasco com molho condimentado e suculento.

*(Som ambiente – mistura de molho e benção) :15*

*"Pastor, e se eu derramar o molho em cima das costeletas? Vai ficar ótimo. Abençoe esta comida para que ela seja não apenas um alimento para nossos corpos, mas também um alimento para*

## **Apêndice**

*nossas almas. Em nome de Jesus, nós rezamos. Amém. Amém."*

*(Som ambiente – pessoas trabalhando e conversando)*

*(Som ambiente – serrote #2 – fade embaixo)*

*(Som ambiente – dia da mudança)* 

Dois meses depois, Patrícia recebeu a chave de seu novo lar.

Logo depois de abrir a porta, ela sente o cheiro do tapete novo e da pintura fresca. Quando ela chega na cozinha, pára. Todos os voluntários que ajudaram a fazer de sua casa um lar... estão em círculo de mãos dadas. Patrícia está de pé no centro, tentando conter as lágrimas.

*(Patrícia – agradece ao pastor) :05*

*"Gostaria de agradecer a todos vocês, estou muito grata por tudo que fizeram."*

(voz desaparece e é substituída por som ambiente)

O marido de Patrícia, Lawrence, ainda está em Nova Orleans, concluindo seus últimos dois meses de trabalho antes de se aposentar. Patrícia diz que a família está se adaptando bem em Seattle. E que eles querem que ele venha para Seattle.

Mas ela está fazendo tudo o que pode para conservar seu estilo de vida tradicional. Especialmente a comida. E a primeira coisa é achar a salsicha certa para fazer sua receita de Gumbo.

*(Patrícia – salsicha cortada) :15*

*"A salsicha defumada D&D – esta é a salsicha defumada especial típica de lá. É a base de tudo. E você coloca tudo que quiser sobre ela. Vocês continuam tendo esperança de poder ter aquela salsicha aqui de alguma forma? Sim."*

(colocar um som fraco de música cajun)

Vamos deixar o alimento ser o teu remédio, teu remédio ser teu alimento." (Pausa) Kirsten Kendrick, KPLU News. (Fade up de música cajun, em volume alto por dois minutos).

Jornalismo 2.0 é um projeto do J-Lab: The Institute for Interactive Journalism, um centro de estudos da Faculdade de Jornalismo Philip Merrill, da Universidade de Maryland, e da Rede Knight de Jornalismo Cidadão, que é mantida pela Fundação John and James L. Knight

Jan Schaffer, *Editor*

Steve Fox, Michael Williams, Craig Stone, *Editores Contribuintes*

Design : Wendy Kelly ( www.wlkdesign.com )

©2007 Mark Briggs Esta obra está licenciada segundo as condições estipuladas pela Creative Commons Attribution-NonCommercial-NoDerivs 2.5 License.

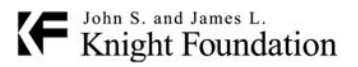

**Funded by the John S. and James L. Knight Foundation**

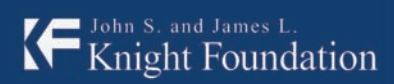

 $\bullet$  Knight Center for Journalism<br> $\bullet$  in the Americas

**Funded by the John S. and James L. Knight Foundation**